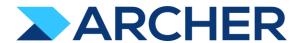

# Archer® Suite

Version 6.9.1 and Later

**Release Notes** 

#### **Contact Information**

RSA Link at <a href="https://community.rsa.com">https://community.rsa.com</a> contains a knowledgebase that answers common questions and provides solutions to known problems, product documentation, community discussions, and case management.

#### **Trademarks**

RSA Conference Logo, RSA, and other trademarks, are trademarks of RSA Security LLC or its affiliates ("RSA"). For a list of RSA trademarks, go to <a href="https://www.rsa.com/en-us/company/rsa-trademarks">https://www.rsa.com/en-us/company/rsa-trademarks</a>. Other trademarks are trademarks of their respective owners.

#### **License Agreement**

This software and the associated documentation are proprietary and confidential to RSA Security LLC or its affiliates are furnished under license, and may be used and copied only in accordance with the terms of such license and with the inclusion of the copyright notice below. This software and the documentation, and any copies thereof, may not be provided or otherwise made available to any other person.

No title to or ownership of the software or documentation or any intellectual property rights thereto is hereby transferred. Any unauthorized use or reproduction of this software and the documentation may be subject to civil and/or criminal liability.

This software is subject to change without notice and should not be construed as a commitment by RSA.

#### **Third-Party Licenses**

This product may include software developed by parties other than RSA. The text of the license agreements applicable to third-party software in this product may be viewed on the product documentation page on RSA Link. By using this product, a user of this product agrees to be fully bound by terms of the license agreements.

#### **Note on Encryption Technologies**

This product may contain encryption technology. Many countries prohibit or restrict the use, import, or export of encryption technologies, and current use, import, and export regulations should be followed when using, importing or exporting this product.

#### Distribution

Use, copying, and distribution of any RSA Security LLC or its affiliates ("RSA") software described in this publication requires an applicable software license.

RSA believes the information in this publication is accurate as of its publication date. The information is subject to change without notice.

THE INFORMATION IN THIS PUBLICATION IS PROVIDED "AS IS." RSA MAKES NO REPRESENTATIONS OR WARRANTIES OF ANY KIND WITH RESPECT TO THE INFORMATION IN THIS PUBLICATION, AND SPECIFICALLY DISCLAIMS IMPLIED WARRANTIES OF MERCHANTABILITY OR FITNESS FOR A PARTICULAR PURPOSE.

© 2020-2021 RSA Security LLC or its affiliates. All Rights Reserved.

Revised: June 2021

This section is a list of issues fixed in the current release.

| Component | <u>Issue</u>  | <u>Description</u>                        |
|-----------|---------------|-------------------------------------------|
| Security  | ARCHER-112381 | Please see CVE-2021-23358 in RSA-2021-08. |

| Component                        | <u>Issue</u>    | <u>Description</u>                                                                                                    |
|----------------------------------|-----------------|----------------------------------------------------------------------------------------------------|
| Access Control                   | ARCHER-89007    | A proper message is not displayed when a non Admin user accesses the links to the backoffice pages through iView & Quicklinks.            |
| Appearance                       | ARCHER-13566    | Some user activity on an Archer webpage does not properly reset the session timeout, causing the warning message to appear randomly.      |
| Appearance                       | ARCHER-77830    | Trending Chart data displays in the UI only after a second save.                                                                          |
| Appearance                       | ARCHER-78281    | When setting a new background color for the Environment Bar, it does not load the Appearance page.                                        |
| Application Builder              | ARCHER-44013    | An empty tab set causes the application copy process to generate an error and prevents data-driven event rules from being copied.         |
|                                  |                 | Default text in the text area field is not removed by clicking the field.                                                                 |
| Application Builder              | ARCHER-48798    | Workaround:                                                                                                    |
|                                  |                 | Manually select and delete the default text within the text area field.                                                                   |
| Application Builder              | ARCHER-66315    | Adding a new level to an application creates an empty Tasks and Activities field.                                                         |
|                                  |                 | When the Available Reference in a Cross-Reference field is set to the Contacts application, if users select a value for the Name field in |
|                                  |                 | the Record Lookup Configuration filter, they receive an error.                                                                            |
|                                  |                 | Workaround:                                                                                                    |
| Application Builder              | ARCHER-102070   | Select any of the other Name fields in the Record Lookup Configuration filters:                                                           |
| Application bulluer              | ARCHER-102070   | -Name (First)                                                                                                    |
|                                  |                 | -Name (Full)                                                                                                    |
|                                  |                 | -Name (Last)                                                                                                    |
|                                  |                 | -Name (Middle)                                                                                                    |
| Application Duildon Doord Door   | 4 D CLIED 70000 | For all control types besides value pop-ups, the exclude inactive users option for a record permission field configuration does not       |
| Application Builder, Record Page | ARCHER-70083    | exclude inactive users.                                                                                                    |
| Bulk Operations                  | ARCHER-40769    | When bulk update is enabled, the Create and Enable Delete options do not display.                                                         |
| Bulk Operations                  | ARCHER-41442    | When searching for inactive users on Schedule Actions, inactive users display in the search results.                                      |
| Bull. On anations                | ADCUED 44755    | When users attempt to access a schedule or action to which they do not have access using deep links, an alert message stating that the    |
| Bulk Operations                  | ARCHER-41755    | users do not have access does not display.                                                                                                |
| Bulk Operations                  | ARCHER-41779    | You cannot add the Manage Schedule link to the Quick Reference tab.                                                                       |
| Bulk Operations                  | ARCHER-41838    | If any of the records selected for Bulk Delete have already been deleted, Bulk Delete fails.                                              |
|                                  |                 |                                                                                                    |
| Bulk Operations                  | ARCHER-76594    | The Calculation Editor, available when using the Calculated Operator In Bulk Create Reference Actions, does not correctly throw           |
|                                  |                 | validation errors when invalid characters are included in formulas. The inclusion of these invalid characters will cause the formula to   |
|                                  |                 | not save. To save the formula, make sure it does not include any of the following characters: "\"<>/"&"\"<>/"                             |
|                                  |                 |                                                                                                    |

| Bulk Operations   | ARCHER-96461 | In Bulk Actions, when users configure internal calculated cross references, in the Group By option, they have to choose the number of fields in the Field Value Expression during the initial configuration. If users attempt to add or modify fields after saving the Bulk Action, the Bulk Action is not updated.  Workaround:  Delete the existing Bulk Action, create a new Bulk Action, and add all required fields when initially configuring the Action.                                                                                                    |
|-------------------|--------------|----------------------------------------------------------------------------------------------------|
| Data Feeds        | ARCHER-47727 | When a large source file is added to the Source Definition tab, an exception occurs.                                                                                                    |
| Data Feeds        | ARCHER-48616 | When running a data feed using XSLT 3.0, if the Archer environment does not have internet access, it cannot validate the DTD and gives an error.  Workaround:  When running data feeds using XSLT 3.0, verify that your Archer environment has internet access.                                                                                                    |
| Data Feeds        | ARCHER-52938 | When running the VSR Import data feed, the following error is included in the log files: Violation of PRIMARY KEY constraint 'PL_tbllVUserContent'                                                                                                    |
| Data Gateway      | ARCHER-85815 | Connections must be deleted prior to deleting the associated target.  Workaround:  Delete connections first, then the associated target.                                                                                                    |
| Data Import       | ARCHER-40928 | A faulted data import erroneously lists the number of records in the file as having been created, when in fact it created none.                                                                                                    |
| Data Publications | ARCHER-87767 | In the Data Publication UI, users can select and delete multiple job history rows together, using a master check box. However, if a filter has been applied to the list of job executions, users cannot select or delete multiple job executions at once.                                                                                                    |
| Data Publications | ARCHER-88621 | In the Data Publication UI, users can select and delete multiple job history rows together, using the select all master check box.  However, if a filter has been applied to the list of job executions and users uncheck the select all check box, the job history page disappears.  Workaround:  Apply the filters before using the select all check box. Alternatively, users can individually select the rows in the grid and delete them, rather than using the select all check box.                                                                                                    |
| Documentation     | ARCHER-48940 | A calculated cross-reference can filter on Related Records. The Archer Online Documentation currently lists Related Records as unsupported by calculated cross-references.                                                                                                    |
| Documentation     | ARCHER-99665 | The following Archer 6.9 SP1 documentation is only available in English:  - In the Enterprise and Operational Risk Management solution area overview, the documentation now includes the correct prerequisites for the Archer Top-Down Risk Assessment and Archer Operational Risk Management use cases.  - "Deleting Fields" in the Archer Online Documentation clarifies that deleting fields in active AWF jobs can cause the jobs to enter into an error state.  - In the Archer Online Documentation, math functions that previously said TRUNC now say TRUC.  - The "Secure Deployment and Usage Settings" topic in the Archer Security Configuration Guide includes the section "Access-Control-Allow-Origin Header." |

| Documentation                                                         | ARCHER-102201 | In the Archer Online Documentation, the topic "Secure Deployment and Usage Settings" does not include the section "Access-Control-Allow-Origin Header."  Workaround:  See the same topic in the English language deliverable of the Archer 6.9.1 Security Configuration Guide for the section "Access-Control-Allow-Origin Header."                                                                                                    |
|-----------------------------------------------------------------------|---------------|----------------------------------------------------------------------------------------------------|
| Field Encryption                                                      | ARCHER-41772  | The Self-Reference Calculation field can be marked for encryption. Encrypted fields cannot be used in calculations.  Workaround:  While editing the self-calculated field, if encryption related warning is shown, disable the encryption status, and then save the field.                                                                                                    |
| Globalization and Localization, Print and Export                      | ARCHER-48267  | On exported PDF records, field names including Japanese and/or Chinese characters are not displayed properly. This only occurs when user locale language and language used for field names are different.                                                                                                    |
| Globalization and Localization, Search and Search Results             | ARCHER-46299  | On all Ext pages with panels, the tooltips—which inform users that sections can be expanded or collapsed—display in English for all users, regardless of their language setting.                                                                                                    |
| Help System                                                           | ARCHER-75361  | The following administration pages do not display the correct context-sensitive help topic: Dashboards, Discussion Forum Reports, Global iViews, Global Values Lists, Job Troubleshooting, Languages, Locales, Schedules, and Training and Awareness Campaigns.                                                                                                    |
|                                                                       |               | The correct topics can be found by searching in the Archer Online Documentation.                                                                                                    |
| Help System                                                           | ARCHER-102505 | The online help on some Back Office pages do not load their respective Online Help pages, but they load the Online Help home page.  Workaround:  Users can search for the relevant content from the Online Help home page.                                                                                                    |
| Inline Edit                                                           | ARCHER-41827  | When a Hierarchical Values List field display is not set to drop-down, the last value does not display correctly.                                                                                                    |
| Job Framework                                                         | ARCHER-104072 | The Job Engine logs display the error "All specified ports are in use."                                                                                                    |
| keyboard nav, Reports, UI, WCAG 2.1                                   | ARCHER-90536  | In Google Chrome, choosing a report in Related Report using the TAB key traverses through all elements.                                                                                                    |
| keyboard_nav, Search and Search Results,<br>Section 508, UI, WCAG 2.1 | ARCHER-90950  | In Microsoft Edge, users cannot select more than one value in the Refine By pane using the TAB key.                                                                                                    |
| Mobile App(s)                                                         | ARCHER-77586  | When logging into the Archer Business Continuity & Disaster Recovery mobile application, users are unable to log in when using the full Archer URL. Users should use the Archer base URL to avoid this error.                                                                                                    |
| Navigation                                                            | ARCHER-48703  | After clicking a quick link that opens in a new window, the new window does not display correctly.                                                                                                    |
| Navigation                                                            | ARCHER-52673  | When using Internet Explorer or Safari, if the user routes through a text field on a page that does not use Microsoft Silverlight and then immediately clicks on a button, the user must click a second time to initiate the action.                                                                                                    |
| Notifications                                                         | ARCHER-95257  | When an administrator clicks on any report in the Notification Reports listing page, a blank white screen displays and there is considerable delay before the screen displays the report's details page. There is no workaround.                                                                                                    |
| Offline Access                                                        | ARCHER-88885  | When a user is logged into the Archer user interface on the client machine and encounters an offline record conflict, the taskbar tray presents a selection option called Resolve Conflict. The Resolve Conflict selection option is inoperable.  When a user is logged into the Archer user interface on the client machine and must restart record synchronization, the taskbar tray presents a selection option called Restart Sync. The Restart Sync selection option is inoperable. |
| Offline Access                                                        | ARCHER-91314  | When Offline Access is upgraded, in order for the offline sync to be successful, disable the Offline Access checkbox for the instance in the Archer Control Panel, save the changes, and then enable the Offline Access checkbox for the same instance.                                                                                                    |

| Offline Install           | ARCHER-58656  | When users upgrade Archer Offline access from a version pre-6.5 to 6.5 or later, the offline installer does not update the SQL Server 2012 LocalDB to SQL Server 2017 LocalDB and also the registry key. As a result, the offline access sync does not complete.  Workaround:  Uninstall SQL Server LocalDb manually, and also delete a key from the registry using the Registry Editor in order to upgrade a client that previously had Offline Access installed on it.  The registry key depends on unique IDs and user names, but will look similar to the following example:  Computer\HKEY_CURRENT_USER\Software\Microsoft\Microsoft SQL Server\UserInstances\{0A643155-0194-4FCF-84D3-FA5DF16E36B1\}  The key that needs to be removed will have a DataDirectory value similar to the following:  C:\Users\usernameGoesHere\AppData\Local\Microsoft\Microsoft SQL Server Local DB\Instances\OfflineArcher |
|---------------------------|---------------|----------------------------------------------------------------------------------------------------|
| Questionnaires            | ARCHER-43967  | If a questionnaire has Advanced Workflow configured with the Updated Records and User Initiated enrollment options, the User Initiated button does not appear.                                                                                                    |
| Questionnaires            | ARCHER-55683  | In a Questionnaire configuration, creating a campaign with the same name as an existing campaign generates an error.                                                                                                    |
| Questionnaires            | ARCHER-70906  | When a sub-form record is saved on a record containing multiple sub-forms, the save control brings you to the beginning (or topmost section) of the record rather than bringing you to the original scroll position.                                                                                                    |
| React                     | ARCHER-81851  | In Google Chrome, grid tool tips can overlap the header when scrolling.                                                                                                    |
| React                     | ARCHER-87807  | The new version of third party component used for rich text management in text areas modifies the HTML generation logic. The existing Header and Footer settings do not require change upon migration. However, if they are edited, users must ensure that the content format is updated again to the specified style.                                                                                                    |
| React Common Component(s) | ARCHER-96544  | In the Dual Pane Selector, rendering large lists may cause performance issues in the browser. If this issue occurs, use the Search field to reduce the number of selectable items.                                                                                                    |
| React Common Component(s) | ARCHER-101438 | When the Access Roles listing page loads, the Records Found message is displayed partially outside of the section, instead of completely within the section. The Manage Global Print and Export Settings page performs a similar behavior is when users add new templates.                                                                                                    |
| Record Page               | ARCHER-41877  | When you add and attempt to copy a record containing the Last Updated field, the time in the Last Updated field changes while in Copy mode.                                                                                                    |
| Record Page               | ARCHER-51604  | The Values drop-down list doesn't respect selection and deselection of a value if the user types in the value to select one from the drop-down list.                                                                                                    |
| Record Page               | ARCHER-64892  | An image contained in a private image field, that is embedded in a text area field via the Image Copy and Paste feature or other means, will display in an email notification that contains that text area field if the receiving user has access to the text area field but not access to the image field.                                                                                                    |
| Record Page               | ARCHER-70972  | When performing an inline edit with a cross-reference field containing a Field Value Match filter condition, selecting the lookup option throws an exception.                                                                                                    |
| Record Page               | ARCHER-83329  | Cross-reference field selections are removed if the record is saved prior to filling out all required fields.                                                                                                    |
| Record Page               | ARCHER-102102 | When users select an option from the Target field drop-down in the Findings application, the ellipses to open the Record Lookup is not available for all options in the Target field.                                                                                                    |
|                           |               |                                                                                                    |

| Record Page                                                  | ARCHER-104625 | In some applications, when users use the rich text editor and select the Delete Table option when there is no table present, the entire text field disappears.  Workaround:  Refresh the page to display the text field again.                              |
|--------------------------------------------------------------|---------------|----------------------------------------------------------------------------------------------------|
| Record Page, UI                                              | ARCHER-71765  | When a user opens an Access pop-up window to review the access details for a specific record page, pressing Tab to navigate through the UI stops working.                                                                                                   |
| Reports, Search and Search Results                           | ARCHER-77917  | In a leveled application, the order of the levels selected for a report's Manage Columns is not maintained.                                                                                                    |
| Search and Search Results                                    | ARCHER-38890  | When a statistical search field is moved up or down in the order, the associated statistical operation is lost and must be reselected.                                                                                                    |
| Search and Search Results                                    | ARCHER-56179  | Count drill-in when sorting by a Values List value that is in the 2nd or more level does not display results.                                                                                                    |
| Search and Search Results                                    | ARCHER-65661  | When an application has 8,000 or more records, if the standard PIN type is changed to the custom type by Value, the browser occasionally closes while opening a Map Report.                                                                                 |
| Search and Search Results                                    | ARCHER-66161  | Additional records imported using the Import option on the Map report page are not reflect in the Map.  Workaround:  After import, click Modify. Then, click Search and the Map will show the newly imported records.                                       |
|                                                              |               | After import, click wouldy. Then, click Search and the wap will show the newly imported records.                                                                                                    |
| Search and Search Results                                    | ARCHER-67154  | Modifying the Map Report results in loading the Advanced Search page forever for cross-reference and leveled applications.                                                                                                    |
| Search and Search Results                                    | ARCHER-69750  | The Indexing Service does not respect the specified Content Batch Size parameter from the configuration file.                                                                                                    |
| Search and Search Results                                    | ARCHER-94530  | The Sum row is automatically hidden in the Advanced Search Results page because Inline Edit is activated by default.                                                                                                    |
| Search and Search Results                                    | ARCHER-94687  | When the Filter By pane is activated in the Advanced Search Results page, the Sum value of numeric fields are not updated.                                                                                                    |
| Search and Search Results, Usability                         | ARCHER-89127  | Horizontal scroll bar does not appear when manually resizing columns on the Search Results screen beyond the screen width.                                                                                                    |
| Search and Search Results; Workspaces, Dashboards and iViews | ARCHER-97037  | The EQUALS filter fails to return content when the field value contains an ampersand.                                                                                                    |
| Section 508                                                  | ARCHER-106450 | If a workspace does not include a dashboard, the screen reader does not narrate the Option Menu on the workspace home page.                                                                                                    |
| Solutions, User Admin and Preferences, User Profile          | ARCHER-77184  | Users cannot paste text into back-office text area fields in the Microsoft Edge browser.                                                                                                    |
| UI                                                           | ARCHER-69076  | If a date selector is open and user tries to scroll the page, the date selector begins to scroll.                                                                                                    |
| User Admin and Preferences                                   | ARCHER-65417  | On some front office pages, the Tab key may not focus on or open a tooltip icon as expected.                                                                                                    |
| User Profile                                                 | ARCHER-76420  | In Internet Explorer 11, using the keyboard command Ctrl+V to paste text that is 3,500 characters or longer into some back-office text areas results in the browser becoming unresponsive.  Workaround: Right-click inside the text area, then click Paste. |
| Workflow (AWF)                                               | ARCHER-47401  | When working in the Advanced Workflow builder, interacting with the process or node properties pane causes the pane to scroll to the top, which makes configurations difficult to control.                                                                  |
| Workflow (AWF)                                               | ARCHER-55655  | Orphan tasks that are in progress cannot complete after restarting Advanced Workflow.                                                                                                    |
| Workflow (AWF)                                               | ARCHER-103656 | When designing the advanced workflow for a module, the Update Content node text field does not reflect the text when users type in the field.                                                                                                    |
| Workspaces, Dashboards and iViews                            | ARCHER-41794  | Users with Create, Read, Update, and Delete rights to global dashboards from the Administration menu cannot edit global dashboards in the end-user interface.                                                                                               |
| Workspaces, Dashboards and iViews                            | ARCHER-76293  | The Add New Personal Dashboard drop-down option fails to open after other drop-down options have been opened.                                                                                                    |
| Workspaces, Dashboards and iViews                            | ARCHER-76294  | In Mozilla Firefox, in the dashboard header Options menu, previously selected options remain highlighted.                                                                                                    |
|                                                              |               |                                                                                                    |

| Workspaces, Dashboards and iViews | ARCHER-87843  | An unexpected error occurs when attempting to add a Quick Reference Link for the Job Monitor feature to any Workspace or administrator page.                                                                                                   |
|-----------------------------------|---------------|----------------------------------------------------------------------------------------------------|
| Workspaces, Dashboards and iViews | ARCHER-96097  | When adding a new video iView or editing an existing video iView to a dashboard, the new video iView does not load. There is no workaround at this time; however, a fix will be available in an upcoming patch release.                        |
| Workspaces, Dashboards and iViews | ARCHER-96810  | When users select the help icon within the Manage Workspaces page, the displays an incorrect help page.  Workaround:  Users can search for Manage Workspaces in the search bar, which provides the correct help content for Manage Workspaces. |
| Workspaces, Dashboards and iViews | ARCHER-101965 | When General Users use the Advanced Search Quick Link, they receive an error.                                                                                                    |
| Workspaces, Dashboards and iViews | ARCHER-102487 | When creating a Global Landing page iView, adding a new configuration does not display Standard and Custom options.  Workaround: - Back Office: iViews - Front Office: Add iView Content                                                       |

This section is a list of issues fixed in the current release.

| Component                                                     | <u>Issue</u>  | <u>Description</u>                                                                                                    |
|---------------------------------------------------------------|---------------|----------------------------------------------------------------------------------------------------|
| Access Control                                                | ARCHER-107268 | Users cannot delete Security Parameters even when all users assigned to a parameter have been deleted.                                              |
| Access Control: Access Roles, User Profile                    | ARCHER-106538 | When new users are created and the General User access role is manually removed, the General access role still appears in the Roles tab.            |
| API (Web, Rest, other)                                        | ARCHER-108249 | DeleteUser calls for web services and REST methods return a value of 1, even on API failures.                                                       |
| ATT (Web, Nest, other)                                        | AICHLI 100245 | When users copy existing applications with numeric fields set to values greater than the maximum allowed Int32 value, the application               |
| Application Builder                                           | ARCHER-109331 | copy fails.                                                                                                    |
| Attachments                                                   | ARCHER-105831 | In both Microsoft Edge and Google Chrome, when users drag and drop email attachments into Archer from Microsoft Outlook, Outlook deletes the email. |
| Charts and Graphs                                             | ARCHER-104677 | Chart image files impact the size of the company_files folder.                                                                                      |
| Charts and Graphs, Reports; Workspaces, Dashboards and iViews | ARCHER-108641 | If reports display only one group, both the Stacked and Full Stacked Charts do not display custom colors.                                           |
| Content API, IIS Web Server                                   | ARCHER-105697 | The Content API returns incorrect records in multi-instance environments that share the IIS website and application pool.                           |
| Data Publications                                             | ARCHER-106985 | When the Data Publication Service Job targets an Oracle database, the job fails.                                                                    |
| Database                                                      | ARCHER-104067 | Hosted environments that involve the stored procedure usp_async_job_queue_remove_running_job have database deadlocks.                               |
| Database Questionnaires                                       | ARCHER-108626 | When a new questionnaire is created, the auto-generated Year Values List field does not contain valid year selections. Existing                     |
| Database, Questionnaires                                      | ARCHER-108670 | questionnaire Year fields could have values that end with the year 2020.                                                                            |
| Global Print and Export                                       | ARCHER-106718 | When users export leveled applications, the exports fail.                                                                                           |
| Globalization and Localization                                | ARCHER-85154  | Different Windows Server region settings display incorrect date formats.                                                                            |
| Globalization and Localization, Record Page                   | ARCHER-107754 | Read-only Cross-Reference fields for non-English locale users incorrectly display the Add New and Lookup options.                                   |
| Jobs, Notifications                                           | ARCHER-102113 | SendNotification Jobs appear to stop running.                                                                                                    |
| Master Report Listing, Reports, Search and Search Results     | ARCHER-106730 | When the ACP is not configured with a Microsoft Map Application Key, the Map Report Format option is still displayed.                               |
| Notifications                                                 | ARCHER-98088  | Manual on demand notifications send duplicate emails.                                                                                               |
| Notifications, Workspaces, Dashboards and iViews              | ARCHER-107491 | Manage Email Subscription external links redirects users to a blank page.                                                                           |
| Packaging                                                     | ARCHER-107805 | Package Mapping maps packages to the incorrect level on target applications.                                                                        |
| Questionnaires, Record Page, UI                               | ARCHER-108348 | When users add a new record in a Questionnaire with a name greater than 25 characters long, the Add New Record text is trimmed.                     |
| Record Page                                                   | ARCHER-107522 | Nested Values Lists that use Checkboxes or Radio Button control options do not retain the same layout on records in the application.                |
| Record Page                                                   | ARCHER-108092 | When users upgrade to Archer 6.9 SP1 Patch 1 (6.9.1.1), the layouts that include Values List checkboxes are not configured properly.                |
| Search and Search Results                                     | ARCHER-106545 | Users receive an error when sorting sub-form field columns in Advanced Search.                                                                      |
|                                                               |               |                                                                                                    |

| Component                        | <u>Issue</u>  | <u>Description</u>                                                                                                    |
|----------------------------------|---------------|----------------------------------------------------------------------------------------------------|
| Access Control                   | ARCHER-89007  | A proper message is not displayed when a non Admin user accesses the links to the backoffice pages through iView & Quicklinks.            |
| Appearance                       | ARCHER-13566  | Some user activity on an Archer webpage does not properly reset the session timeout, causing the warning message to appear randomly.      |
| Appearance                       | ARCHER-77830  | Trending Chart data displays in the UI only after a second save.                                                                          |
| Appearance                       | ARCHER-78281  | When setting a new background color for the Environment Bar, it does not load the Appearance page.                                        |
| Application Builder              | ARCHER-44013  | An empty tab set causes the application copy process to generate an error and prevents data-driven event rules from being copied.         |
|                                  |               | Default text in the text area field is not removed by clicking the field.                                                                 |
| Application Builder              | ARCHER-48798  | Workaround:                                                                                                    |
|                                  |               | Manually select and delete the default text within the text area field.                                                                   |
| Application Builder              | ARCHER-66315  | Adding a new level to an application creates an empty Tasks and Activities field.                                                         |
|                                  |               | When the Available Reference in a Cross-Reference field is set to the Contacts application, if users select a value for the Name field in |
|                                  |               | the Record Lookup Configuration filter, they receive an error.                                                                            |
|                                  |               | Workaround:                                                                                                    |
| Application Duildon              | ADCUED 102070 | Select any of the other Name fields in the Record Lookup Configuration filters:                                                           |
| Application Builder              | ARCHER-102070 | -Name (First)                                                                                                    |
|                                  |               | -Name (Full)                                                                                                    |
|                                  |               | -Name (Last)                                                                                                    |
|                                  |               | -Name (Middle)                                                                                                    |
| Application Duilden Desert Deser | ADCUED 70003  | For all control types besides value pop-ups, the exclude inactive users option for a record permission field configuration does not       |
| Application Builder, Record Page | ARCHER-70083  | exclude inactive users.                                                                                                    |
| Bulk Operations                  | ARCHER-40769  | When bulk update is enabled, the Create and Enable Delete options do not display.                                                         |
| Bulk Operations                  | ARCHER-41442  | When searching for inactive users on Schedule Actions, inactive users display in the search results.                                      |
| Pulli On a matical               | ADCUED 44755  | When users attempt to access a schedule or action to which they do not have access using deep links, an alert message stating that the    |
| Bulk Operations                  | ARCHER-41755  | users do not have access does not display.                                                                                                |
| Bulk Operations                  | ARCHER-41779  | You cannot add the Manage Schedule link to the Quick Reference tab.                                                                       |
| Bulk Operations                  | ARCHER-41838  | If any of the records selected for Bulk Delete have already been deleted, Bulk Delete fails.                                              |
|                                  |               |                                                                                                    |
| Bulk Operations                  | ARCHER-76594  | The Calculation Editor, available when using the Calculated Operator In Bulk Create Reference Actions, does not correctly throw           |
|                                  |               | validation errors when invalid characters are included in formulas. The inclusion of these invalid characters will cause the formula to   |
|                                  |               | not save. To save the formula, make sure it does not include any of the following characters: "\"<>/"&"\"<>/"                             |
|                                  |               |                                                                                                    |

| Bulk Operations   | ARCHER-96461 | In Bulk Actions, when users configure internal calculated cross references, in the Group By option, they have to choose the number of fields in the Field Value Expression during the initial configuration. If users attempt to add or modify fields after saving the Bulk Action, the Bulk Action is not updated.  Workaround:  Delete the existing Bulk Action, create a new Bulk Action, and add all required fields when initially configuring the Action.                                                                                                    |
|-------------------|--------------|----------------------------------------------------------------------------------------------------|
| Data Feeds        | ARCHER-47727 | When a large source file is added to the Source Definition tab, an exception occurs.                                                                                                    |
| Data Feeds        | ARCHER-48616 | When running a data feed using XSLT 3.0, if the Archer environment does not have internet access, it cannot validate the DTD and gives an error.  Workaround:  When running data feeds using XSLT 3.0, verify that your Archer environment has internet access.                                                                                                    |
| Data Feeds        | ARCHER-52938 | When running the VSR Import data feed, the following error is included in the log files: Violation of PRIMARY KEY constraint 'PL_tbllVUserContent'                                                                                                    |
| Data Gateway      | ARCHER-85815 | Connections must be deleted prior to deleting the associated target.  Workaround:  Delete connections first, then the associated target.                                                                                                    |
| Data Import       | ARCHER-40928 | A faulted data import erroneously lists the number of records in the file as having been created, when in fact it created none.                                                                                                    |
| Data Publications | ARCHER-87767 | In the Data Publication UI, users can select and delete multiple job history rows together, using a master check box. However, if a filter has been applied to the list of job executions, users cannot select or delete multiple job executions at once.                                                                                                    |
| Data Publications | ARCHER-88621 | In the Data Publication UI, users can select and delete multiple job history rows together, using the select all master check box.  However, if a filter has been applied to the list of job executions and users uncheck the select all check box, the job history page disappears.  Workaround:  Apply the filters before using the select all check box. Alternatively, users can individually select the rows in the grid and delete them, rather than using the select all check box.                                                                                                    |
| Documentation     | ARCHER-48940 | A calculated cross-reference can filter on Related Records. The Archer Online Documentation currently lists Related Records as unsupported by calculated cross-references.                                                                                                    |
| Documentation     | ARCHER-99665 | The following Archer 6.9 SP1 documentation is only available in English:  - In the Enterprise and Operational Risk Management solution area overview, the documentation now includes the correct prerequisites for the Archer Top-Down Risk Assessment and Archer Operational Risk Management use cases.  - "Deleting Fields" in the Archer Online Documentation clarifies that deleting fields in active AWF jobs can cause the jobs to enter into an error state.  - In the Archer Online Documentation, math functions that previously said TRUNC now say TRUC.  - The "Secure Deployment and Usage Settings" topic in the Archer Security Configuration Guide includes the section "Access-Control-Allow-Origin Header." |

| Documentation                                                         | ARCHER-102201 | In the Archer Online Documentation, the topic "Secure Deployment and Usage Settings" does not include the section "Access-Control-Allow-Origin Header."  Workaround:  See the same topic in the English language deliverable of the Archer 6.9.1 Security Configuration Guide for the section "Access-Control-Allow-Origin Header."                                                                                                    |
|-----------------------------------------------------------------------|---------------|----------------------------------------------------------------------------------------------------|
| Field Encryption                                                      | ARCHER-41772  | The Self-Reference Calculation field can be marked for encryption. Encrypted fields cannot be used in calculations.  Workaround:  While editing the self-calculated field, if encryption related warning is shown, disable the encryption status, and then save the field.                                                                                                    |
| Globalization and Localization, Print and Export                      | ARCHER-48267  | On exported PDF records, field names including Japanese and/or Chinese characters are not displayed properly. This only occurs when user locale language and language used for field names are different.                                                                                                    |
| Globalization and Localization, Search and Search Results             | ARCHER-46299  | On all Ext pages with panels, the tooltips—which inform users that sections can be expanded or collapsed—display in English for all users, regardless of their language setting.                                                                                                    |
| Help System                                                           | ARCHER-75361  | The following administration pages do not display the correct context-sensitive help topic: Dashboards, Discussion Forum Reports, Global iViews, Global Values Lists, Job Troubleshooting, Languages, Locales, Schedules, and Training and Awareness Campaigns.                                                                                                    |
|                                                                       |               | The correct topics can be found by searching in the Archer Online Documentation.                                                                                                    |
| Help System                                                           | ARCHER-102505 | The online help on some Back Office pages do not load their respective Online Help pages, but they load the Online Help home page.  Workaround:  Users can search for the relevant content from the Online Help home page.                                                                                                    |
| Inline Edit                                                           | ARCHER-41827  | When a Hierarchical Values List field display is not set to drop-down, the last value does not display correctly.                                                                                                    |
| Job Framework                                                         | ARCHER-104072 | The Job Engine logs display the error "All specified ports are in use."                                                                                                    |
| keyboard nav, Reports, UI, WCAG 2.1                                   | ARCHER-90536  | In Google Chrome, choosing a report in Related Report using the TAB key traverses through all elements.                                                                                                    |
| keyboard_nav, Search and Search Results,<br>Section 508, UI, WCAG 2.1 | ARCHER-90950  | In Microsoft Edge, users cannot select more than one value in the Refine By pane using the TAB key.                                                                                                    |
| Mobile App(s)                                                         | ARCHER-77586  | When logging into the Archer Business Continuity & Disaster Recovery mobile application, users are unable to log in when using the full Archer URL. Users should use the Archer base URL to avoid this error.                                                                                                    |
| Navigation                                                            | ARCHER-48703  | After clicking a quick link that opens in a new window, the new window does not display correctly.                                                                                                    |
| Navigation                                                            | ARCHER-52673  | When using Internet Explorer or Safari, if the user routes through a text field on a page that does not use Microsoft Silverlight and then immediately clicks on a button, the user must click a second time to initiate the action.                                                                                                    |
| Notifications                                                         | ARCHER-95257  | When an administrator clicks on any report in the Notification Reports listing page, a blank white screen displays and there is considerable delay before the screen displays the report's details page. There is no workaround.                                                                                                    |
| Offline Access                                                        | ARCHER-88885  | When a user is logged into the Archer user interface on the client machine and encounters an offline record conflict, the taskbar tray presents a selection option called Resolve Conflict. The Resolve Conflict selection option is inoperable.  When a user is logged into the Archer user interface on the client machine and must restart record synchronization, the taskbar tray presents a selection option called Restart Sync. The Restart Sync selection option is inoperable. |
| Offline Access                                                        | ARCHER-91314  | When Offline Access is upgraded, in order for the offline sync to be successful, disable the Offline Access checkbox for the instance in the Archer Control Panel, save the changes, and then enable the Offline Access checkbox for the same instance.                                                                                                    |

| Offline Install           | ARCHER-58656  | When users upgrade Archer Offline access from a version pre-6.5 to 6.5 or later, the offline installer does not update the SQL Server 2012 LocalDB to SQL Server 2017 LocalDB and also the registry key. As a result, the offline access sync does not complete.  Workaround:  Uninstall SQL Server LocalDb manually, and also delete a key from the registry using the Registry Editor in order to upgrade a client that previously had Offline Access installed on it.  The registry key depends on unique IDs and user names, but will look similar to the following example:  Computer\HKEY_CURRENT_USER\Software\Microsoft\Microsoft SQL Server\UserInstances\{0A643155-0194-4FCF-84D3-FA5DF16E36B1\}  The key that needs to be removed will have a DataDirectory value similar to the following:  C:\Users\usernameGoesHere\AppData\Local\Microsoft\Microsoft SQL Server Local DB\Instances\OfflineArcher |
|---------------------------|---------------|----------------------------------------------------------------------------------------------------|
| Questionnaires            | ARCHER-43967  | If a questionnaire has Advanced Workflow configured with the Updated Records and User Initiated enrollment options, the User Initiated button does not appear.                                                                                                    |
| Questionnaires            | ARCHER-55683  | In a Questionnaire configuration, creating a campaign with the same name as an existing campaign generates an error.                                                                                                    |
| Questionnaires            | ARCHER-70906  | When a sub-form record is saved on a record containing multiple sub-forms, the save control brings you to the beginning (or topmost section) of the record rather than bringing you to the original scroll position.                                                                                                    |
| React                     | ARCHER-81851  | In Google Chrome, grid tool tips can overlap the header when scrolling.                                                                                                    |
| React                     | ARCHER-87807  | The new version of third party component used for rich text management in text areas modifies the HTML generation logic. The existing Header and Footer settings do not require change upon migration. However, if they are edited, users must ensure that the content format is updated again to the specified style.                                                                                                    |
| React Common Component(s) | ARCHER-96544  | In the Dual Pane Selector, rendering large lists may cause performance issues in the browser. If this issue occurs, use the Search field to reduce the number of selectable items.                                                                                                    |
| React Common Component(s) | ARCHER-101438 | When the Access Roles listing page loads, the Records Found message is displayed partially outside of the section, instead of completely within the section. The Manage Global Print and Export Settings page performs a similar behavior is when users add new templates.                                                                                                    |
| Record Page               | ARCHER-41877  | When you add and attempt to copy a record containing the Last Updated field, the time in the Last Updated field changes while in Copy mode.                                                                                                    |
| Record Page               | ARCHER-51604  | The Values drop-down list doesn't respect selection and deselection of a value if the user types in the value to select one from the drop-down list.                                                                                                    |
| Record Page               | ARCHER-64892  | An image contained in a private image field, that is embedded in a text area field via the Image Copy and Paste feature or other means, will display in an email notification that contains that text area field if the receiving user has access to the text area field but not access to the image field.                                                                                                    |
| Record Page               | ARCHER-70972  | When performing an inline edit with a cross-reference field containing a Field Value Match filter condition, selecting the lookup option throws an exception.                                                                                                    |
| Record Page               | ARCHER-83329  | Cross-reference field selections are removed if the record is saved prior to filling out all required fields.                                                                                                    |
| Record Page               | ARCHER-102102 | When users select an option from the Target field drop-down in the Findings application, the ellipses to open the Record Lookup is not available for all options in the Target field.                                                                                                    |
|                           |               |                                                                                                    |

| Record Page                                                  | ARCHER-104625 | In some applications, when users use the rich text editor and select the Delete Table option when there is no table present, the entire text field disappears.  Workaround:  Refresh the page to display the text field again.                              |
|--------------------------------------------------------------|---------------|----------------------------------------------------------------------------------------------------|
| Record Page, UI                                              | ARCHER-71765  | When a user opens an Access pop-up window to review the access details for a specific record page, pressing Tab to navigate through the UI stops working.                                                                                                   |
| Reports, Search and Search Results                           | ARCHER-77917  | In a leveled application, the order of the levels selected for a report's Manage Columns is not maintained.                                                                                                    |
| Search and Search Results                                    | ARCHER-38890  | When a statistical search field is moved up or down in the order, the associated statistical operation is lost and must be reselected.                                                                                                    |
| Search and Search Results                                    | ARCHER-56179  | Count drill-in when sorting by a Values List value that is in the 2nd or more level does not display results.                                                                                                    |
| Search and Search Results                                    | ARCHER-65661  | When an application has 8,000 or more records, if the standard PIN type is changed to the custom type by Value, the browser occasionally closes while opening a Map Report.                                                                                 |
| Search and Search Results                                    | ARCHER-66161  | Additional records imported using the Import option on the Map report page are not reflect in the Map.  Workaround:  After import, click Modify. Then, click Search and the Map will show the newly imported records.                                       |
|                                                              |               | After import, click wouldy. Then, click Search and the wap will show the newly imported records.                                                                                                    |
| Search and Search Results                                    | ARCHER-67154  | Modifying the Map Report results in loading the Advanced Search page forever for cross-reference and leveled applications.                                                                                                    |
| Search and Search Results                                    | ARCHER-69750  | The Indexing Service does not respect the specified Content Batch Size parameter from the configuration file.                                                                                                    |
| Search and Search Results                                    | ARCHER-94530  | The Sum row is automatically hidden in the Advanced Search Results page because Inline Edit is activated by default.                                                                                                    |
| Search and Search Results                                    | ARCHER-94687  | When the Filter By pane is activated in the Advanced Search Results page, the Sum value of numeric fields are not updated.                                                                                                    |
| Search and Search Results, Usability                         | ARCHER-89127  | Horizontal scroll bar does not appear when manually resizing columns on the Search Results screen beyond the screen width.                                                                                                    |
| Search and Search Results; Workspaces, Dashboards and iViews | ARCHER-97037  | The EQUALS filter fails to return content when the field value contains an ampersand.                                                                                                    |
| Section 508                                                  | ARCHER-106450 | If a workspace does not include a dashboard, the screen reader does not narrate the Option Menu on the workspace home page.                                                                                                    |
| Solutions, User Admin and Preferences, User Profile          | ARCHER-77184  | Users cannot paste text into back-office text area fields in the Microsoft Edge browser.                                                                                                    |
| UI                                                           | ARCHER-69076  | If a date selector is open and user tries to scroll the page, the date selector begins to scroll.                                                                                                    |
| User Admin and Preferences                                   | ARCHER-65417  | On some front office pages, the Tab key may not focus on or open a tooltip icon as expected.                                                                                                    |
| User Profile                                                 | ARCHER-76420  | In Internet Explorer 11, using the keyboard command Ctrl+V to paste text that is 3,500 characters or longer into some back-office text areas results in the browser becoming unresponsive.  Workaround: Right-click inside the text area, then click Paste. |
| Workflow (AWF)                                               | ARCHER-47401  | When working in the Advanced Workflow builder, interacting with the process or node properties pane causes the pane to scroll to the top, which makes configurations difficult to control.                                                                  |
| Workflow (AWF)                                               | ARCHER-55655  | Orphan tasks that are in progress cannot complete after restarting Advanced Workflow.                                                                                                    |
| Workflow (AWF)                                               | ARCHER-103656 | When designing the advanced workflow for a module, the Update Content node text field does not reflect the text when users type in the field.                                                                                                    |
| Workspaces, Dashboards and iViews                            | ARCHER-41794  | Users with Create, Read, Update, and Delete rights to global dashboards from the Administration menu cannot edit global dashboards in the end-user interface.                                                                                               |
| Workspaces, Dashboards and iViews                            | ARCHER-76293  | The Add New Personal Dashboard drop-down option fails to open after other drop-down options have been opened.                                                                                                    |
| Workspaces, Dashboards and iViews                            | ARCHER-76294  | In Mozilla Firefox, in the dashboard header Options menu, previously selected options remain highlighted.                                                                                                    |
|                                                              |               |                                                                                                    |

| Workspaces, Dashboards and iViews | ARCHER-87843  | An unexpected error occurs when attempting to add a Quick Reference Link for the Job Monitor feature to any Workspace or administrator page.                                                                                                   |
|-----------------------------------|---------------|----------------------------------------------------------------------------------------------------|
| Workspaces, Dashboards and iViews | ARCHER-96097  | When adding a new video iView or editing an existing video iView to a dashboard, the new video iView does not load. There is no workaround at this time; however, a fix will be available in an upcoming patch release.                        |
| Workspaces, Dashboards and iViews | ARCHER-96810  | When users select the help icon within the Manage Workspaces page, the displays an incorrect help page.  Workaround:  Users can search for Manage Workspaces in the search bar, which provides the correct help content for Manage Workspaces. |
| Workspaces, Dashboards and iViews | ARCHER-101965 | When General Users use the Advanced Search Quick Link, they receive an error.                                                                                                    |
| Workspaces, Dashboards and iViews | ARCHER-102487 | When creating a Global Landing page iView, adding a new configuration does not display Standard and Custom options.  Workaround: - Back Office: iViews - Front Office: Add iView Content                                                       |

This section is a list of issues fixed in the current release.

| Component                                                            | <u>Issue</u>  | <u>Description</u>                                                                                                    |
|----------------------------------------------------------------------|---------------|----------------------------------------------------------------------------------------------------|
| Access Control                                                       | ARCHER-103898 | Groups are exporting with line breaks with HTML in descriptions from Access Control Reports.                                                                                                    |
| Appearance, Questionnaires, UI                                       | ARCHER-100020 | Questionnaire Text Area-fields do not wrap text made up of long, continuous strings of characters.                                                                                                    |
| Application Builder, Globalization and Localization                  | ARCHER-102986 | When a user's Locale and Language are different, the days of the week are not translated to the correct language on a date picker.                                                                                                    |
| Content Save and Delete                                              | ARCHER-100624 | When users delete records in applications, they receive an error.                                                                                                    |
| Data Driven Events, Notifications, Packaging                         | ARCHER-106981 | Packaging fails to migrate the Delivery and Criteria filters correctly for DDE Notifications.                                                                                                    |
| Database                                                             | ARCHER-104620 | In an Archer database table, index scans returning large numbers of rows cause performance issues.                                                                                                    |
| Export, Globalization and Localization                               | ARCHER-105857 | The German translation on the Export dialogue box is incorrect.                                                                                                    |
| Faceted Search, Reports                                              | ARCHER-103451 | When users make Inline Edit changes to fields in reports, select a Refine By filter, and click Apply or Cancel, any unsaved changes are discarded.                                                                                                    |
| Globalization and Localization                                       | ARCHER-105726 | Failed language imports do not provide users with error messages in the notification email.                                                                                                    |
| Globalization and Localization;<br>Workspaces, Dashboards and iViews | ARCHER-102277 | The iView name is not translated to the selected iView language.                                                                                                    |
| Instrumentation Service                                              | ARCHER-100542 | Archer is retiring the Instrumentation Service capability. The service is no longer available with Archer Suite Release 6.9 forward. Its continued inclusion in the installer was in error and it will be removed going forwards. As an optional component, no action is required to those installations that are using releases 6.9 and 6.9 SP1 who have it present, other than deactivating the service via the Windows Services control panel. |
| Mail Merge                                                           | ARCHER-105214 | When users download a Mail Merge Template from Management Reporting, the users are redirected to the instance home page.                                                                                                    |
| Packaging                                                            | ARCHER-104167 | Package installation does not update the layout for some modules.                                                                                                    |
| Reports                                                              | ARCHER-105660 | When users export data in Archer as a PDF, the export adds a blank page after every printed page.                                                                                                    |
| Reports; Workspaces, Dashboards and iViews                           | ARCHER-106111 | When users run reports and do not have permissions to the related modules, they receive an error.                                                                                                    |
| Search and Search Results                                            | ARCHER-105675 | In Advanced Search, when users select AppID or the SystemID option in the Tracking ID field, and filter by Workflow Process version "less than 100," the results display all records meeting the filter criteria.                                                                                                    |
| Search and Search Results                                            | ARCHER-106231 | Statistical searches cause performance issues.                                                                                                    |
| Section 508, UI, WCAG 2.1                                            | ARCHER-83959  | The screen reader focus does not move to the Microsoft Standards and Access control(Ac)-Requirements by Standards controls when users navigate using the down arrow key. Dropdown report selector in the IView does not focus.                                                                                                    |
| Section 508; Workspaces, Dashboards and iViews                       | ARCHER-108159 | JAWS reader does not announce the selected Dashboard as a page header.                                                                                                    |
| Session, Tableau Web Data Connector                                  | ARCHER-101447 | Tableau Desktop is unresponsive after Archer Session expires.                                                                                                    |

| Component                        | <u>Issue</u>    | <u>Description</u>                                                                                                    |
|----------------------------------|-----------------|----------------------------------------------------------------------------------------------------|
| Access Control                   | ARCHER-89007    | A proper message is not displayed when a non Admin user accesses the links to the backoffice pages through iView & Quicklinks.            |
| Appearance                       | ARCHER-13566    | Some user activity on an Archer webpage does not properly reset the session timeout, causing the warning message to appear randomly.      |
| Appearance                       | ARCHER-77830    | Trending Chart data displays in the UI only after a second save.                                                                          |
| Appearance                       | ARCHER-78281    | When setting a new background color for the Environment Bar, it does not load the Appearance page.                                        |
| Application Builder              | ARCHER-44013    | An empty tab set causes the application copy process to generate an error and prevents data-driven event rules from being copied.         |
|                                  |                 | Default text in the text area field is not removed by clicking the field.                                                                 |
| Application Builder              | ARCHER-48798    | Workaround:                                                                                                    |
|                                  |                 | Manually select and delete the default text within the text area field.                                                                   |
| Application Builder              | ARCHER-66315    | Adding a new level to an application creates an empty Tasks and Activities field.                                                         |
|                                  |                 | When the Available Reference in a Cross-Reference field is set to the Contacts application, if users select a value for the Name field in |
|                                  |                 | the Record Lookup Configuration filter, they receive an error.                                                                            |
|                                  |                 | Workaround:                                                                                                    |
| Application Builder              | ARCHER-102070   | Select any of the other Name fields in the Record Lookup Configuration filters:                                                           |
| Application bulluer              | ARCHER-1020/0   | -Name (First)                                                                                                    |
|                                  |                 | -Name (Full)                                                                                                    |
|                                  |                 | -Name (Last)                                                                                                    |
|                                  |                 | -Name (Middle)                                                                                                    |
| Application Duildon Doord Door   | 4 D CLIED 70003 | For all control types besides value pop-ups, the exclude inactive users option for a record permission field configuration does not       |
| Application Builder, Record Page | ARCHER-70083    | exclude inactive users.                                                                                                    |
| Bulk Operations                  | ARCHER-40769    | When bulk update is enabled, the Create and Enable Delete options do not display.                                                         |
| Bulk Operations                  | ARCHER-41442    | When searching for inactive users on Schedule Actions, inactive users display in the search results.                                      |
| Bull. On anations                | ADCUED 44755    | When users attempt to access a schedule or action to which they do not have access using deep links, an alert message stating that the    |
| Bulk Operations                  | ARCHER-41755    | users do not have access does not display.                                                                                                |
| Bulk Operations                  | ARCHER-41779    | You cannot add the Manage Schedule link to the Quick Reference tab.                                                                       |
| Bulk Operations                  | ARCHER-41838    | If any of the records selected for Bulk Delete have already been deleted, Bulk Delete fails.                                              |
| Bulk Operations                  | ARCHER-76594    |                                                                                                    |
|                                  |                 | The Calculation Editor, available when using the Calculated Operator In Bulk Create Reference Actions, does not correctly throw           |
|                                  |                 | validation errors when invalid characters are included in formulas. The inclusion of these invalid characters will cause the formula to   |
|                                  |                 | not save. To save the formula, make sure it does not include any of the following characters: "\"<>/"&"\"<>/"                             |
|                                  |                 |                                                                                                    |

| Bulk Operations   | ARCHER-96461 | In Bulk Actions, when users configure internal calculated cross references, in the Group By option, they have to choose the number of fields in the Field Value Expression during the initial configuration. If users attempt to add or modify fields after saving the Bulk Action, the Bulk Action is not updated.  Workaround:  Delete the existing Bulk Action, create a new Bulk Action, and add all required fields when initially configuring the Action.                                                                                                    |
|-------------------|--------------|----------------------------------------------------------------------------------------------------|
| Data Feeds        | ARCHER-47727 | When a large source file is added to the Source Definition tab, an exception occurs.                                                                                                    |
| Data Feeds        | ARCHER-48616 | When running a data feed using XSLT 3.0, if the Archer environment does not have internet access, it cannot validate the DTD and gives an error.  Workaround:  When running data feeds using XSLT 3.0, verify that your Archer environment has internet access.                                                                                                    |
| Data Feeds        | ARCHER-52938 | When running the VSR Import data feed, the following error is included in the log files: Violation of PRIMARY KEY constraint 'PL_tbllVUserContent'                                                                                                    |
| Data Gateway      | ARCHER-85815 | Connections must be deleted prior to deleting the associated target.  Workaround:  Delete connections first, then the associated target.                                                                                                    |
| Data Import       | ARCHER-40928 | A faulted data import erroneously lists the number of records in the file as having been created, when in fact it created none.                                                                                                    |
| Data Publications | ARCHER-87767 | In the Data Publication UI, users can select and delete multiple job history rows together, using a master check box. However, if a filter has been applied to the list of job executions, users cannot select or delete multiple job executions at once.                                                                                                    |
| Data Publications | ARCHER-88621 | In the Data Publication UI, users can select and delete multiple job history rows together, using the select all master check box.  However, if a filter has been applied to the list of job executions and users uncheck the select all check box, the job history page disappears.  Workaround:  Apply the filters before using the select all check box. Alternatively, users can individually select the rows in the grid and delete them, rather than using the select all check box.                                                                                                    |
| Documentation     | ARCHER-48940 | A calculated cross-reference can filter on Related Records. The Archer Online Documentation currently lists Related Records as unsupported by calculated cross-references.                                                                                                    |
| Documentation     | ARCHER-99665 | The following Archer 6.9 SP1 documentation is only available in English:  - In the Enterprise and Operational Risk Management solution area overview, the documentation now includes the correct prerequisites for the Archer Top-Down Risk Assessment and Archer Operational Risk Management use cases.  - "Deleting Fields" in the Archer Online Documentation clarifies that deleting fields in active AWF jobs can cause the jobs to enter into an error state.  - In the Archer Online Documentation, math functions that previously said TRUNC now say TRUC.  - The "Secure Deployment and Usage Settings" topic in the Archer Security Configuration Guide includes the section "Access-Control-Allow-Origin Header." |

| Documentation                                                         | ARCHER-102201 | In the Archer Online Documentation, the topic "Secure Deployment and Usage Settings" does not include the section "Access-Control-Allow-Origin Header."  Workaround:  See the same topic in the English language deliverable of the Archer 6.9.1 Security Configuration Guide for the section "Access-Control-Allow-Origin Header."                                                                                                    |
|-----------------------------------------------------------------------|---------------|----------------------------------------------------------------------------------------------------|
| Field Encryption                                                      | ARCHER-41772  | The Self-Reference Calculation field can be marked for encryption. Encrypted fields cannot be used in calculations.  Workaround:  While editing the self-calculated field, if encryption related warning is shown, disable the encryption status, and then save the field.                                                                                                    |
| Globalization and Localization, Print and Export                      | ARCHER-48267  | On exported PDF records, field names including Japanese and/or Chinese characters are not displayed properly. This only occurs when user locale language and language used for field names are different.                                                                                                    |
| Globalization and Localization, Search and Search Results             | ARCHER-46299  | On all Ext pages with panels, the tooltips—which inform users that sections can be expanded or collapsed—display in English for all users, regardless of their language setting.                                                                                                    |
| Help System                                                           | ARCHER-75361  | The following administration pages do not display the correct context-sensitive help topic: Dashboards, Discussion Forum Reports, Global iViews, Global Values Lists, Job Troubleshooting, Languages, Locales, Schedules, and Training and Awareness Campaigns.                                                                                                    |
|                                                                       |               | The correct topics can be found by searching in the Archer Online Documentation.                                                                                                    |
| Help System                                                           | ARCHER-102505 | The online help on some Back Office pages do not load their respective Online Help pages, but they load the Online Help home page.  Workaround:  Users can search for the relevant content from the Online Help home page.                                                                                                    |
| Inline Edit                                                           | ARCHER-41827  | When a Hierarchical Values List field display is not set to drop-down, the last value does not display correctly.                                                                                                    |
| keyboard_nav, Reports, UI, WCAG 2.1                                   | ARCHER-90536  | In Google Chrome, choosing a report in Related Report using the TAB key traverses through all elements.                                                                                                    |
| keyboard_nav, Search and Search Results,<br>Section 508, UI, WCAG 2.1 | ARCHER-90950  | In Microsoft Edge, users cannot select more than one value in the Refine By pane using the TAB key.                                                                                                    |
| Mobile App(s)                                                         | ARCHER-77586  | When logging into the Archer Business Continuity & Disaster Recovery mobile application, users are unable to log in when using the full Archer URL. Users should use the Archer base URL to avoid this error.                                                                                                    |
| Navigation                                                            | ARCHER-48703  | After clicking a quick link that opens in a new window, the new window does not display correctly.                                                                                                    |
| Navigation                                                            | ARCHER-52673  | When using Internet Explorer or Safari, if the user routes through a text field on a page that does not use Microsoft Silverlight and then immediately clicks on a button, the user must click a second time to initiate the action.                                                                                                    |
| Notifications                                                         | ARCHER-95257  | When an administrator clicks on any report in the Notification Reports listing page, a blank white screen displays and there is considerable delay before the screen displays the report's details page. There is no workaround.                                                                                                    |
| Offline Access                                                        | ARCHER-88885  | When a user is logged into the Archer user interface on the client machine and encounters an offline record conflict, the taskbar tray presents a selection option called Resolve Conflict. The Resolve Conflict selection option is inoperable.  When a user is logged into the Archer user interface on the client machine and must restart record synchronization, the taskbar tray presents a selection option called Restart Sync. The Restart Sync selection option is inoperable. |
| Offline Access                                                        | ARCHER-91314  | When Offline Access is upgraded, in order for the offline sync to be successful, disable the Offline Access checkbox for the instance in the Archer Control Panel, save the changes, and then enable the Offline Access checkbox for the same instance.                                                                                                    |

| ARCHER-58656  | When users upgrade Archer Offline access from a version pre-6.5 to 6.5 or later, the offline installer does not update the SQL Server 2012 LocalDB to SQL Server 2017 LocalDB and also the registry key. As a result, the offline access sync does not complete.  Workaround:  Uninstall SQL Server LocalDb manually, and also delete a key from the registry using the Registry Editor in order to upgrade a client that previously had Offline Access installed on it.  The registry key depends on unique IDs and user names, but will look similar to the following example: Computer\HKEY_CURRENT_USER\Software\Microsoft\Microsoft SQL Server\UserInstances\{0A643155-0194-4FCF-84D3-FA5DF16E36B1\}  The key that needs to be removed will have a DataDirectory value similar to the following: C:\Users\usernameGoesHere\AppData\Local\Microsoft\Microsoft SQL Server Local DB\Instances\OfflineArcher |
|---------------|----------------------------------------------------------------------------------------------------|
| ARCHER-43967  | If a questionnaire has Advanced Workflow configured with the Updated Records and User Initiated enrollment options, the User Initiated button does not appear.                                                                                                    |
| ARCHER-55683  | In a Questionnaire configuration, creating a campaign with the same name as an existing campaign generates an error.                                                                                                    |
| ARCHER-70906  | When a sub-form record is saved on a record containing multiple sub-forms, the save control brings you to the beginning (or topmost section) of the record rather than bringing you to the original scroll position.                                                                                                    |
| ARCHER-81851  | In Google Chrome, grid tool tips can overlap the header when scrolling.                                                                                                    |
| ARCHER-87807  | The new version of third party component used for rich text management in text areas modifies the HTML generation logic. The existing Header and Footer settings do not require change upon migration. However, if they are edited, users must ensure that the content format is updated again to the specified style.                                                                                                    |
| ARCHER-96544  | In the Dual Pane Selector, rendering large lists may cause performance issues in the browser. If this issue occurs, use the Search field to reduce the number of selectable items.                                                                                                    |
| ARCHER-101438 | When the Access Roles listing page loads, the Records Found message is displayed partially outside of the section, instead of completely within the section. The Manage Global Print and Export Settings page performs a similar behavior is when users add new templates.                                                                                                    |
| ARCHER-41877  | When you add and attempt to copy a record containing the Last Updated field, the time in the Last Updated field changes while in Copy mode.                                                                                                    |
| ARCHER-51604  | The Values drop-down list doesn't respect selection and deselection of a value if the user types in the value to select one from the drop-down list.                                                                                                    |
| ARCHER-64892  | An image contained in a private image field, that is embedded in a text area field via the Image Copy and Paste feature or other means, will display in an email notification that contains that text area field if the receiving user has access to the text area field but not access to the image field.                                                                                                    |
| ARCHER-70972  | When performing an inline edit with a cross-reference field containing a Field Value Match filter condition, selecting the lookup option throws an exception.                                                                                                    |
| ARCHER-83329  | Cross-reference field selections are removed if the record is saved prior to filling out all required fields.                                                                                                    |
| ARCHER-102102 | When users select an option from the Target field drop-down in the Findings application, the ellipses to open the Record Lookup is not available for all options in the Target field.                                                                                                    |
|               | ARCHER-43967 ARCHER-55683 ARCHER-70906 ARCHER-81851 ARCHER-87807 ARCHER-96544 ARCHER-101438 ARCHER-101438 ARCHER-41877 ARCHER-51604 ARCHER-64892 ARCHER-70972 ARCHER-83329                                                                                                    |

| Record Page                                                  | ARCHER-104625 | In some applications, when users use the rich text editor and select the Delete Table option when there is no table present, the entire text field disappears.  Workaround:  Refresh the page to display the text field again.                              |
|--------------------------------------------------------------|---------------|----------------------------------------------------------------------------------------------------|
| Record Page, UI                                              | ARCHER-71765  | When a user opens an Access pop-up window to review the access details for a specific record page, pressing Tab to navigate through the UI stops working.                                                                                                   |
| Reports, Search and Search Results                           | ARCHER-77917  | In a leveled application, the order of the levels selected for a report's Manage Columns is not maintained.                                                                                                    |
| Search and Search Results                                    | ARCHER-38890  | When a statistical search field is moved up or down in the order, the associated statistical operation is lost and must be reselected.                                                                                                    |
| Search and Search Results                                    | ARCHER-56179  | Count drill-in when sorting by a Values List value that is in the 2nd or more level does not display results.                                                                                                    |
| Search and Search Results                                    | ARCHER-65661  | When an application has 8,000 or more records, if the standard PIN type is changed to the custom type by Value, the browser occasionally closes while opening a Map Report.                                                                                 |
| Search and Search Results                                    | ARCHER-66161  | Additional records imported using the Import option on the Map report page are not reflect in the Map.  Workaround:  After import, click Modify. Then, click Search and the Map will show the newly imported records.                                       |
| Search and Search Results                                    | ARCHER-67154  | Modifying the Map Report results in loading the Advanced Search page forever for cross-reference and leveled applications.                                                                                                    |
| Search and Search Results                                    | ARCHER-69750  | The Indexing Service does not respect the specified Content Batch Size parameter from the configuration file.                                                                                                    |
| Search and Search Results                                    | ARCHER-94530  | The Sum row is automatically hidden in the Advanced Search Results page because Inline Edit is activated by default.                                                                                                    |
| Search and Search Results                                    | ARCHER-94687  | When the Filter By pane is activated in the Advanced Search Results page, the Sum value of numeric fields are not updated.                                                                                                    |
| Search and Search Results, Usability                         | ARCHER-89127  | Horizontal scroll bar does not appear when manually resizing columns on the Search Results screen beyond the screen width.                                                                                                    |
| Search and Search Results; Workspaces, Dashboards and iViews | ARCHER-97037  | The EQUALS filter fails to return content when the field value contains an ampersand.                                                                                                    |
| Section 508                                                  | ARCHER-106450 | If a workspace does not include a dashboard, the screen reader does not narrate the Option Menu on the workspace home page.                                                                                                    |
| Solutions, User Admin and Preferences, User Profile          | ARCHER-77184  | Users cannot paste text into back-office text area fields in the Microsoft Edge browser.                                                                                                    |
| UI                                                           | ARCHER-69076  | If a date selector is open and user tries to scroll the page, the date selector begins to scroll.                                                                                                    |
| User Admin and Preferences                                   | ARCHER-65417  | On some front office pages, the Tab key may not focus on or open a tooltip icon as expected.                                                                                                    |
| User Profile                                                 | ARCHER-76420  | In Internet Explorer 11, using the keyboard command Ctrl+V to paste text that is 3,500 characters or longer into some back-office text areas results in the browser becoming unresponsive.  Workaround: Right-click inside the text area, then click Paste. |
| Workflow (AWF)                                               | ARCHER-47401  | When working in the Advanced Workflow builder, interacting with the process or node properties pane causes the pane to scroll to the top, which makes configurations difficult to control.                                                                  |
| Workflow (AWF)                                               | ARCHER-55655  | Orphan tasks that are in progress cannot complete after restarting Advanced Workflow.                                                                                                    |
| Workflow (AWF)                                               | ARCHER-103656 | When designing the advanced workflow for a module, the Update Content node text field does not reflect the text when users type in the field.                                                                                                    |
| Workspaces, Dashboards and iViews                            | ARCHER-41794  | Users with Create, Read, Update, and Delete rights to global dashboards from the Administration menu cannot edit global dashboards in the end-user interface.                                                                                               |
| Workspaces, Dashboards and iViews                            | ARCHER-76293  | The Add New Personal Dashboard drop-down option fails to open after other drop-down options have been opened.                                                                                                    |
| Workspaces, Dashboards and iViews                            | ARCHER-76294  | In Mozilla Firefox, in the dashboard header Options menu, previously selected options remain highlighted.                                                                                                    |
|                                                              |               |                                                                                                    |

| Workspaces, Dashboards and iViews | ARCHER-87843  | An unexpected error occurs when attempting to add a Quick Reference Link for the Job Monitor feature to any Workspace or administrator page.                                                                                                   |
|-----------------------------------|---------------|----------------------------------------------------------------------------------------------------|
| Workspaces, Dashboards and iViews | ARCHER-96097  | When adding a new video iView or editing an existing video iView to a dashboard, the new video iView does not load. There is no workaround at this time; however, a fix will be available in an upcoming patch release.                        |
| Workspaces, Dashboards and iViews | ARCHER-96810  | When users select the help icon within the Manage Workspaces page, the displays an incorrect help page.  Workaround:  Users can search for Manage Workspaces in the search bar, which provides the correct help content for Manage Workspaces. |
| Workspaces, Dashboards and iViews | ARCHER-101965 | When General Users use the Advanced Search Quick Link, they receive an error.                                                                                                    |
| Workspaces, Dashboards and iViews | ARCHER-102487 | When creating a Global Landing page iView, adding a new configuration does not display Standard and Custom options.  Workaround: - Back Office: iViews - Front Office: Add iView Content                                                       |

This section is a list of issues fixed in the current release.

| Component                                  | <u>Issue</u>  | <u>Description</u>                                                                                                    |
|--------------------------------------------|---------------|----------------------------------------------------------------------------------------------------|
| API (Web, Rest, other)                     | ARCHER-104662 | If an access role is already assigned to a user, the AddUserToRole method fails with an Invalid access role error.                                                                                                    |
| Application Builder                        | ARCHER-103236 | When a non-sysadmin, non-English locale user edits a Global Values List created by a sysadmin user and saves the changes, the user receives an error. The Values List also disappears from the Manage Global Values List page, and its Field Type is demoted. |
| Application Builder                        | ARCHER-104393 | Tracking all fields in a History Log causes excessive database growth.                                                                                                    |
| Application Builder, Record Page           | ARCHER-101553 | Cross-reference fields in leveled applications do not sort alphabetically.                                                                                                    |
| Bulk Operations                            | ARCHER-104090 | If an application contains at least 1000 records and the Display Options in a report is set to limit the results—but the limit exceeds 1000 records—the Bulk Delete option deletes all records within the application.                                        |
| Data Driven Events, Notifications          | ARCHER-102192 | DDE Generate Notification migration fails to convert Advanced Operator logic.                                                                                                    |
| Data Import                                | ARCHER-103595 | If the same pre-defined sub-form references multiple sub-forms, the Manage Data Import page does not display all of the sub-forms.                                                                                                    |
| Globalization and Localization             | ARCHER-99654  | When non-English locale users hover over text box tools, the tool strings are not translated.                                                                                                    |
| LDAP Synchronization                       | ARCHER-96130  | LDAP sync runs for inactive LDAP configurations.                                                                                                    |
| Mail Merge                                 | ARCHER-103737 | Users cannot upload Mail Merge Templates that are greater than 10 MB in size.                                                                                                    |
| Mobile-Platform                            | ARCHER-105480 | Federation SSO (ADFS) does not work for the Archer Mobile App.                                                                                                    |
| Notifications                              | ARCHER-102067 | If Subscription Reminder Notifications are set up with more than 44 criteria, the notifications do not send.                                                                                                    |
| Record Page                                | ARCHER-100063 | When a non-English locale user creates multiple records in an application, the View All option is unavailable.                                                                                                    |
| Record Page                                | ARCHER-103484 | When users copy records where they set the User Group List field value back to the record creator, they receive an error.                                                                                                    |
| Record Page                                | ARCHER-104538 | When using the number pad on a keyboard, certain numbers do not populate in IPv6 fields in Archer.                                                                                                    |
| Record Permissions                         | ARCHER-105021 | Cross-reference fields with record permission rules that remove users' permission to fields are displayed to the user.                                                                                                    |
| Reports; Workspaces, Dashboards and iViews | ARCHER-96633  | Hierarchy reports in iViews do not display child record data correctly.                                                                                                    |

| Component                        | <u>Issue</u>  | <u>Description</u>                                                                                                    |
|----------------------------------|---------------|----------------------------------------------------------------------------------------------------|
| Access Control                   | ARCHER-89007  | A proper message is not displayed when a non Admin user accesses the links to the backoffice pages through iView & Quicklinks.            |
| Appearance                       | ARCHER-13566  | Some user activity on an Archer webpage does not properly reset the session timeout, causing the warning message to appear randomly.      |
| Appearance                       | ARCHER-77830  | Trending Chart data displays in the UI only after a second save.                                                                          |
| Appearance                       | ARCHER-78281  | When setting a new background color for the Environment Bar, it does not load the Appearance page.                                        |
| Application Builder              | ARCHER-44013  | An empty tab set causes the application copy process to generate an error and prevents data-driven event rules from being copied.         |
|                                  |               | Default text in the text area field is not removed by clicking the field.                                                                 |
| Application Builder              | ARCHER-48798  | Workaround:                                                                                                    |
|                                  |               | Manually select and delete the default text within the text area field.                                                                   |
| Application Builder              | ARCHER-66315  | Adding a new level to an application creates an empty Tasks and Activities field.                                                         |
|                                  |               | When the Available Reference in a Cross-Reference field is set to the Contacts application, if users select a value for the Name field in |
|                                  |               | the Record Lookup Configuration filter, they receive an error.                                                                            |
|                                  |               | Workaround:                                                                                                    |
| Application Duildon              | ARCHER-102070 | Select any of the other Name fields in the Record Lookup Configuration filters:                                                           |
| Application Builder              |               | -Name (First)                                                                                                    |
|                                  |               | -Name (Full)                                                                                                    |
|                                  |               | -Name (Last)                                                                                                    |
|                                  |               | -Name (Middle)                                                                                                    |
| Application Duilden Desert Deser | ADCHED 70002  | For all control types besides value pop-ups, the exclude inactive users option for a record permission field configuration does not       |
| Application Builder, Record Page | ARCHER-70083  | exclude inactive users.                                                                                                    |
| Bulk Operations                  | ARCHER-40769  | When bulk update is enabled, the Create and Enable Delete options do not display.                                                         |
| Bulk Operations                  | ARCHER-41442  | When searching for inactive users on Schedule Actions, inactive users display in the search results.                                      |
| Pulli On a matical               | ADCUED 44755  | When users attempt to access a schedule or action to which they do not have access using deep links, an alert message stating that the    |
| Bulk Operations                  | ARCHER-41755  | users do not have access does not display.                                                                                                |
| Bulk Operations                  | ARCHER-41779  | You cannot add the Manage Schedule link to the Quick Reference tab.                                                                       |
| Bulk Operations                  | ARCHER-41838  | If any of the records selected for Bulk Delete have already been deleted, Bulk Delete fails.                                              |
| Bulk Operations                  |               |                                                                                                    |
|                                  | ARCHER-76594  | The Calculation Editor, available when using the Calculated Operator In Bulk Create Reference Actions, does not correctly throw           |
|                                  |               | validation errors when invalid characters are included in formulas. The inclusion of these invalid characters will cause the formula to   |
|                                  |               | not save. To save the formula, make sure it does not include any of the following characters: "\"<>/"&"\"<>/"                             |
|                                  |               |                                                                                                    |

| Bulk Operations   | ARCHER-96461  | In Bulk Actions, when users configure internal calculated cross references, in the Group By option, they have to choose the number of fields in the Field Value Expression during the initial configuration. If users attempt to add or modify fields after saving the Bulk Action, the Bulk Action is not updated.  Workaround:  Delete the existing Bulk Action, create a new Bulk Action, and add all required fields when initially configuring the Action.                                                                                                    |
|-------------------|---------------|----------------------------------------------------------------------------------------------------|
| Data Feeds        | ARCHER-47727  | When a large source file is added to the Source Definition tab, an exception occurs.                                                                                                    |
| Data Feeds        | ARCHER-48616  | When running a data feed using XSLT 3.0, if the Archer environment does not have internet access, it cannot validate the DTD and gives an error.  Workaround:  When running data feeds using XSLT 3.0, verify that your Archer environment has internet access.                                                                                                    |
| Data Feeds        | ARCHER-52938  | When running the VSR Import data feed, the following error is included in the log files: Violation of PRIMARY KEY constraint 'PL_tbllVUserContent'                                                                                                    |
| Data Gateway      | ARCHER-85815  | Connections must be deleted prior to deleting the associated target.  Workaround:  Delete connections first, then the associated target.                                                                                                    |
| Data Import       | ARCHER-40928  | A faulted data import erroneously lists the number of records in the file as having been created, when in fact it created none.                                                                                                    |
| Data Publications | ARCHER-87767  | In the Data Publication UI, users can select and delete multiple job history rows together, using a master check box. However, if a filter has been applied to the list of job executions, users cannot select or delete multiple job executions at once.                                                                                                    |
| Data Publications | ARCHER-88621  | In the Data Publication UI, users can select and delete multiple job history rows together, using the select all master check box.  However, if a filter has been applied to the list of job executions and users uncheck the select all check box, the job history page disappears.  Workaround:  Apply the filters before using the select all check box. Alternatively, users can individually select the rows in the grid and delete them, rather than using the select all check box.                                                                                                    |
| Documentation     | ARCHER-48940  | A calculated cross-reference can filter on Related Records. The Archer Online Documentation currently lists Related Records as unsupported by calculated cross-references.                                                                                                    |
| Documentation     | ARCHER-99665  | The following Archer 6.9 SP1 documentation is only available in English:  - In the Enterprise and Operational Risk Management solution area overview, the documentation now includes the correct prerequisites for the Archer Top-Down Risk Assessment and Archer Operational Risk Management use cases.  - "Deleting Fields" in the Archer Online Documentation clarifies that deleting fields in active AWF jobs can cause the jobs to enter into an error state.  - In the Archer Online Documentation, math functions that previously said TRUNC now say TRUC.  - The "Secure Deployment and Usage Settings" topic in the Archer Security Configuration Guide includes the section "Access-Control-Allow-Origin Header." |
| Documentation     | ARCHER-102201 | In the Archer Online Documentation, the topic "Secure Deployment and Usage Settings" does not include the section "Access-Control-Allow-Origin Header."  Workaround:  See the same topic in the English language deliverable of the Archer 6.9.1 Security Configuration Guide for the section "Access-Control-Allow-Origin Header."                                                                                                    |

| Field Encryption                                                      | ARCHER-41772  | The Self-Reference Calculation field can be marked for encryption. Encrypted fields cannot be used in calculations.  Workaround:  While editing the self-calculated field, if encryption related warning is shown, disable the encryption status, and then save the field.                                                                                                    |
|-----------------------------------------------------------------------|---------------|----------------------------------------------------------------------------------------------------|
| Globalization and Localization, Print and Export                      | ARCHER-48267  | On exported PDF records, field names including Japanese and/or Chinese characters are not displayed properly. This only occurs when user locale language and language used for field names are different.                                                                                                    |
| Globalization and Localization, Search and Search Results             | ARCHER-46299  | On all Ext pages with panels, the tooltips—which inform users that sections can be expanded or collapsed—display in English for all users, regardless of their language setting.                                                                                                    |
| Help System                                                           | ARCHER-75361  | The following administration pages do not display the correct context-sensitive help topic: Dashboards, Discussion Forum Reports, Global iViews, Global Values Lists, Job Troubleshooting, Languages, Locales, Schedules, and Training and Awareness Campaigns.  The correct topics can be found by searching in the Archer Online Documentation.                                                                                                    |
| Help System                                                           | ARCHER-102505 | The online help on some Back Office pages do not load their respective Online Help pages, but they load the Online Help home page.  Workaround: Users can search for the relevant content from the Online Help home page.                                                                                                    |
| Inline Edit                                                           | ARCHER-41827  | When a Hierarchical Values List field display is not set to drop-down, the last value does not display correctly.                                                                                                    |
| keyboard_nav, Reports, UI, WCAG 2.1                                   | ARCHER-90536  | In Google Chrome, choosing a report in Related Report using the TAB key traverses through all elements.                                                                                                    |
| keyboard_nav, Search and Search Results,<br>Section 508, UI, WCAG 2.1 | ARCHER-90950  | In Microsoft Edge, users cannot select more than one value in the Refine By pane using the TAB key.                                                                                                    |
| Mobile App(s)                                                         | ARCHER-77586  | When logging into the Archer Business Continuity & Disaster Recovery mobile application, users are unable to log in when using the full Archer URL. Users should use the Archer base URL to avoid this error.                                                                                                    |
| Navigation                                                            | ARCHER-48703  | After clicking a quick link that opens in a new window, the new window does not display correctly.                                                                                                    |
| Navigation                                                            | ARCHER-52673  | When using Internet Explorer or Safari, if the user routes through a text field on a page that does not use Microsoft Silverlight and then immediately clicks on a button, the user must click a second time to initiate the action.                                                                                                    |
| Notifications                                                         | ARCHER-95257  | When an administrator clicks on any report in the Notification Reports listing page, a blank white screen displays and there is considerable delay before the screen displays the report's details page. There is no workaround.                                                                                                    |
| Offline Access                                                        | ARCHER-88885  | When a user is logged into the Archer user interface on the client machine and encounters an offline record conflict, the taskbar tray presents a selection option called Resolve Conflict. The Resolve Conflict selection option is inoperable.  When a user is logged into the Archer user interface on the client machine and must restart record synchronization, the taskbar tray presents a selection option called Restart Sync. The Restart Sync selection option is inoperable. |
| Offline Access                                                        | ARCHER-91314  | When Offline Access is upgraded, in order for the offline sync to be successful, disable the Offline Access checkbox for the instance in the Archer Control Panel, save the changes, and then enable the Offline Access checkbox for the same instance.                                                                                                    |

| Offline Install           | ARCHER-58656  | When users upgrade Archer Offline access from a version pre-6.5 to 6.5 or later, the offline installer does not update the SQL Server 2012 LocalDB to SQL Server 2017 LocalDB and also the registry key. As a result, the offline access sync does not complete.  Workaround:  Uninstall SQL Server LocalDb manually, and also delete a key from the registry using the Registry Editor in order to upgrade a client that previously had Offline Access installed on it.  The registry key depends on unique IDs and user names, but will look similar to the following example:  Computer\HKEY_CURRENT_USER\Software\Microsoft\Microsoft SQL Server\UserInstances\{0A643155-0194-4FCF-84D3-FA5DF16E36B1\}  The key that needs to be removed will have a DataDirectory value similar to the following:  C:\Users\usernameGoesHere\AppData\Local\Microsoft\Microsoft SQL Server Local DB\Instances\OfflineArcher |
|---------------------------|---------------|----------------------------------------------------------------------------------------------------|
| Questionnaires            | ARCHER-43967  | If a questionnaire has Advanced Workflow configured with the Updated Records and User Initiated enrollment options, the User Initiated button does not appear.                                                                                                    |
| Questionnaires            | ARCHER-55683  | In a Questionnaire configuration, creating a campaign with the same name as an existing campaign generates an error.                                                                                                    |
| Questionnaires            | ARCHER-70906  | When a sub-form record is saved on a record containing multiple sub-forms, the save control brings you to the beginning (or topmost section) of the record rather than bringing you to the original scroll position.                                                                                                    |
| React                     | ARCHER-81851  | In Google Chrome, grid tool tips can overlap the header when scrolling.                                                                                                    |
| React                     | ARCHER-87807  | The new version of third party component used for rich text management in text areas modifies the HTML generation logic. The existing Header and Footer settings do not require change upon migration. However, if they are edited, users must ensure that the content format is updated again to the specified style.                                                                                                    |
| React Common Component(s) | ARCHER-96544  | In the Dual Pane Selector, rendering large lists may cause performance issues in the browser. If this issue occurs, use the Search field to reduce the number of selectable items.                                                                                                    |
| React Common Component(s) | ARCHER-101438 | When the Access Roles listing page loads, the Records Found message is displayed partially outside of the section, instead of completely within the section. The Manage Global Print and Export Settings page performs a similar behavior is when users add new templates.                                                                                                    |
| Record Page               | ARCHER-41877  | When you add and attempt to copy a record containing the Last Updated field, the time in the Last Updated field changes while in Copy mode.                                                                                                    |
| Record Page               | ARCHER-51604  | The Values drop-down list doesn't respect selection and deselection of a value if the user types in the value to select one from the drop-down list.                                                                                                    |
| Record Page               | ARCHER-64892  | An image contained in a private image field, that is embedded in a text area field via the Image Copy and Paste feature or other means, will display in an email notification that contains that text area field if the receiving user has access to the text area field but not access to the image field.                                                                                                    |
| Record Page               | ARCHER-70972  | When performing an inline edit with a cross-reference field containing a Field Value Match filter condition, selecting the lookup option throws an exception.                                                                                                    |
| Record Page               | ARCHER-83329  | Cross-reference field selections are removed if the record is saved prior to filling out all required fields.                                                                                                    |
| Record Page               | ARCHER-102102 | When users select an option from the Target field drop-down in the Findings application, the ellipses to open the Record Lookup is not available for all options in the Target field.                                                                                                    |
| Record Page               | ARCHER-104625 | In some applications, when users use the rich text editor and select the Delete Table option when there is no table present, the entire text field disappears.  Workaround:  Refresh the page to display the text field again.                                                                                                    |

| Record Page, UI                                                 | ARCHER-71765  | When a user opens an Access pop-up window to review the access details for a specific record page, pressing Tab to navigate through the UI stops working.                                                                                                   |
|-----------------------------------------------------------------|---------------|----------------------------------------------------------------------------------------------------|
| Reports, Search and Search Results                              | ARCHER-77917  | In a leveled application, the order of the levels selected for a report's Manage Columns is not maintained.                                                                                                    |
| Search and Search Results                                       | ARCHER-38890  | When a statistical search field is moved up or down in the order, the associated statistical operation is lost and must be reselected.                                                                                                    |
| Search and Search Results                                       | ARCHER-56179  | Count drill-in when sorting by a Values List value that is in the 2nd or more level does not display results.                                                                                                    |
| Search and Search Results                                       | ARCHER-65661  | When an application has 8,000 or more records, if the standard PIN type is changed to the custom type by Value, the browser occasionally closes while opening a Map Report.                                                                                 |
| Search and Search Results                                       | ARCHER-66161  | Additional records imported using the Import option on the Map report page are not reflect in the Map.  Workaround:  After import, click Modify. Then, click Search and the Map will show the newly imported records.                                       |
| Search and Search Results                                       | ARCHER-67154  | Modifying the Map Report results in loading the Advanced Search page forever for cross-reference and leveled applications.                                                                                                    |
| Search and Search Results                                       | ARCHER-69750  | The Indexing Service does not respect the specified Content Batch Size parameter from the configuration file.                                                                                                    |
| Search and Search Results                                       | ARCHER-94530  | The Sum row is automatically hidden in the Advanced Search Results page because Inline Edit is activated by default.                                                                                                    |
| Search and Search Results                                       | ARCHER-94687  | When the Filter By pane is activated in the Advanced Search Results page, the Sum value of numeric fields are not updated.                                                                                                    |
| Search and Search Results, Usability                            | ARCHER-89127  | Horizontal scroll bar does not appear when manually resizing columns on the Search Results screen beyond the screen width.                                                                                                    |
| Search and Search Results; Workspaces,<br>Dashboards and iViews | ARCHER-97037  | The EQUALS filter fails to return content when the field value contains an ampersand.                                                                                                    |
| Section 508                                                     | ARCHER-106450 | If a workspace does not include a dashboard, the screen reader does not narrate the Option Menu on the workspace home page.                                                                                                    |
| Solutions, User Admin and Preferences,<br>User Profile          | ARCHER-77184  | Users cannot paste text into back-office text area fields in the Microsoft Edge browser.                                                                                                    |
| UI                                                              | ARCHER-69076  | If a date selector is open and user tries to scroll the page, the date selector begins to scroll.                                                                                                    |
| User Admin and Preferences                                      | ARCHER-65417  | On some front office pages, the Tab key may not focus on or open a tooltip icon as expected.                                                                                                    |
| User Profile                                                    | ARCHER-76420  | In Internet Explorer 11, using the keyboard command Ctrl+V to paste text that is 3,500 characters or longer into some back-office text areas results in the browser becoming unresponsive.  Workaround: Right-click inside the text area, then click Paste. |
| Workflow (AWF)                                                  | ARCHER-47401  | When working in the Advanced Workflow builder, interacting with the process or node properties pane causes the pane to scroll to the top, which makes configurations difficult to control.                                                                  |
| Workflow (AWF)                                                  | ARCHER-55655  | Orphan tasks that are in progress cannot complete after restarting Advanced Workflow.                                                                                                    |
| Workflow (AWF)                                                  | ARCHER-103656 | When designing the advanced workflow for a module, the Update Content node text field does not reflect the text when users type in the field.                                                                                                    |
| Workspaces, Dashboards and iViews                               | ARCHER-41794  | Users with Create, Read, Update, and Delete rights to global dashboards from the Administration menu cannot edit global dashboards in the end-user interface.                                                                                               |
| Workspaces, Dashboards and iViews                               | ARCHER-76293  | The Add New Personal Dashboard drop-down option fails to open after other drop-down options have been opened.                                                                                                    |
| Workspaces, Dashboards and iViews                               | ARCHER-76294  | In Mozilla Firefox, in the dashboard header Options menu, previously selected options remain highlighted.                                                                                                    |
| Workspaces, Dashboards and iViews                               | ARCHER-87843  | An unexpected error occurs when attempting to add a Quick Reference Link for the Job Monitor feature to any Workspace or administrator page.                                                                                                    |
|                                                                 |               |                                                                                                    |

| Workspaces, Dashboards and iViews | ARCHER-96097  | When adding a new video iView or editing an existing video iView to a dashboard, the new video iView does not load. There is no workaround at this time; however, a fix will be available in an upcoming patch release.                        |
|-----------------------------------|---------------|----------------------------------------------------------------------------------------------------|
| Workspaces, Dashboards and iViews | ARCHER-96810  | When users select the help icon within the Manage Workspaces page, the displays an incorrect help page.  Workaround:  Users can search for Manage Workspaces in the search bar, which provides the correct help content for Manage Workspaces. |
| Workspaces, Dashboards and iViews | ARCHER-101965 | When General Users use the Advanced Search Quick Link, they receive an error.                                                                                                    |
| Workspaces, Dashboards and iViews | ARCHER-102487 | When creating a Global Landing page iView, adding a new configuration does not display Standard and Custom options.  Workaround: - Back Office: iViews - Front Office: Add iView Content                                                       |

This section is a list of issues fixed in the current release.

| matunation.                                                          |               |                                                                                                    |
|----------------------------------------------------------------------|---------------|----------------------------------------------------------------------------------------------------|
| <u>Component</u>                                                     | <u>Issue</u>  | <u>Description</u>                                                                                                    |
| API (Web, Rest, other)                                               | ARCHER-101175 | The ExecuteSearch API method returns only one level of data for Cross-Reference fields.                                                                                                |
| Application Builder                                                  | ARCHER-87497  | The copyright year of Archer Silverlight pages is incorrect.                                                                                                    |
| Charts and Graphs                                                    | ARCHER-102140 | The colors on sunburst charts are inconsistent with those on a tree map.                                                                                                    |
| Charts and Graphs                                                    | ARCHER-102970 | When a Text field includes the < > characters, the characters do not display properly on drill-down charts.                                                                            |
| Charts and Graphs, Search and Search<br>Results                      | ARCHER-101552 | Chart labels and legends display the < > characters incorrectly.                                                                                                    |
| Content Save and Delete, Jobs                                        | ARCHER-101707 | The OrphanSubformContentCleanup job does not clean up the Orphan subform contents.                                                                                                    |
| Data Driven Events                                                   | ARCHER-99758  | When users filter items in a Values List that use either a Radio Button or Check Boxes display control type, the field displays a blank space when values are hidden.                  |
| Database, Install/upgrade                                            | ARCHER-102472 | When users upgrade from Archer 6.6 to Archer 6.8, they receive the FK_tblXIViewReport_tblReportBase error.                                                                             |
|                                                                      |               | As Elasticsearch version 6.8.3 is EOL'ed, Elasticsearch version 7.9.2 is now supported.                                                                                                |
|                                                                      |               | Supported versions:                                                                                                    |
|                                                                      |               | Elasticsearch: Elasticsearch-7.9.2-Windows-x86_64                                                                                                    |
|                                                                      |               | Search guard: search-guard-suite-plugin-7.9.2-46.2.0                                                                                                    |
| Elasticsearch                                                        | ARCHER-101339 | Upgrade steps recommended:  1. Stop indexing service (Optional; if not stopped, indexing service will keep logging failed sniffing cluster state errors when Elasticsearch goes down). |
|                                                                      |               | 2. On the Elasticsearch nodes, upgrade Elasticsearch to 7.9.2 (Refer to Elasticsearch documentation).                                                                                  |
|                                                                      |               | 3. Remove existing join-search-plugin on the Elasticsearch nodes.                                                                                                    |
|                                                                      |               | 4. On Elasticsearch nodes, Install the new join-search-plugin-7.9.2.zip available under <archer_install_dir>\Tools\join-search-plugin-7.9.2 folder.</archer_install_dir>               |
|                                                                      |               | 5. Start indexing service if stopped.                                                                                                    |
| Export, Global Print and Export                                      | ARCHER-101655 | When users export reports as a PDF, the export does not include the Global RTF template header and footer.                                                                             |
| Globalization and Localization;<br>Workspaces, Dashboards and iViews | ARCHER-97605  | The iViews and Closed Tasks header options are not translated in the French Locale.                                                                                                    |
| Inline Edit, UI                                                      | ARCHER-97325  | A display issue occurs with Rich Text Editor during inline editing.                                                                                                    |
| Jobs                                                                 | ARCHER-100399 | Scheduled notification jobs run repeatedly.                                                                                                    |
| keyboard_nav, Record Page, Section 508,<br>UI, WCAG 2.1              | ARCHER-83934  | Users cannot access the Advanced Search grid sorting buttons using keyboard navigation.                                                                                                |
| Notifications                                                        | ARCHER-99977  | Subscription notifications of delivery frequency type weekly are not being sent.                                                                                                    |
| Offline Access, Offline Sync                                         | ARCHER-97689  | Offline sync throws a nullable object error.                                                                                                    |
| Offline Sync                                                         | ARCHER-104034 | Offline sync fails if the Big Archer and Little Archer date formats are different.                                                                                                    |
| Packaging, Workflow (AWF)                                            | ARCHER-101901 | While generating a package with AWF, Archer fails with the error Object reference not set to an instance of an object on the GenerateWorkpointWorkflows method.                        |
|                                                                      |               | ·                                                                                                    |

| Record Permissions                         | ARCHER-103232 | When users select values from a Values pop-up option or a Checkbox option, the maximum selection validation does not occur until users save the record.                                                                                                    |
|--------------------------------------------|---------------|----------------------------------------------------------------------------------------------------|
| Report Object, Reports                     | ARCHER-102816 | When users add a Report Object into an application layout with a report displayed using the Column - Hierarchical format, and click + to expand a record in the Report Object, the loading cursor continues to remain loading.                                                                            |
| Reports; Workspaces, Dashboards and iViews | ARCHER-101395 | When users create a report including records with sub-forms, select the Expand All Results in the Advanced Search, and add this report to an iView. If there is more than one sub-form in a record, only the first sub-form displays in the iView.                                                        |
| Reports                                    | ARCHER-102197 | Charts in statistical reports represent users incorrectly when the Group By function is used on User fields in combination with both the Group By and Count Of functions of another field.                                                                                                    |
| Reports, Search and Search Results         | ARCHER-101279 | In Advanced Search, when users filter by a field using the Equals operator, the search results do not return the correct results.                                                                                                    |
| Reports                                    | ARCHER-102298 | Drilling into a Featured Metric report does not display the same number of records outlined in the report.                                                                                                    |
| Search and Search Results                  | ARCHER-102245 | Users cannot clear the Values field in the Values List filter once the report is saved.                                                                                                    |
| Search and Search Results                  | ARCHER-101889 | An unexpected error occurs when navigating to the last page in the search results page.                                                                                                    |
| Security                                   | ARCHER-99304  | The HTTP Strict Transport Security Configuration is missing for the Advanced Workflow port.                                                                                                    |
| Security, Workflow (AWF)                   | ARCHER-104338 | Excessive memory, buffer usage, and other performance issues with Advanced Workflow.                                                                                                    |
| Workflow (AWF)                             | ARCHER-102645 | When retrieving job histories, long running AWF jobs cause performance problems. When users upgrade from Archer versions earlier than 6.9.1.1 to Archer versions 6.9.1.1 or later, AWF nodes with large run time histories cause delays in the Archer installation.                                       |
| Workspaces, Dashboards and iViews          | ARCHER-104113 | When users navigate to a Dashboard's layout tab, select Landing Page as the iView Type, and leave both the Background field and Configuration section empty, they do not receive a warning message.  Workaround:  View the warning message displayed from "Add iView Content" and "Manage Global iViews." |
| Reports                                    | ARCHER-103064 | When users filter by Current User, reports do not return any results.                                                                                                    |
| Workspaces, Dashboards and iViews          | ARCHER-100612 | When users navigate between workspaces, the Quick Links area on the workspaces fail to update.                                                                                                    |
| Workspaces, Dashboards and iViews          | ARCHER-99379  | When users deactivate an iView, and then searches for the deactivated iView, the iView does not appear in the search results, and cannot reactivate the iView.                                                                                                    |

| Component                        | <u>Issue</u>  | <u>Description</u>                                                                                                    |
|----------------------------------|---------------|----------------------------------------------------------------------------------------------------|
| Access Control                   | ARCHER-89007  | A proper message is not displayed when a non Admin user accesses the links to the backoffice pages through iView & Quicklinks.                                                    |
| Appearance                       | ARCHER-13566  | Some user activity on an Archer webpage does not properly reset the session timeout, causing the warning message to appear randomly.                                              |
| Appearance                       | ARCHER-77830  | Trending Chart data displays in the UI only after a second save.                                                                                                    |
| Appearance                       | ARCHER-78281  | When setting a new background color for the Environment Bar, it does not load the Appearance page.                                                                                |
| Application Builder              | ARCHER-44013  | An empty tab set causes the application copy process to generate an error and prevents data-driven event rules from being copied.                                                 |
|                                  |               | Default text in the text area field is not removed by clicking the field.                                                                                                    |
| Application Builder              | ARCHER-48798  | Workaround:                                                                                                    |
|                                  |               | Manually select and delete the default text within the text area field.                                                                                                    |
| Application Builder              | ARCHER-66315  | Adding a new level to an application creates an empty Tasks and Activities field.                                                                                                 |
|                                  |               | When the Available Reference in a Cross-Reference field is set to the Contacts application, if users select a value for the Name field in                                         |
|                                  |               | the Record Lookup Configuration filter, they receive an error.                                                                                                    |
|                                  |               | Workaround:                                                                                                    |
| Application Builder              | ARCHER-102070 | Select any of the other Name fields in the Record Lookup Configuration filters:                                                                                                   |
| Application builder              | ARCHER-102070 | -Name (First)                                                                                                    |
|                                  |               | -Name (Full)                                                                                                    |
|                                  |               | -Name (Last)                                                                                                    |
|                                  |               | -Name (Middle)                                                                                                    |
| Application Duildon Decord Deco  | ADCUED 70002  | For all control types besides value pop-ups, the exclude inactive users option for a record permission field configuration does not                                               |
| Application Builder, Record Page | ARCHER-70083  | exclude inactive users.                                                                                                    |
| Bulk Operations                  | ARCHER-40769  | When bulk update is enabled, the Create and Enable Delete options do not display.                                                                                                 |
| Bulk Operations                  | ARCHER-41442  | When searching for inactive users on Schedule Actions, inactive users display in the search results.                                                                              |
| Bulk Operations                  | ARCHER-41755  | When users attempt to access a schedule or action to which they do not have access using deep links, an alert message stating that the users do not have access does not display. |
| Bulk Operations                  | ARCHER-41779  | You cannot add the Manage Schedule link to the Quick Reference tab.                                                                                                    |
| Bulk Operations                  | ARCHER-41838  | If any of the records selected for Bulk Delete have already been deleted, Bulk Delete fails.                                                                                      |
|                                  | ARCHER-76594  |                                                                                                    |
|                                  |               | The Calculation Editor, available when using the Calculated Operator In Bulk Create Reference Actions, does not correctly throw                                                   |
| Bulk Operations                  |               | validation errors when invalid characters are included in formulas. The inclusion of these invalid characters will cause the formula to                                           |
|                                  |               | not save. To save the formula, make sure it does not include any of the following characters: "\"<>/"&"\"<>/"                                                                     |
|                                  |               |                                                                                                    |

| Bulk Operations   | ARCHER-96461  | In Bulk Actions, when users configure internal calculated cross references, in the Group By option, they have to choose the number of fields in the Field Value Expression during the initial configuration. If users attempt to add or modify fields after saving the Bulk Action, the Bulk Action is not updated.  Workaround:  Delete the existing Bulk Action, create a new Bulk Action, and add all required fields when initially configuring the Action.                                                                                                    |
|-------------------|---------------|----------------------------------------------------------------------------------------------------|
| Data Feeds        | ARCHER-47727  | When a large source file is added to the Source Definition tab, an exception occurs.                                                                                                    |
| Data Feeds        | ARCHER-48616  | When running a data feed using XSLT 3.0, if the Archer environment does not have internet access, it cannot validate the DTD and gives an error.  Workaround:  When running data feeds using XSLT 3.0, verify that your Archer environment has internet access.                                                                                                    |
| Data Feeds        | ARCHER-52938  | When running the VSR Import data feed, the following error is included in the log files: Violation of PRIMARY KEY constraint 'PL_tbllVUserContent'                                                                                                    |
| Data Gateway      | ARCHER-85815  | Connections must be deleted prior to deleting the associated target.  Workaround:  Delete connections first, then the associated target.                                                                                                    |
| Data Import       | ARCHER-40928  | A faulted data import erroneously lists the number of records in the file as having been created, when in fact it created none.                                                                                                    |
| Data Publications | ARCHER-87767  | In the Data Publication UI, users can select and delete multiple job history rows together, using a master check box. However, if a filter has been applied to the list of job executions, users cannot select or delete multiple job executions at once.                                                                                                    |
| Data Publications | ARCHER-88621  | In the Data Publication UI, users can select and delete multiple job history rows together, using the select all master check box.  However, if a filter has been applied to the list of job executions and users uncheck the select all check box, the job history page disappears.  Workaround:  Apply the filters before using the select all check box. Alternatively, users can individually select the rows in the grid and delete them, rather than using the select all check box.                                                                                                    |
| Documentation     | ARCHER-48940  | A calculated cross-reference can filter on Related Records. The Archer Online Documentation currently lists Related Records as unsupported by calculated cross-references.                                                                                                    |
| Documentation     | ARCHER-99665  | The following Archer 6.9 SP1 documentation is only available in English:  - In the Enterprise and Operational Risk Management solution area overview, the documentation now includes the correct prerequisites for the Archer Top-Down Risk Assessment and Archer Operational Risk Management use cases.  - "Deleting Fields" in the Archer Online Documentation clarifies that deleting fields in active AWF jobs can cause the jobs to enter into an error state.  - In the Archer Online Documentation, math functions that previously said TRUNC now say TRUC.  - The "Secure Deployment and Usage Settings" topic in the Archer Security Configuration Guide includes the section "Access-Control-Allow-Origin Header." |
| Documentation     | ARCHER-102201 | In the Archer Online Documentation, the topic "Secure Deployment and Usage Settings" does not include the section "Access-Control-Allow-Origin Header."  Workaround:  See the same topic in the English language deliverable of the Archer 6.9.1 Security Configuration Guide for the section "Access-Control-Allow-Origin Header."                                                                                                    |

| Field Encryption                                                      | ARCHER-41772  | The Self-Reference Calculation field can be marked for encryption. Encrypted fields cannot be used in calculations.  Workaround:  While editing the self-calculated field, if encryption related warning is shown, disable the encryption status, and then save the field.                                                                                                    |
|-----------------------------------------------------------------------|---------------|----------------------------------------------------------------------------------------------------|
| Globalization and Localization, Print and Export                      | ARCHER-48267  | On exported PDF records, field names including Japanese and/or Chinese characters are not displayed properly. This only occurs when user locale language and language used for field names are different.                                                                                                    |
| Globalization and Localization, Search and Search Results             | ARCHER-46299  | On all Ext pages with panels, the tooltips—which inform users that sections can be expanded or collapsed—display in English for all users, regardless of their language setting.                                                                                                    |
| Help System                                                           | ARCHER-75361  | The following administration pages do not display the correct context-sensitive help topic: Dashboards, Discussion Forum Reports, Global iViews, Global Values Lists, Job Troubleshooting, Languages, Locales, Schedules, and Training and Awareness Campaigns.  The correct topics can be found by searching in the Archer Online Documentation.                                                                                                    |
| Help System                                                           | ARCHER-102505 | The online help on some Back Office pages do not load their respective Online Help pages, but they load the Online Help home page.  Workaround: Users can search for the relevant content from the Online Help home page.                                                                                                    |
| Inline Edit                                                           | ARCHER-41827  | When a Hierarchical Values List field display is not set to drop-down, the last value does not display correctly.                                                                                                    |
| keyboard_nav, Reports, UI, WCAG 2.1                                   | ARCHER-90536  | In Google Chrome, choosing a report in Related Report using the TAB key traverses through all elements.                                                                                                    |
| keyboard_nav, Search and Search Results,<br>Section 508, UI, WCAG 2.1 | ARCHER-90950  | In Microsoft Edge, users cannot select more than one value in the Refine By pane using the TAB key.                                                                                                    |
| Mobile App(s)                                                         | ARCHER-77586  | When logging into the Archer Business Continuity & Disaster Recovery mobile application, users are unable to log in when using the full Archer URL. Users should use the Archer base URL to avoid this error.                                                                                                    |
| Navigation                                                            | ARCHER-48703  | After clicking a quick link that opens in a new window, the new window does not display correctly.                                                                                                    |
| Navigation                                                            | ARCHER-52673  | When using Internet Explorer or Safari, if the user routes through a text field on a page that does not use Microsoft Silverlight and then immediately clicks on a button, the user must click a second time to initiate the action.                                                                                                    |
| Notifications                                                         | ARCHER-95257  | When an administrator clicks on any report in the Notification Reports listing page, a blank white screen displays and there is considerable delay before the screen displays the report's details page. There is no workaround.                                                                                                    |
| Offline Access                                                        | ARCHER-88885  | When a user is logged into the Archer user interface on the client machine and encounters an offline record conflict, the taskbar tray presents a selection option called Resolve Conflict. The Resolve Conflict selection option is inoperable.  When a user is logged into the Archer user interface on the client machine and must restart record synchronization, the taskbar tray presents a selection option called Restart Sync. The Restart Sync selection option is inoperable. |
| Offline Access                                                        | ARCHER-91314  | When Offline Access is upgraded, in order for the offline sync to be successful, disable the Offline Access checkbox for the instance in the Archer Control Panel, save the changes, and then enable the Offline Access checkbox for the same instance.                                                                                                    |

| Offline Install           | ARCHER-58656  | When users upgrade Archer Offline access from a version pre-6.5 to 6.5 or later, the offline installer does not update the SQL Server 2012 LocalDB to SQL Server 2017 LocalDB and also the registry key. As a result, the offline access sync does not complete.  Workaround:  Uninstall SQL Server LocalDb manually, and also delete a key from the registry using the Registry Editor in order to upgrade a client that previously had Offline Access installed on it.  The registry key depends on unique IDs and user names, but will look similar to the following example:  Computer\HKEY_CURRENT_USER\Software\Microsoft\Microsoft SQL Server\UserInstances\{0A643155-0194-4FCF-84D3-FA5DF16E36B1\}  The key that needs to be removed will have a DataDirectory value similar to the following:  C:\Users\usernameGoesHere\AppData\Local\Microsoft\Microsoft SQL Server Local DB\Instances\OfflineArcher |
|---------------------------|---------------|----------------------------------------------------------------------------------------------------|
| Questionnaires            | ARCHER-43967  | If a questionnaire has Advanced Workflow configured with the Updated Records and User Initiated enrollment options, the User Initiated button does not appear.                                                                                                    |
| Questionnaires            | ARCHER-55683  | In a Questionnaire configuration, creating a campaign with the same name as an existing campaign generates an error.                                                                                                    |
| Questionnaires            | ARCHER-70906  | When a sub-form record is saved on a record containing multiple sub-forms, the save control brings you to the beginning (or topmost section) of the record rather than bringing you to the original scroll position.                                                                                                    |
| React                     | ARCHER-81851  | In Google Chrome, grid tool tips can overlap the header when scrolling.                                                                                                    |
| React                     | ARCHER-87807  | The new version of third party component used for rich text management in text areas modifies the HTML generation logic. The existing Header and Footer settings do not require change upon migration. However, if they are edited, users must ensure that the content format is updated again to the specified style.                                                                                                    |
| React Common Component(s) | ARCHER-96544  | In the Dual Pane Selector, rendering large lists may cause performance issues in the browser. If this issue occurs, use the Search field to reduce the number of selectable items.                                                                                                    |
| React Common Component(s) | ARCHER-101438 | When the Access Roles listing page loads, the Records Found message is displayed partially outside of the section, instead of completely within the section. The Manage Global Print and Export Settings page performs a similar behavior is when users add new templates.                                                                                                    |
| Record Page               | ARCHER-41877  | When you add and attempt to copy a record containing the Last Updated field, the time in the Last Updated field changes while in Copy mode.                                                                                                    |
| Record Page               | ARCHER-51604  | The Values drop-down list doesn't respect selection and deselection of a value if the user types in the value to select one from the drop-down list.                                                                                                    |
| Record Page               | ARCHER-64892  | An image contained in a private image field, that is embedded in a text area field via the Image Copy and Paste feature or other means, will display in an email notification that contains that text area field if the receiving user has access to the text area field but not access to the image field.                                                                                                    |
| Record Page               | ARCHER-70972  | When performing an inline edit with a cross-reference field containing a Field Value Match filter condition, selecting the lookup option throws an exception.                                                                                                    |
| Record Page               | ARCHER-83329  | Cross-reference field selections are removed if the record is saved prior to filling out all required fields.                                                                                                    |
| Record Page               | ARCHER-102102 | When users select an option from the Target field drop-down in the Findings application, the ellipses to open the Record Lookup is not available for all options in the Target field.                                                                                                    |
| Record Page               | ARCHER-104625 | In some applications, when users use the rich text editor and select the Delete Table option when there is no table present, the entire text field disappears.  Workaround:  Refresh the page to display the text field again.                                                                                                    |

| Record Page, UI                                                 | ARCHER-71765  | When a user opens an Access pop-up window to review the access details for a specific record page, pressing Tab to navigate through the UI stops working.                                                                                                   |
|-----------------------------------------------------------------|---------------|----------------------------------------------------------------------------------------------------|
| Reports, Search and Search Results                              | ARCHER-77917  | In a leveled application, the order of the levels selected for a report's Manage Columns is not maintained.                                                                                                    |
| Search and Search Results                                       | ARCHER-38890  | When a statistical search field is moved up or down in the order, the associated statistical operation is lost and must be reselected.                                                                                                    |
| Search and Search Results                                       | ARCHER-56179  | Count drill-in when sorting by a Values List value that is in the 2nd or more level does not display results.                                                                                                    |
| Search and Search Results                                       | ARCHER-65661  | When an application has 8,000 or more records, if the standard PIN type is changed to the custom type by Value, the browser occasionally closes while opening a Map Report.                                                                                 |
| Search and Search Results                                       | ARCHER-66161  | Additional records imported using the Import option on the Map report page are not reflect in the Map.  Workaround:  After import, click Modify. Then, click Search and the Map will show the newly imported records.                                       |
| Search and Search Results                                       | ARCHER-67154  | Modifying the Map Report results in loading the Advanced Search page forever for cross-reference and leveled applications.                                                                                                    |
| Search and Search Results                                       | ARCHER-69750  | The Indexing Service does not respect the specified Content Batch Size parameter from the configuration file.                                                                                                    |
| Search and Search Results                                       | ARCHER-94530  | The Sum row is automatically hidden in the Advanced Search Results page because Inline Edit is activated by default.                                                                                                    |
| Search and Search Results                                       | ARCHER-94687  | When the Filter By pane is activated in the Advanced Search Results page, the Sum value of numeric fields are not updated.                                                                                                    |
| Search and Search Results, Usability                            | ARCHER-89127  | Horizontal scroll bar does not appear when manually resizing columns on the Search Results screen beyond the screen width.                                                                                                    |
| Search and Search Results; Workspaces,<br>Dashboards and iViews | ARCHER-97037  | The EQUALS filter fails to return content when the field value contains an ampersand.                                                                                                    |
| Solutions, User Admin and Preferences,<br>User Profile          | ARCHER-77184  | Users cannot paste text into back-office text area fields in the Microsoft Edge browser.                                                                                                    |
| UI                                                              | ARCHER-69076  | If a date selector is open and user tries to scroll the page, the date selector begins to scroll.                                                                                                    |
| User Admin and Preferences                                      | ARCHER-65417  | On some front office pages, the Tab key may not focus on or open a tooltip icon as expected.                                                                                                    |
| User Profile                                                    | ARCHER-76420  | In Internet Explorer 11, using the keyboard command Ctrl+V to paste text that is 3,500 characters or longer into some back-office text areas results in the browser becoming unresponsive.  Workaround: Right-click inside the text area, then click Paste. |
| Workflow (AWF)                                                  | ARCHER-47401  | When working in the Advanced Workflow builder, interacting with the process or node properties pane causes the pane to scroll to the top, which makes configurations difficult to control.                                                                  |
| Workflow (AWF)                                                  | ARCHER-55655  | Orphan tasks that are in progress cannot complete after restarting Advanced Workflow.                                                                                                    |
| Workflow (AWF)                                                  | ARCHER-103656 | When designing the advanced workflow for a module, the Update Content node text field does not reflect the text when users type in the field.                                                                                                    |
| Workspaces, Dashboards and iViews                               | ARCHER-41794  | Users with Create, Read, Update, and Delete rights to global dashboards from the Administration menu cannot edit global dashboards in the end-user interface.                                                                                               |
| Workspaces, Dashboards and iViews                               | ARCHER-76293  | The Add New Personal Dashboard drop-down option fails to open after other drop-down options have been opened.                                                                                                    |
| Workspaces, Dashboards and iViews                               | ARCHER-76294  | In Mozilla Firefox, in the dashboard header Options menu, previously selected options remain highlighted.                                                                                                    |
| Workspaces, Dashboards and iViews                               | ARCHER-87843  | An unexpected error occurs when attempting to add a Quick Reference Link for the Job Monitor feature to any Workspace or administrator page.                                                                                                    |
|                                                                 |               |                                                                                                    |

| Workspaces, Dashboards and iViews | ARCHER-96097  | When adding a new video iView or editing an existing video iView to a dashboard, the new video iView does not load. There is no workaround at this time; however, a fix will be available in an upcoming patch release.                        |
|-----------------------------------|---------------|----------------------------------------------------------------------------------------------------|
| Workspaces, Dashboards and iViews | ARCHER-96810  | When users select the help icon within the Manage Workspaces page, the displays an incorrect help page.  Workaround:  Users can search for Manage Workspaces in the search bar, which provides the correct help content for Manage Workspaces. |
| Workspaces, Dashboards and iViews | ARCHER-101965 | When General Users use the Advanced Search Quick Link, they receive an error.                                                                                                    |
| Workspaces, Dashboards and iViews | ARCHER-102487 | When creating a Global Landing page iView, adding a new configuration does not display Standard and Custom options.  Workaround: - Back Office: iViews - Front Office: Add iView Content                                                       |

## **Fixed Issues in Release 6.9.1**

This section is a cumulative list of issues that have been fixed since the last non-patch or service pack release, Archer 6.9.

| Component                                                                       | <u>Issue</u> | Fix Version | <u>Description</u>                                                                                                    |
|---------------------------------------------------------------------------------|--------------|-------------|----------------------------------------------------------------------------------------------------|
| Access Control                                                                  | ARCHER-31183 | 6.9         | When searching for the Everyone group, the Edit and Delete icons are available, even if the Everyone group is set to Read-<br>Only.                                                       |
| Access Control                                                                  | ARCHER-78599 | 6.9         | The Access Control administrator cannot set the default dashboard for a user account.                                                                                                    |
| Access Control                                                                  | ARCHER-79262 | 6.9         | Deleting a group or role in a filtered list causes all groups or roles to get deleted.                                                                                                    |
| Access Control                                                                  | ARCHER-80322 | 6.9         | Administrator fails to bypass password validation rules, like Password History, when it tries to change password for a general user.                                                      |
| Access Control                                                                  | ARCHER-87669 | 6.9         | The drop-down hides before sliding down for animation. Since there is no delay in hiding the drop-down before performing the animation, it appears as if the widget loads twice.          |
| Access Control                                                                  | ARCHER-97767 | 6.9.0.1     | When users delete security parameters, the Warning pop up does not display the user dependencies to whom the security parameters are assigned.                                            |
| Access Control, API (Web, Rest, other),<br>Database, Rest API Suite             | ARCHER-96685 | 6.9.0.1     | When creating or updating a user contact, an unhandled exception occurs if an invalid ContactType or ContactSubType is passed.                                                            |
| Access Control, API (Web, Rest, other),<br>Rest API Suite, Web API Suite        | ARCHER-99400 | 6.9.0.2     | Removing a user from a group using the API fails when the Advanced Workflow Actions by Email option is activated for that user.                                                           |
| Access Control, API (Web, Rest, other),<br>Database, Rest API Suite, Security   | ARCHER-96687 | 6.9.0.1     | While Archer creates more than 1000 users with similar last names using REST API, Archer throws an unhandled exception.                                                                   |
| Access Control, Common ExtJs<br>Components, Grid                                | ARCHER-88755 | 6.9         | Grouping by a display field in the Manage Users listing and collapsing the first grouping results in user management actions applied to unintended users.                                 |
| Access Control, Master Report Listing,<br>Mgmt & System Reports, System Reports | ARCHER-83282 | 6.9         | The Access Control Rights by Role Report does not show access roles for deprecated modules.                                                                                               |
| Access Control, Mgmt & System Reports,<br>System Reports                        | ARCHER-78990 | 6.9         | There is no way to distinguish between Active and Deleted users in the Group Membership report.                                                                                           |
| Access Control, Packaging                                                       | ARCHER-89450 | 6.9         | When users install packages that contain Access Roles, the assigned default dashboard homepage is cleared in the target instance.                                                         |
| Access Control, Packaging                                                       | ARCHER-98366 | 6.9.0.2     | When users install access roles from a package using the Merge Permissions option, the package installs the access roles using the Override Permission option instead.                    |
| Access Control, Reports                                                         | ARCHER-95097 | 6.9.0.1     | The Access Control Rights by Role report does not correctly display ODA Permissions.                                                                                                    |
| Access Control, Rest API Suite                                                  | ARCHER-96771 | 6.9.0.1     | When an incorrect Access Role ID is passed to the Create User REST API call, the response throws an unexpected error.                                                                     |
| Access Control, System Reports                                                  | ARCHER-80324 | 6.9         | System Reports page shows invalid Report Names and Descriptions.                                                                                                    |
| Access Control, User Admin and<br>Preferences                                   | ARCHER-83600 | 6.9         | The User Reassignment window lacks a scrollbar in the Configuration section.                                                                                                    |
| ACP                                                                             | ARCHER-69428 | 6.9         | When the Elastic server cluster name is updated in the Installation settings, the same cluster name is not updated in Instance settings and exceptions are unknowingly created for users. |
| ACP                                                                             | ARCHER-78396 | 6.9         | Turkey time zone does not show as GMT+3.                                                                                                    |
| ACP                                                                             | ARCHER-79506 | 6.9         | The logging path gets truncated in the ACP instance information.                                                                                                    |

| ACP, Documentation, Globalization and Localization                                    | ARCHER-97310                 | 6.9.1   | The Archer Control Panel Help for the Japanese language does not launch from within the Archer Control Panel. The Italian version opens instead of the Japanese version.  Workaround:  Download the Archer 6.9 Control Panel Help for the Japanese language from RSA Link.                                                                                                    |
|---------------------------------------------------------------------------------------|------------------------------|---------|----------------------------------------------------------------------------------------------------|
| ACP, Documentation, Help System                                                       | ARCHER-91226                 | 6.9     | When using the Archer Control Panel in locales other than English, the help icon launches the English version of the Archer Control Panel Help.                                                                                                    |
| ACP, Job Framework                                                                    | ARCHER-93186                 | 6.9     | After users save filtered Job Types in the Job Engine Manager, the Job Type Filter count is incorrect.                                                                                                    |
| ACP, Job Framework                                                                    | ARCHER-97965                 | 6.9.0.1 | Missing job filters from job servers cause the ACP to throw an exception under the condition when the job filter is selected in the Job Engine Manager.                                                                                                    |
| API (Web, Rest, other)                                                                | ARCHER-76751<br>ARCHER-82225 | 6.9     | Bracket usage on non-Silverlight Data Import pages fails when loading Sub Form fields in Data Import. In addition, bracket usage to represent array arguments within REST API calls is not RFC-3986 compliant.                                                                                                    |
| API (Web, Rest, Other)                                                                | ARCHER-88854                 | 6.9     | Users cannot open an application record page from the Android app when the unsupported mobile field of DDE is configured in the Archer Back Office.                                                                                                    |
| API (Web, Rest, other), Appearance, Core<br>API Suite, Globalization and Localization | ARCHER-83243                 | 6.9     | If Language is set to French, the Appearance settings cannot be saved due to a thrown exception.                                                                                                    |
| API (Web, Rest, other), Core API Suite,<br>Master Report Listing                      | ARCHER-82174                 | 6.9     | Reports do not load and cannot display for the Master Report listing.                                                                                                    |
| API (Web, Rest, other), User Admin and Preferences                                    | ARCHER-80993                 | 6.9     | The Obtain API Resource page will not load.                                                                                                    |
| Appearance                                                                            | ARCHER-96139                 | 6.9.0.1 | After making changes to the Manage Appearance page and saving the changes, the new changes are applied; however, after making a second set of changes and selecting Save again, the Manage Appearance page is blank.                                                                                                    |
| Appearance                                                                            | ARCHER-101544                | 6.9.0.2 | The color picker drop-down is not completely visible in the Appearance settings.                                                                                                    |
| Appearance, Charts and Graphs, Record Page                                            | ARCHER-72230                 | 6.9     | More than one trending chart on display misaligns the fields.                                                                                                    |
| Appearance, Record Page                                                               | ARCHER-76783                 | 6.9     | Buttons created as custom objects appear disabled, but function normally. The color scheme in Archer 6.7 automatically applies a lighter color scheme to custom objects. Administrators can edit the custom object color settings to improve appearance.  Workaround:  Change the color of the custom object button.  Go to the custom object.  From the menu bar, click the Admin menu.  Under Application Builder, click Applications, Questionnaires, or Sub-Forms.  Select the application, questionnaire, or sub-form.  Click the Layout tab.  Select the custom object and click Edit.  In the Object Properties, edit the code.  Replace the #DDDDDD hex code with the new hex color code. |

| Appearance, Web Browser                 | ARCHER-91815   | 6.9.0.1 | When users change the default font of the browser, the font of warning messages in Archer also changes.                                                                                         |
|-----------------------------------------|----------------|---------|----------------------------------------------------------------------------------------------------|
| Application Builder                     | ARCHER-73156   | 6.9     | A Related Record or Cross-Reference field associated with a restricted inherited Record Permission field cannot be set to an inactive status.                                                   |
| Application Builder                     | ARCHER-74212   | 6.9     | Sort order of available values for selection is not maintained for nested values lists.                                                                                                    |
| Application Builder                     | ARCHER-76796   | 6.9     | Applied Conditional Layout hiding calculated fields shows error state in UI, but not field name.                                                                                                |
| Application Builder                     | ARCHER-77088   | 6.9     | Wrong images are referenced in the Values List for the Progress Status field of the Risk Assessment questionnaire.                                                                              |
| Application Builder                     | ARCHER-84892   | 6.9     | The display text is not aligned with the Field Name when previewing Questionnaires where Archer provides the Advanced Field Display Options to create questions.                                |
| Application Builder                     | ARCHER-86316   | 6.9     | If a child value is inactive and a user creates a new record, the parent value is not displayed.                                                                                                |
| Application Builder                     | ARCHER-89173   | 6.9     | All applications that use a Values List are not visible in the Manage Global Values List page.                                                                                                  |
| Application Builder                     | ARCHER-95063   | 6.9     | Global Values Lists associated with the ASO status of Locked or Static change the list definition type to Custom Values List on save.                                                           |
| Application Builder                     | ARCHER-97845   | 6.9.0.1 | When Global Values Lists are deleted, the Warning pop up does not display the Application dependencies where the Global Values Lists are used.                                                  |
| Application Builder, Documentation      | ARCHER-93083   | 6.9.1   | The Archer Online Documentation incorrectly refers to the TRUC function as TRUNC in "Functions and Operators for Calculated Field Formulas."                                                    |
| Application Builder, Packaging          | ARCHER-79423   | 6.9     | When a Values List item has been removed from Archer, packages install with an error.                                                                                                    |
| Application Builder, Questionnaires     | ARCHER-76590   | 6.9     | Inherited Record Permission fields are set to Restricted after copying a questionnaire.                                                                                                    |
| Application Builder, Record Page        | ARCHER-85482   | 6.9     | After selecting values, the Values List field does not display a warning about the maximum number of selections allowed with the Display Control set to Values Popup.                           |
| Application Builder, Record Page        | ARCHER-91614   | 6.9     | When users export records that include apostrophes in the record name, the apostrophes are displayed as HTML code (& rsquo;) in the Export Options window.                                      |
| Application Builder, Record Permissions | ARCHER-91505   | 6.9     | Users are unable to add more than one field in an Inherited Record Permissions field.                                                                                                    |
| Application Builder, Reports            | ARCHER-72587   | 6.9     | When Inline Edit is enabled for the Values List field, the Values List gets cut off at the bottom when multiple values are present.                                                             |
| Application Builder, Solutions          | ARCHER-82381   | 6.9     | The sub-form field options tab throws an error if a value list in the sub-form has no values.                                                                                                   |
| Application Builder, View Mode (Record) | ARCHER-72037   | 6.9     | An inline edit on a text field does not wrap text correctly.                                                                                                    |
| Application Builder, Workflow (AWF)     | ARCHER-73939   | 6.9     | Advanced Workflow keeps going to an error status randomly.                                                                                                    |
| Application Builder, Workflow (AWF)     | ARCHER-77379   | 6.9     | If Advanced Workflow is enabled for a module and a change is made to a layout, users cannot make further changes after clicking Apply.                                                          |
| Application Builder, Workflow (AWF)     | ARCHER-78469   | 6.9     | Advanced Workflow randomly goes to an error status when there are a large number of nodes. While going through the job troubleshooting page, users may see multiple selected nodes for the job. |
| Attachments                             | ARCHER-85573   | 6.9     | When File Creation Restrictions are enabled in the Archer Control Panel for either a blacklist or whitelist, a file upload to an attachment field fails for empty files.                        |
| Attachments, Record Page                | ARCHER-79159   | 6.9     | Tasks/Activities fail to display attachments from a related closed task record.                                                                                                    |
| Audit Engagement                        | ARCHERSOL-9906 | 6.9.1   | The Access Role of Audit: Staff misspells the word "depending" as "depending" in the Description.                                                                                               |
| Authentication                          | ARCHER-100816  | 6.9.0.2 | Users cannot log into an Archer application in which Redis caching is activated.                                                                                                    |
|                                         |                |         |                                                                                                    |

| Authentication, Login Home Page                                      | ARCHER-93178                 | 6.9     | SSO Authenticated Users are redirected to the Archer Logout page after they click the Logout button.                                                                                                    |
|----------------------------------------------------------------------|------------------------------|---------|----------------------------------------------------------------------------------------------------|
| Automation                                                           | ARCHER-99937                 | 6.9.0.2 | The Search Results page displays the Workflow Process Version as null, but the record page displays the Workflow Process Version with the correct value.                                                          |
| Bulk Operations, Reports                                             | ARCHER-77990                 | 6.9     | Select All/Select None drop-down for bulk update is hidden behind the results in the advanced search results page.                                                                                                |
| Bulk Operations, Search and Search<br>Results                        | ARCHER-92120<br>ARCHER-92597 | 6.9     | When using fixed headers with Bulk Update, the date and time pickers are not displayed correctly.  Workaround:  Disable the Fixed Headers Option under the Advanced Search Results Page.                          |
| Business Resiliency                                                  | ARCHERSOL-9001               | 6.9     | The Question Library is not displayed in the Crisis Management workspace menu.                                                                                                    |
| Caching, Job Framework                                               | ARCHER-100151                | 6.9.0.1 | Remoting between JobFramework.Job and JobFramework.Cache fails when Redis Caching is activated. This issue is validated by 'JobProcessor' entries present in the tblClientMonitor database table.                 |
| Calc Engine                                                          | ARCHER-77403                 | 6.9     | Archer jobs run for long periods of time without any database activity.                                                                                                    |
| Calc Engine                                                          | ARCHER-80302                 | 6.9     | When a calculation is in the error state and the formula refers to itself, it causes a Null Reference Exception.                                                                                                  |
| Calc Engine                                                          | ARCHER-82362                 | 6.9     | The NORMDIST function does not return the correct value when the text field Cumulative is equal to TRUE.                                                                                                    |
| Calc Engine                                                          | ARCHER-86595                 | 6.9     | Calculation Jobs associated with content that is missing metadata hang for days with no active database activity.                                                                                                 |
| Calculations, Record Page                                            | ARCHER-101439                | 6.9.0.2 | The GetUsers() formula for a recalculation in an empty Record Permission field throws a NullReferenceException error.                                                                                             |
| Calculated Cross References                                          | ARCHER-74696                 | 6.9     | Calculated Cross-Reference field takes two saves to attach a file.                                                                                                    |
| Calculated Cross References                                          | ARCHER-77777                 | 6.9     | The Calculated Cross-Reference does not link records when the text field contains values with superscripts.                                                                                                    |
| Calculated Cross References, Content<br>Save and Delete, Record Page | ARCHER-96510                 | 6.9     | When Multiple Reference Display Control (MRDC) and Calculated Cross-Reference/Related Records fields are on a layout at the same time, users receive an unexpected error when they save the record.               |
| Calculated Cross References, Packaging                               | ARCHER-75378                 | 6.9     | A package containing a Sub-Form with a Calculated Cross-Reference field fails to install.                                                                                                    |
| Calculated Cross References, Record Page                             | ARCHER-96838                 | 6.9.0.1 | When there are multiple MRDC fields on an application layout that point to Calculated Cross-Reference and Calculated Related Record fields, users receive an unexpected error when they create and save a record. |
| Charts and Graphs                                                    | ARCHER-94754                 | 6.9.0.1 | The legend and color of a Stacked Horizontal Bar Report display in the same order when it is based on a report with two Group By fields.                                                                          |
| Charts and Graphs                                                    | ARCHER-81592                 | 6.9     | Value labels are jumbled on stacked bar charts.                                                                                                    |
| Charts and Graphs                                                    | ARCHER-81780                 | 6.9     | Axis titles do not change automatically if the search criteria is modified or when charts drill down to lower levels of data.                                                                                     |
| Charts and Graphs                                                    | ARCHER-86583                 | 6.9     | The value label on Vertical Stacked Bar charts do not have a horizontal orientation.                                                                                                    |
| Charts and Graphs                                                    | ARCHER-88537                 | 6.9     | In the Chinese locale, the Logarithmic string is not translated when users select the chart variation option from the toolbar for the following chart types: Vertical Bar, Horizontal Bar, and Line.              |
| Charts and Graphs                                                    | ARCHER-90316                 | 6.9     | Bubble charts show incorrect data in tooltips when searches are built on 2 Group By fields and 1 Aggregate field.                                                                                                 |
|                                                                      |                              |         |                                                                                                    |

| Charts and Graphs                                                | ARCHER-94720   | 6.9     | <ul> <li>• If the search criteria contains more than 4 Group By field and 1 Aggregate field, and the aggregate field is positive, the default chart type is a Treemap. If the Aggregate field is negative, the chart type is only the data view.</li> <li>• If the search criteria contains more than 2 Group By fields but less than 5 Group By fields and 1 Aggregate field, the default chart type is Vertical Bar - Drill Down. If the aggregate field contains a positive value, then chart types such as Sunburst, Pie, Donut, and Treemap are supported.</li> <li>• If a user searches using a positive value and modifies the search with a negative value, and if the criteria does not support the earlier selected chart, the default view is Vertical Bar - Drill Down.</li> <li>• If the search criteria contains only 1 Group By field and 1 Aggregate field, then the default chart is Vertical Bar - Standard.</li> </ul> |
|------------------------------------------------------------------|----------------|---------|----------------------------------------------------------------------------------------------------|
| Charts and Graphs, Packaging                                     | ARCHER-80401   | 6.9     | Packaging Reports with the ColorType 16 value in the chart palette data fails with an exception error.                                                                                                    |
| Charts and Graphs, Reports; Workspaces,<br>Dashboards and iViews | ARCHER-101306  | 6.9.0.2 | When users hover the mouse over the chart data in a Statistical Report, the pointer does not change to a cursor hand icon.                                                                                                    |
| Charts and Graphs, Search and Search<br>Results                  | ARCHER-94426   | 6.9.0.1 | When users drill down in a Statistics Report set to a Chart to the record level that contains three Group By fields, the report displays data for all three Group By fields instead of focusing on data from one Group By field.                                                                                                    |
| Common ExtJs Components, UI                                      | ARCHER-90174   | 6.9     | For all ExtJS pages in the French locale, the Save button text is visible in the form of ellipses.                                                                                                    |
| Common ExtJs Components, UI                                      | ARCHER-90176   | 6.9     | For all ExtJS pages in the Portugal locale, the Report button text is visible in the form of ellipses.                                                                                                    |
| Compliance Solution                                              | ARCHERSOL-9641 | 6.9.1   | When users install the Archer 6.8 Issues Management and Financial Controls Monitoring package into an Archer 6.9 environment, they receive an error.                                                                                                    |
| Content API                                                      | ARCHER-93451   | 6.9     | An increasing skip level for content retrieval causes the Content API performance to degrade.                                                                                                    |
| Content API                                                      | ARCHER-95416   | 6.9     | 500 error codes may occur when the contentAPI is called in parallel by the same user.                                                                                                    |
| Content Save and Delete                                          | ARCHER-76661   | 6.9     | Clicking Save on a record does not have an effect when Inline Edit is enabled for a Cross-Reference grid in a hidden tab within the layout.                                                                                                    |
| Content Save and Delete, Navigate Away,                          | ARCHER-81794   | 6.9     | The navigate away prompt does not appear properly for Text Area Fields.                                                                                                    |
| Content Save and Delete, Record Page                             | ARCHER-76599   | 6.9     | Saving a record containing nested Cross-Reference fields with Calculated fields results in an error.                                                                                                    |
| Custom Interface Objects, Solutions                              | ARCHER-77353   | 6.9     | In an Operational Risk Management custom object, the comments timestamp is in UTC and covers the name.                                                                                                    |
| Data Driven Events                                               | ARCHER-69798   | 6.9     | Data Driven Event rule condition with Changed operator incorrectly evaluates to true.                                                                                                    |
| Data Driven Events                                               | ARCHER-77308   | 6.9     | The Set Value DDE appends an additional value to the previously selected value in Values List Fields that only have 1 selectable value.                                                                                                    |
| Data Driven Events                                               | ARCHER-79623   | 6.9     | When a values list is filtered before setting the values list, setting the values list appends values to the value list during the same DDE event.                                                                                                    |
| Data Driven Events, Install/Upgrade                              | ARCHER-81494   | 6.9     | ACL DDEs used to hide Layout Objects with Spanned Columns are displayed incorrectly.                                                                                                    |
| Data Driven Events, Record Page                                  | ARCHER-89350   | 6.9     | If the server and client timezones differ, then the DDE rules, including the Date field, are evaluated incorrectly.                                                                                                    |
| Data Feed                                                        | ARCHERSOL-7097 | 6.9     | In the Assessment & Authorization use case 6.4 SP1, the Bulk Inheritance data feed does not apply updates correctly and Allocated Control records are not updated.  In Assessment & Authorization use case 6.6 P2, the Public_Sector_Bulk_Inherit_Controls data feed update fixes this issue.                                                                                                    |
|                                                                  | _              |         |                                                                                                    |

| Data Feeds                                                    | ARCHER-70367                 | 6.9     | Archer Logs show that the deadlock retry warnings are reported as successful, but then immediately fail with the transaction error.                                                                                                    |
|---------------------------------------------------------------|------------------------------|---------|----------------------------------------------------------------------------------------------------|
| Data Feeds                                                    | ARCHER-76317                 | 6.9     | Added an index to tblDataFeedHistory in order to improve the performance of the stored procedure usp_get_datafeed_job_convoy.                                                                                                    |
| Data Feeds                                                    | ARCHER-78130                 | 6.9     | The A2A Data Feed fails with an error message when either the attachment or image field is tracked in the History Log.                                                                                                    |
| Data Feeds                                                    | ARCHER-81330                 | 6.9     | A warning message is not shown when source files are not found for processing in the wild card file path for the File Transport data feed.                                                                                                    |
| Data Feeds                                                    | ARCHER-82027                 | 6.9     | The Schedule column in the Data Feed Manager displays neither the date nor the time if the scheduled date or time are in the past.                                                                                                    |
| Data Feeds                                                    | ARCHER-82623                 | 6.9     | The final column values of the source input data from a CSV file are not populated correctly in a Data Feed.                                                                                                    |
| Data Feeds                                                    | ARCHER-84162                 | 6.9     | The recurrence of the Data Feed is scheduled with the incorrect month when the option Execute On is set to Last and the option Every is set to 3.                                                                                                    |
| Data Feeds                                                    | ARCHER-87223                 | 6.9     | The Data Filter section in Data Feeds displays the ordered number listing incorrectly after adding more than nine data filters.                                                                                                    |
| Data Feeds                                                    | ARCHER-92435                 | 6.9     | The Outgoing IP Whitelist feature in the Archer Control Panel now only applies to connections for LDAP synchronization. The Outgoing IP Whitelist no longer affects Data Feed connections, and the associated functionality is now deprecated.                                                                                                  |
| Data Feeds                                                    | ARCHER-95876                 | 6.9.0.2 | When the content ID map table contains records with duplicate content IDs, users receive an error.                                                                                                    |
| Data Feeds, SSL                                               | ARCHER-84000                 | 6.9     | FTP Data Feeds that use SSL fail after an upgrade due to an unexpected error.                                                                                                    |
| Data Feeds, Workflow (AWF)                                    | ARCHER-77181                 | 6.9     | Advanced Workflow job fails to enroll randomly with the following error: createFromProcess() and WP_PROCI_SCRIPT row error: Violation of PRIMARY KEY constraint errors                                                                                                    |
| Data Gateway                                                  | ARCHER-88124                 | 6.9     | Content Sensitive Help is not working on data gateway pages. Use the search functions in the Archer Online Documentation to find the appropriate pages.                                                                                                    |
| Data Import                                                   | ARCHER-42715<br>ARCHER-92249 | 6.9     | The Data Import Locale selection does not display any language-specific locales.                                                                                                    |
| Data Import                                                   | ARCHER-95935                 | 6.9.0.1 | When a Cross-Reference field to a leveled application is marked as required, users cannot import data into the application.                                                                                                    |
| Data Import, Navigation                                       | ARCHER-80335                 | 6.9     | If the column name present in the data import file matches that of the application name, then the data import page fails to load.                                                                                                    |
| Data Publications                                             | ARCHER-87382                 | 6.9     | The Archer documentation incorrectly states in the topic "Clearing the Data Publication Job History" that users can clear the Data Publication job history by clicking the trash can icon on an individual row. Currently, users can only delete rows by selecting them, and clicking the trash can icon in the top right corner of the window. |
| Data Publications                                             | ARCHER-89217                 | 6.9     | When users copy existing data publications, users should not be able to see the copied profile Alias or modify the profile Alias. The field is disabled and empty. Once the user saves the copied data publication, then the user has the choice to modify or edit the Alias field.                                                             |
| Data Publications                                             | ARCHER-99870                 | 6.9.0.2 | Data Publication Service creates duplicate jobs.                                                                                                    |
| Database                                                      | ARCHER-81505                 | 6.9     | The truncate operation against the schema tables fails when the user permissioned by the Least Privileges script executes that operation.                                                                                                    |
| Database                                                      | ARCHER-86172                 | 6.9     | A Database error is thrown when upgrading from Archer 6.7 to Archer 6.8.                                                                                                    |
| Database, Global Search                                       | ARCHER-98091                 | 6.9.0.1 | Archer content that is associated with more than one Advanced Workflow job does not return any results through Global Search.                                                                                                    |
| Database, Globalization and Localization                      |                              | 6.9     | When a date or time in a character string is converted for some date formats, the upgrade fails.                                                                                                    |
| Database, Globalization and Localization, Licensing, Nav Menu | ARCHER-74428                 | 6.9     | Multiple default languages for resource translations cause the Licensing Information window to not display results.                                                                                                    |
|                                                               |                              |         |                                                                                                    |

| Database, IIS Web Server                 | ARCHER-99486                 | 6.9.0.2 | The IIS web server runs out of memory while fetching a large History Log.                                                                                                    |
|------------------------------------------|------------------------------|---------|----------------------------------------------------------------------------------------------------|
| Database, Install/upgrade, Notifications | ARCHER-99918                 | 6.9.0.1 | The migration of the DDE to generate notifications to subscription notifications fails when there is a pending module deletion and that pending deletion causes an invalid data condition.                                                                                                    |
| Database, Job Framework, Jobs            | ARCHER-94836                 | 6.9.0.1 | The DeleteLevelContentMetadataWorkflow job fails with a NullReferenceException.                                                                                                    |
| Database, Job Framework, Performance     | ARCHER-78991                 | 6.9     | Selecting a distinct field_id from tblIVFieldHistory causes a 1.5 billion row index scan and the Field History Cleanup job to fail with a database timeout error.                                                                                                    |
| Database, Jobs                           | ARCHER-88484                 | 6.9     | The stored procedure usp_delete_unused_repository_files has a performance issue.                                                                                                    |
| Database, Master Report Listing          | ARCHER-85915                 | 6.9     | The Master Report listing does not populate data.                                                                                                    |
| Database, Questionnaires                 | ARCHER-85002<br>ARCHER-80578 | 6.9     | A scheduled questionnaire campaign does not save and produces an error.                                                                                                    |
|                                          |                              |         | The Adding Standard File Data Feeds topic in the Online Documentation has incomplete information.  In Task 9: Set rules for archiving and updating records, in step 3 under Set Value, the text should be:                                                                                                    |
| Documentation                            | ARCHER-66143                 | 6.9     | When you select this option, you also select the Values List field in the target application or questionnaire and the value                                                                                                    |
|                                          |                              |         | that you want to set in that field. This set value does not trigger normal content save behaviors, such as changing the last                                                                                                    |
|                                          |                              |         | updated date or triggering calculations and notifications, it only sets the specified value in the Values List field.                                                                                                    |
|                                          |                              |         | Provided clarification to advanced workflow indicating that deleted rules and permissions cannot be rolled back.                                                                                                    |
|                                          |                              |         | Clarifications include a list of actions that delete rules and permissions.                                                                                                    |
| Documentation                            | ARCHER-76835                 | 6.9     |                                                                                                    |
|                                          |                              |         | This is available in the English only version of the documentation on RSA Link: https://community.rsa.com/docs/DOC-102721.                                                                                                    |
| Documentation                            | ARCHER-87578                 | 578 6.9 | The Archer Online Documentation does not include the following file path in Task 23 of Creating a Data Gateway                                                                                                    |
| Documentation                            |                              |         | Connector: [web root directory]\MobileApi\bin\DatasourcePlugins.                                                                                                    |
| Documentation                            | ARCHER-87812                 | 6.9     | The Archer Online Documentation does not include the mandatory fields to populate when configuring and testing a connection in Data Gateway. To configure a connection, you must populate all fields on the Connection page. To test a connection for the Flexible SQL Connector, you must populate the following fields: Data Gateway Connector, dbProviderType, and connectionString. |
| Documentation                            | ARCHER-89022                 | 6.9     | "Sending a Record Link Through Email" in the Archer Online Documentation incorrectly shows how to email a record link.  As of Archer 6.8, you must click the Share icon to access the Email options.                                                                                                    |
| Documentation                            | ARCHER-89023                 | 6.9     | "Personalizing Your User Interface" in the Archer Online Documentation incorrectly states that you can reorder workspaces from the menu bar. As of Archer 6.7, you can only reorder workspaces from the Personalize Workspace Display page.                                                                                                    |
| Documentation                            | ARCHER-89025                 | 6.9     | "Getting to Know the User Interface" in the Archer Online Documentation incorrectly states that clicking the Tasks button takes you to the Task-Driven Landing Screen. As of Archer 6.8, tasks display in a drop-down list, allowing you to view tasks without navigating away from the page.                                                                                           |
| Documentation                            | ARCHER-89027                 | 6.9     | "Getting to Know the User Interface" in the Archer Online Documentation incorrectly states that quick links are available in the Workspace Menu. As of Archer 6.7, quick links are available on the workspace dashboard.                                                                                                    |
| Documentation                            | ARCHER-88273                 | 6.9.1   | The Data Feed Tokens topic in the Online Documentation does not state that the BatchContentSave data feed token ignores key field definitions and may create duplicate records.                                                                                                    |
| Documentation                            | ARCHER-89388                 | 6.9     | Archer recommends that you use TLS 1.2 to secure the HTTP communication between Archer web clients and the Archer Web Server. The Online Documentation in all languages and the Security Configuration Guide in all localized versions incorrectly states that both TLS 1.1 and 1.2 are acceptable.                                                                                     |
| Documentation                            | ARCHER-91770                 | 6.9     | The Archer Online Documentation provides information on Primary and Secondary colors. These options do not exist as of Archer 6.7.                                                                                                    |
|                                          |                              |         |                                                                                                    |

| Documentation                                 | ARCHER-92322   | 6.9     | The Archer Online Documentation incorrectly refers to Configuration Administrators as Sub-Form Owners.                                                                                                    |
|-----------------------------------------------|----------------|---------|----------------------------------------------------------------------------------------------------|
| Documentation                                 | ARCHER-96107   | 6.9.1   | In the Archer Online Documentation, the topic "Configuring RSA Archer for the RSA Archer Mobile App" incorrectly lists Cross-Reference/Related Record and Attachments as Read-Only fields rather than Update Fields.                                                                                                    |
| Documentation                                 | ARCHERSOL-8046 | 6.9     | The IT Security Vulnerabilities Program use case documentation does not reflect that the Vulnerability Historical Data data feed is only available in the English language.                                                                                                    |
| Documentation                                 | ARCHERSOL-8628 | 6.9     | All translated versions of the Archer Third Party Governance documentation include a note in "Measuring Third Party Performance" that references two dashboards that were deprecated in 6.8.                                                                                                    |
| Documentation                                 | ARCHERSOL-8704 | 6.9     | In the English language documentation, the Compliance Engagement swim lane diagram in the "Creating Compliance<br>Engagements" topic for both the Controls Assurance and IT Controls Assurance use cases, the last two engagement                                                                                                    |
| Documentation                                 | ARCHERSOL-8705 | 6.9     | The Archer PCI Management use case documentation now includes steps on how to import the PCI 3.2.1 content into PCI Management applications from the Archer 6.8 release.                                                                                                    |
| Documentation                                 | ARCHERSOL-9848 | 6.9.1   | In the Enterprise & Operational Risk Management solution area overview, the documentation incorrectly stated that the Archer Business Impact Analysis use case was a prerequisite for the Archer Top-Down Risk Assessment and Archer Operational Risk Management use cases. The documentation now lists the correct prerequisites for the use cases. This documentation fix is only available in English. |
| Documentation, Record Page                    | ARCHER-65719   | 6.9     | The Online Documentation must be updated to address the following:  If HTML text is entered directly into a Text Area field, the sanitization process will leave the HTML tags in-place. If it is entered directly into Rich Text Editor HTML Code tool, then the sanitization process will remove the HTML tags entirely.                                                                                |
| DPS, Workflow (AWF)                           | ARCHER-92326   | 6.9     | Data Publishing for Archer contents that have associated AWF jobs fails with the error <message>An item with the same key has already been added.</message> .                                                                                                    |
| Enterprise Solution                           | ARCHERSOL-9365 | 6.9.1   | The calculated fields Average Value and Standard Deviation in the Metrics application do not properly display Metrics Results.                                                                                                    |
| Export                                        | ARCHER-96227   | 6.9.0.2 | When users export a record using the French locale in either the CSV or Excel format, users receive an unexpected error.                                                                                                    |
| Export                                        | ARCHER-102423  | 6.9.1   | When users export records to the CSV and Excel formats, the exported records do not include HTML tags.                                                                                                    |
| Export, Record Page                           | ARCHER-96533   | 6.9.0.1 | If an application has a Cross Reference field with display control as GRID. In the Display Fields section of the CR field, we                                                                                                    |
| Export, Reports                               | ARCHER-97021   | 6.9.0.1 | When users export a record, the record shows the reference ID of the record instead of the Numeric Key Field.                                                                                                    |
| Export, Reports, Search and Search<br>Results | ARCHER-95185   | 6.9.0.1 | Reports configured with Row Display cause duplicate key fields to be displayed.                                                                                                    |
| Export; Workspaces, Dashboards and iViews     | ARCHER-92952   | 6.9     | When dashboards contain multiple iViews, dashboard export fails.                                                                                                    |
| Global Print and Export                       | ARCHER-84031   | 6.9     | Using a Global Print and Export template in landscape mode causes issues when calculating the column width in reports.                                                                                                    |
| Global Print and Export, Mail Merge           | ARCHER-94036   | 6.9     | Exporting records using Mail Merge with Attachment causes the error Unable to cast object of type 'Aspose.Words.Drawing.GroupShape' to type 'Aspose.Words.Drawing.Shape'.                                                                                                    |
| Global Print and Export, Print and Export     | ARCHER-74483   | 6.9     | Exporting records in HTML format from Applications that include cross-references to the same Application fail.                                                                                                    |
| Global Search                                 | ARCHER-79573   | 6.9     | When users perform a Quick Search, the search suggestions drop-down list is displayed over the search results.                                                                                                    |
| Global Search, Workflow (AWF)                 | ARCHER-101535  | 6.9.0.2 | When users search for certain content using the Global Search, the Global Search does not return any results.                                                                                                    |
| Global Search, Navigate Away, Record<br>Page  | ARCHER-84530   | 6.9     | After users modify but do not save a record, run a Global Search, and close the Unsaved Changes dialog box, the loading icon persists.                                                                                                    |
| Global Search, UI                             | ARCHER-83253   | 6.9     | Search results from a global search are displayed in a multi column grid.                                                                                                    |
|                                               |                |         |                                                                                                    |

| Globalization                                                                            | ARCHERSOL-8708               | 6.9     | The Financial Controls Monitoring Comments in Sub-Forms.csv have an incorrectly assigned Japanese translation value.                                                                            |
|------------------------------------------------------------------------------------------|------------------------------|---------|----------------------------------------------------------------------------------------------------|
| Globalization                                                                            | ARCHERSOL-8709               | 6.9     | Some GUI items do not contain the appropriate Japanese translations.                                                                                                    |
| Globalization                                                                            | ARCHERSOL-8710               | 6.9     | Translation values in LevelLayoutItemTextBox.csv and CustomValuesListValue.csv are blank.                                                                                                    |
| Globalization                                                                            | ARCHERSOL-8794               | 6.9     | An item in ITSVP includes an incorrect Japanese translation value.                                                                                                    |
| Globalization                                                                            | ARCHERSOL-9373               | 6.9.1   | The wording changes of the Tenable.sc and Tenable.sc Dates sections in the Vulnerability Library application do not include translations.                                                       |
| Globalization                                                                            | ARCHERSOL-9766               | 6.9.1   | Missing translations prevent the end user from modifying the design language at the application, questionnaire, and subform levels.                                                             |
| Globalization and Localization                                                           | ARCHER-80577                 | 6.9     | The Technology and File Attachment classes are deprecated from the Archer Web Services API. The links to these classes in the WSDL Download page no longer exist.                               |
| Globalization and Localization                                                           | ARCHER-81303                 | 6.9     | After exporting Language files from the Manage Languages page, the Administration menu options do not work.                                                                                     |
| Globalization and Localization                                                           | ARCHER-85244                 | 6.9     | When a user whose language was updated on the Manage Languages page is deleted, that page throws an unexpected error.                                                                           |
| Globalization and Localization                                                           | ARCHER-90321                 | 6.9     | The translation for the New Report button is unavailable in the Spanish Language.                                                                                                    |
| Globalization and Localization                                                           | ARCHER-92021                 | 6.9.1   | The errors encountered during a language import are now displayed in the error dialogue.                                                                                                    |
| Globalization and Localization                                                           | ARCHER-94065                 | 6.9     | The translation for the New Report button is not available in the Spanish Language.                                                                                                    |
| Globalization and Localization                                                           | ARCHER-93944                 | 6.9.0.2 | Certain content on the Task-Driven landing page is not translated to the user locale.                                                                                                    |
| Globalization and Localization                                                           | ARCHER-96307                 | 6.9     | Name and Description fields that exceed the maximum character length do not display a translated string in user accounts set to a certain language (example: Japanese).                         |
| Globalization and Localization, Help<br>System                                           | ARCHER-81150                 | 6.9     | Localized Online Documentation is not available from within the product. The Online Documentation for each language can be downloaded from RSA Link.                                            |
| Globalization and Localization, Login<br>Home Page; Workspaces, Dashboards<br>and iViews | ARCHER-99926                 | 6.9.0.2 | Workspace and Dashboard names on the Home Page are not translated to the user locale.                                                                                                    |
| Globalization and Localization, Record<br>Page, Web Browser                              | ARCHER-83011<br>ARCHER-84777 | 6.9     | When using Archer 6.7 on Internet Explorer, the Record Tabs collapse when pressing the keyboard shortcut due to the collapse section keyboard shortcut being identical.                         |
| Globalization and Localization, Reports                                                  | ARCHER-94390                 | 6.9.0.1 | The Hide No Selection option in a Report displays in the Portuguese language when the Language is set to Spanish.                                                                               |
| Globalization and Localization, Reports,<br>Search and Search Results                    | ARCHER-82525                 | 6.9     | When Global Values lists are used within a filter of a report, they are displayed in the language in which they are created instead of in the language that the user set in their User Profile. |
| Globalization and Localization, User Profile                                             | ARCHER-79323                 | 6.9     | When a user disables the Override Language option in the User Profile, the language still changes.                                                                                              |
| GPES, UI                                                                                 | ARCHER-87917                 | 6.9.1   | In a smaller screen, the rich text editor tool bar displays controls through ellipses extension. Once it is opened, doesn't disappear when user scrolls the page.                               |
| Help System                                                                              | ARCHER-96802                 | 6.9.1   | In Mail Merge Templates, clicking the Help icon brings the user to the incorrect help page.                                                                                                    |
| HTML Sanitizer                                                                           | ARCHER-97139                 | 6.9.0.2 | The Unicode decimal format does not display properly in emails.                                                                                                    |
| HTML Sanitizer, Reports                                                                  | ARCHER-78924                 | 6.9     | The apostrophe (') character comes out as ' after saving a Global Report.                                                                                                    |
| Inline Edit                                                                              | ARCHER-77932                 | 6.9     | The Save button does not work when Editable Grid Display and Inline Edit are both enabled.                                                                                                    |
| Install/Upgrade                                                                          | ARCHER-85702                 | 6.9     | The Archer installer fails to connect with the database for a complex password during an upgrade with an error.                                                                                 |
| Install/Upgrade                                                                          | ARCHER-94990                 | 6.9.0.1 | After upgrading to Archer 6.8.0.2, icon files are missing.                                                                                                    |
| Install/Upgrade                                                                          | ARCHER-101271                | 6.9.0.2 | The Programs and Features section in the Windows Control Panel shows the incorrect installed Archer version number.                                                                             |

| Install/Upgrade, Reports                             | ARCHER-88149                 | 6.9     | Featured Metrics display in black and white in Archer 6.7 and 6.7.0.1. After upgrading, users can edit the Featured Metric color. when they upgrade their environments. Customers can however modify these reports and set the color again as needed. |
|------------------------------------------------------|------------------------------|---------|----------------------------------------------------------------------------------------------------|
| Install/Upgrade, Reports                             | ARCHER-88529                 | 6.9     | In Archer 6.7 and 6.7.0.1, Featured Metric reports display in black and white. After upgrading Archer, users can modify and set the Feature Metric report color, as needed.                                                                           |
| ITSVP                                                | ARCHERSOL-8757               | 6.9     | In the Vulnerability Library application, the Hide Non-Tenable.sc Data action displays the Related Scanner Definitions section.                                                                                                    |
| ITSVP, Packaging                                     | ARCHER-72479                 | 6.9     | Generating package for the out-of-the-box Vulnerability Library application takes too long and generates error logs.                                                                                                    |
| Job Framework                                        | ARCHER-56114                 | 6.9     | Jobs with a process_id = 0 do not execute successfully.                                                                                                    |
| Job Framework                                        | ARCHER-74302                 | 6.9     | The deleted related record module is filtered out during meta data delete and is not deleted properly.                                                                                                    |
| Job Framework                                        | ARCHER-99206                 | 6.9.0.1 | Data feed jobs do not run if any Job Types are selected in the Job Engine Manager of the ACP.                                                                                                    |
| Job Framework, Jobs                                  | ARCHER-88516<br>ARCHER-87000 | 6.9     | Jobs fail to reschedule following exceptions in job executions. The retry logic of the job execution now expands the retry opportunities during the enqueue job functionality.                                                                        |
| Job Framework, Notifications                         | ARCHER-96583                 | 6.9     | Scheduled report distribution jobs are being sent repeatedly.                                                                                                    |
| Jobs                                                 | ARCHER-81197                 | 6.9     | The Completed Jobs filter in the Job Engine Manager shows terminated and failed jobs.                                                                                                    |
| Jobs                                                 | ARCHER-89924                 | 6.9     | The tblAsyncInstrumentation table grows in size when a large number of jobs are scheduled and running on the system and the System Clean Up job fails to delete data from the table.                                                                  |
| Jobs                                                 | ARCHER-100399                | 6.9.1   | Scheduled jobs run repeatedly.                                                                                                    |
| Jobs, Questionnaires, Workflow (AWF)                 | ARCHER-82526                 | 6.9     | The Assessment campaign fails to generate all self-assessments without any specific error in the log file.                                                                                                    |
| keyboard_nav, Record Page, Section 508, UI, WCAG 2.1 | ARCHER-83929                 | 6.9.0.2 | The keyboard focus does not move to the Standards Grouped by Domain table column headers.                                                                                                    |
| keyboard_nav, Record Page, Section 508, UI, WCAG 2.1 | ARCHER-83931                 | 6.9.0.2 | Users cannot navigate through the interactive elements present in tiles.                                                                                                    |
| keyboard_nav, Record Page, Section 508, UI, WCAG 2.1 | ARCHER-83934                 | 6.9     | Users cannot access the Advanced Search grid sorting buttons using keyboard navigation.                                                                                                    |
| keyboard_nav, Record Page, UI, WCAG 2.1              | ARCHER-83935                 | 6.9     | Tree view controls are not expandable nor collapsible using the keyboard.                                                                                                    |
| keyboard_nav, Record Page, UI, WCAG 2.1              | ARCHER-83940                 | 6.9     | The Keyboard focus is not clearly visible on the Record Load Data Expand/Collapse link on the Admin Dashboard page.                                                                                                    |
| keyboard_nav, Record Page, UI, WCAG 2.1              | ARCHER-88442                 | 6.9     | Users can access the Change Your Home dialogue box in the Task Driven Landing Page using the keyboard (down arrow/Tab/Enter).                                                                                                    |
| keyboard_nav, Record Page, UI, WCAG 2.1              | ARCHER-90161                 | 6.9     | Users can access the Error dialogue box using the keyboard (Tab).                                                                                                    |
| keyboard_nav, Record Page, UI, WCAG 2.1              | ARCHER-90162                 | 6.9     | Users can access the Apply All and Clear buttons using the keyboard (Enter) in the Search Results page of an application.                                                                                                    |
| keyboard_nav, Record Page, UI, WCAG 2.1              | ARCHER-90163                 | 6.9     | Users can access external links in the Record page using the keyboard (Enter/Space).                                                                                                    |
| LDAP Synchronization                                 | ARCHER-79465                 | 6.9     | When the Outgoing IP Whitelist is enabled and the DNS lookup for a JavaScript Transport fails, the code does not return to the JavaScript Transport call.                                                                                             |
| Licensing                                            | ARCHER-79112                 | 6.9     | Trial messages for applications in development appear in obtrusive pop-ups.                                                                                                    |
| Licensing, Notifications, System Reports             | ARCHER-98145                 | 6.9.0.2 | The Notification Report Filter Criteria displays unlicensed notification templates.                                                                                                    |
| Mail Merge                                           | ARCHER-73350                 | 6.9     | Exporting images in Mail Merge fails when the text field HTML references an image file in the file repository.                                                                                                    |
| Mail Merge                                           | ARCHER-80242                 | 6.9     | The Mail Merge Export for a Text Area field with an image is case-sensitive to the Archer Base URL.                                                                                                    |
|                                                      |                              |         |                                                                                                    |

| Mail Merge                                                                            | ARCHER-81665 | 6.9     | If a text area containing multiple images is exported through mail merge, only the first image is exported successfully.                                                                                                    |
|---------------------------------------------------------------------------------------|--------------|---------|----------------------------------------------------------------------------------------------------|
| Mail Merge                                                                            | ARCHER-88300 | 6.9     | The Mail Merge IF statement duplicates the in-build image when the IF condition is set to TRUE.                                                                                                    |
| Mail Merge                                                                            | ARCHER-93283 | 6.9     | If the Mail Merge IF statement evaluates to True, then the statement of the output contains the Mail Merge code instead of data in a Cross-Reference field.                                                                                                    |
| Mail Merge                                                                            | ARCHER-93834 | 6.9     | When using multiple iterations of a Cross-Reference field in a Mail Merge, the output only contains 1 Cross-Reference field.                                                                                                    |
| Mail Merge                                                                            | ARCHER-95831 | 6.9.1   | When users select the Public radio button option within the Edit mode of a selected Mail Merge Template with Private Access, the items from the Selected section disappear. When users select the Private radio button option, they can see the selected items list.                                                                               |
| Mail Merge                                                                            | ARCHER-96348 | 6.9.1   | Users with create and read-only access (but no configuration privileges on the related application) will get an exception when they try to create a new mail merge template.                                                                                                    |
| Master Report Listing, Reports                                                        | ARCHER-99603 | 6.9.0.2 | If one application includes a relationship to another application and no fields are selected to display using the Advanced Search Page, users receive an error when saving the report.                                                                                                    |
| Mobile Android-App                                                                    | ARCHER-92984 | 6.9     | When upgrading from Archer Platform version 6.7 to Archer Platform versions 6.8 or 6.8.0.1, the Archer Mobile app does not work properly due to missing keys from the Mobile app web.config file.                                                                                                    |
| Mobile Android-App                                                                    | ARCHER-92986 | 6.9     | The Archer Mobile app version 1.1.0 with the corresponding Platform version of Archer 6.8 or above crashes, and users cannot log into the application.                                                                                                    |
| Mobile-Platform                                                                       | ARCHER-92243 | 6.9     | The Archer Mobile feature cannot be configured from the Archer Control Panel. If you try to disable the Mobile feature from the ACP after an upgrade, the feature is not disabled, but the feature is removed from the ACP.                                                                                                    |
| Nav Menu                                                                              | ARCHER-90404 | 6.9.0.1 | The navigation menu loads very slowly.                                                                                                    |
| Nav Menu                                                                              | ARCHER-96567 | 6.9.1   | Archer allows a user to view their recent activities. However, after a system update, activities done before the update are not displayed in the list of Recent Activities; only the ones after the update are visible. There is no workaround at this time, however a fix will be available in an upcoming patch release.                         |
| Nav Menu                                                                              | ARCHER-97922 | 6.9.0.1 | The Nav Menu Dashboard drop-down displays both the lists of active and inactive dashboards.                                                                                                    |
| Nav Menu                                                                              | ARCHER-98510 | 6.9.0.1 | Archer allows users to view their recent activities. However, after a system update, activities completed before the update are not displayed in the list of Recent Activities, but only the activities completed after the update are visible. There is no workaround at this time, however a fix will be available in an upcoming patch release. |
| Nav Menu, Packaging                                                                   | ARCHER-89070 | 6.9     | Packaging install filters out applications that are not part of the package from solutions. The same action does not occur in workspaces, which can lead to a mismatch between applications associated with a solution and its corresponding workspace.                                                                                            |
| Nav Menu, UI                                                                          | ARCHER-82377 | 6.9     | A user that requires accessibility support navigates through the Navigation Menu using either the keyboard, the screen reader, or both, but the Microsoft Insight Tool still reports non-compliance.                                                                                                    |
| Navigate Away, Navigation, Reports                                                    | ARCHER-80731 | 6.9     | A report URL does not work in Google Chrome.                                                                                                    |
| Navigate Away, Navigation, Workspace<br>Display; Workspaces, Dashboards and<br>iViews | ARCHER-89061 | 6.9     | After users close report or record windows from dashboards in workspaces, the Quick Links disappear.                                                                                                    |
| Navigate Away, Reports; Workspaces,<br>Dashboards and iViews                          | ARCHER-96302 | 6.9.0.1 | When users modify the search criteria for a Statistical Report, they receive an unexpected error. This happens when the search criteria has 2 group by and 1 aggregate and search returns no records.                                                                                                    |
| Navigation, Record Page                                                               | ARCHER-76332 | 6.9     | Multi level applications do not display the navigation arrow on the record pages.                                                                                                    |
| Notifications                                                                         | ARCHER-79675 | 6.9     | The On-Demand notification template that contains a table in HTML format generates malformed output.                                                                                                    |
| Notifications                                                                         | ARCHER-80548 | 6.9     | Scheduled Report Distributions that are scheduled to be sent out monthly are sent out twice a month.                                                                                                    |
| Notifications                                                                         | ARCHER-82776 | 6.9     | If users select No Letterhead in the Notification Template Design, there is an empty space at the top of Notification emails.                                                                                                    |
| Notifications                                                                         | ARCHER-86311 | 6.9     | The On Demand Notification templates do not display the text correctly in an email when the content includes a chart.                                                                                                    |

| Upon launch of client, but the error does not affect the functionality of the instance.  Workaround:  1. Close the error message. 2. Delete the History Log field from the core application in question.  Offline Access, Search and Search Results  ARCHER-93192  6.9  Offline users create records in core applications that include a History Log field and then sync those records, an error oc upon launch of client, but the error does not affect the functionality of the instance.  Workaround:  1. Close the error message. 2. Delete the History Log field from the core applications that include a History Log field and then sync those records, an error oc upon launch of client, but the error does not affect the functionality of the instance.  Workaround:  1. Close the error message. 2. Delete the History Log field from the core application in question.  Offline Sync  ARCHER-87742  6.9  The Offline Archer Sync Ealis with the error FK, tblFieldValueExprReference, tblIVContent.  After users save a Self-Assessment, the Self-Assessment risk profile does not update during the Re-Assess phase and us receive an error.  Ops Risk Views, Workflow (AWF)  ARCHER-93932  ARCHER-78470  6.9  The custom sort order for the values list in the source package differs from the custom sort order for the values list in the source package differs from the custom sort order for the values list in the source package differs from the custom sort order for the values list in the source package differs from the custom sort order for the values list in the source package differs from the custom sort order for the values list in the source package differs from the custom sort order for the values list in the source package differs from the custom sort order for the values list in the source package differs from the custom sort order for the values list in the source package differs from the custom sort order for the values list in the source package differs from the custom sort order for the values list in the source package differs from the custom sort or |                                           |              |         |                                                                                                    |
|----------------------------------------------------------------------------------------------------|-------------------------------------------|--------------|---------|----------------------------------------------------------------------------------------------------|
| Notifications ARCHER-91104 6.9 disappear.  Notifications ARCHER-94295 6.9 Subscription notifications are sent to an incorrect email address if a text value in the email address field contains the ampersmal (dich characters).  Notifications ARCHER-9400 6.9 Subscription notifications are sent to an incorrect email address if a text value in the email address field contains the ampersmal (dich characters).  Notifications ARCHER-9402 6.9 Subscription Notification email templates display records horizontally instead of vertically.  Notifications ARCHER-94324 6.9 Subscription Notification email templates display records horizontally instead of vertically.  Offline Access ARCHER-94383 6.9 Notifications that utilise the Catalog, Dasbboard, Print, and Schedules, To view the New Record, Schedules, and Print on the viewed through a Workspace > Application.  New Record and Schedules can be viewed through a Workspace > Application.  New Record and Schedules can be viewed through a Record Page. Open any existing record and both options are available.  Offline Access, Offline Audit ARCHER-94383 6.9.0 Offline Archer Synt fails to sync attachments in records.  Workspace of Page. Open any existing record and both options are available.  Offline Access, Offline Audit ARCHER-94384 6.9.1 Offline Archer Synt fails to sync attachments in records.  Workspace or care application that include a History Log field and then sync those records, an error or upon launch of client, but the error does not affect the functionality of the instance.  Workspace or care application in a Search Results page.  Offline Access, Search and Search Results ARCHER-94938 6.9.1 Offline users cannot view More Options in a Search Results page.  Offline Sync ARCHER-94983 6.9.1 The Offline Archer Sync fails with the error of es not affect the functionality of the instance.  Workspace create error file or expapilication in a Search Results page.  Offline Sync ARCHER-94939 ARCHER-94939 6.9.1 The Offline Archer Sync fails with a Crease page and us created and then s | Notifications                             | ARCHER-87592 | 6.9     |                                                                                                    |
| Notifications ARCHER-94295 6.9 Subscription notifications are sent to an incorrect email address if a text value in the email address field contains the ampletance (8) character.  Notifications ARCHER-94400 6.9 Subscription Notification email templates display records horizontally instead of vertically.  Notifications ARCHER-9424 6.9 Notifications that utilise the classing, Dashboding works and formal later body layours do not format properly.  Offline Access ARCHER-91523 6.9 Worksround.  Offline Access ARCHER-91523 6.9 Worksround.  New Record and Shedules can be viewed through a Workspace > Application.  New Record and Print options, use the following worksrounds.  Worksround:  New Record and Print options, use the following worksrounds.  Offline Access Offline Audit ARCHER-94383 6.9.0.1 Offline Archer Synt Ealist os you attachments in records.  Worksround:  Offline Access, Offline Audit ARCHER-94383 6.9.0.1 Offline Archer Synt Ealist os you attachments in records.  Worksround:  1. Close the error message.  2. Delete the History Log field from the core application in question.  Offline Access, Search and Search Results ARCHER-93192 6.9 Offline users cannot view More Options in a Search Results page.  When users create records in core applications in curve application in question.  Offline Access, Search and Search Results page.  Worksround:  1. Close the error message.  2. Delete the History Log field from the core application in question.  Offline Sync ARCHER-89530 6.9.1 Worksround:  1. Close the error message. 2. Delete the History Log field from the core application in question.  Offline Sync ARCHER-89530 6.9.1 More application in question.  Offline Archer Sync falls with the error Fig. Libried/ValueExpreference_blbVcontent.  ARCHER-89530 6.9 The Offline Archer Sync falls with the error Fig. Libried/ValueExpreference_blbVcontent.  ARCHER-89540 6.9 The Offline Archer Sync falls with the error Fig. Libried/ValueExpreference_blbVcontent.  ARCHER-89550 6.9 Packaging ARCHER-78470 6.9 The Poffline Archer Sync fal | Notifications                             | ARCHER-89930 | 6.9     |                                                                                                    |
| Notifications ACHER-9409 6.9 Subscription Notification email templates display records horizontally instead of vertically.  Notifications ACHER-94404 6.9 Notification email templates display records horizontally instead of vertically.  Notifications ARCHER-9424 6.9 Notifications that utilize the Catalog, Dashboard, and Formal Letter body layous 40 not format properly.  Offline Access ARCHER-91523 6.9 Notifications that utilize the Catalog, Dashboard, and Formal Letter body layous 40 not format properly.  Offline Access ARCHER-91523 6.9 Workarounds.  Offline Access ARCHER-91523 6.9 Notifications that utilize the very different properly and Vorkspace > Application.  New Record and Schedules can be viewed through a Workspace > Application.  New Record and Schedules can be viewed through a Workspace > Application.  New Record and Schedules can be viewed through a Workspace > Application.  New Record and Schedules can be viewed through a Workspace > Application.  New Record and Schedules can be viewed through a Workspace > Application.  New Record and Schedules can be viewed through a Workspace > Application.  New Record and Schedules can be viewed through a Workspace > Application.  New Record and Schedules can be viewed through a Workspace > Application.  New Record and Schedules can be viewed through a Workspace > Application.  View Record and Schedules can be viewed through a Workspace > Application.  View Record and Schedules can be viewed through a Workspace > Application and the structure of the view Record Page of the Instance.  Offline Access, Offline Audit Archer 97653 6.9.0.1 Workspace > Application in question.  Offline Access, Search and Search Results ARCHER-93192 6.9.1 Workspace > Application in question.  Offline Access, Search and Search Results ARCHER-93192 6.9.1 The Offline Access of the Carbon soft offer the functionality of the instance.  Workspace Archer 97669 6.9.1 Close the error message.  2. Delete the History Log field from the core applications that include a History Log field and then syn | Notifications                             | ARCHER-91104 | 6.9     | Users receive an error when they select hyperlinks within Notifications.                                                                                                    |
| Notifications ARCHER-94424 6.9 Notifications that utilize the Catalog, Dashboard, and Formal Letter body layouts do not format properly.  Offline Access  ARCHER-91523 6.9 Offline Access Offline Access ARCHER-91523 6.9 Workaround:  New Record and Schedules, and Print options, use the following workarounds.  Workaround:  New Record and Schedules can be viewed through a Workspace > Application.  New Record and Schedules can be viewed through a Workspace > Application.  New Record and Print can be viewed through a North page of pen any existing record and both options are available.  Offline Access, Offline Audit ARCHER-94585 6.9.1 Offline Access, Offline Audit ARCHER-97655 6.9.0.1 Workaround:  1. Close the error message. 2. Delete the History Log field from the core application in question.  Offline Access, Search and Search Results ARCHER-93192 6.9 Offline work More Options in a Search Results page.  When users careate records in core applications that include a History Log field and then sync those records, an error oc upon launch of client, but the error does not affect the functionality of the instance.  Offline Audit ARCHER-93192 6.9 Offline users cannot view More Options in a Search Results page.  When users create records in core applications that include a History Log field and then sync those records, an error oc upon launch of client, but the error does not affect the functionality of the instance.  Offline Sync ARCHER-87782 6.9 The Offline Audit of Children Archer Sync fails with the error of PRI Librical Values Exprérence_tbit/Content.  ARCHER-89530 6.9 ARCHER-9655 6.9 The Offline Archer Sync fails with the error PR_Librical Values Exprérence_tbit/Content.  ARCHER-89520 6.9 The Offline Archer Sync fails with the error PR_Librical Values Exprérence_tbit/Content.  ARCHER-78470 6.9 The Offline Archer Sync fails with the error PR_Librical Values Exprérence_tbit/Content.  ARCHER-78500 6.9 Packaging ARCHER-78470 6.9 The Cause and Archer Sync fails with the error PR_Librical Values Exprérence_tbit/Content.  A | Notifications                             | ARCHER-94295 | 6.9     |                                                                                                    |
| Offline Access  ARCHER-91523 6.9  Workaround: New Record and Shedules can be viewed through a Workspace > Application. New Record and Shedules can be viewed through a Workspace > Application. New Record and Print can be viewed through a Workspace > Application. New Record and Print can be viewed through a Workspace > Application. New Record and Print can be viewed through a Workspace > Application. New Record and Print can be viewed through a Workspace > Application. New Record and Print can be viewed through a Workspace > Application. New Record and Print can be viewed through a Workspace > Application. New Record and Print can be viewed through a Workspace > Application. New Record and Print can be viewed through a Workspace > Application. New Record and Print can be viewed through a Workspace > Application. New Record and Shedules can be viewed through a Workspace > Application. Offline Access, Offline Audit ARCHER-97655 6.9.0.1  Workspace                                                                                                    | Notifications                             | ARCHER-94400 | 6.9     | Subscription Notification email templates display records horizontally instead of vertically.                                                                                                    |
| Schedules, and Print options, use the following workarounds.  Offline Access  ARCHER 91523 6.9  Workaround:  New Record and Schedules can be viewed through a Workspace > Application. New Record and Print can be viewed through a Workspace > Application. New Record and Print can be viewed through a Workspace > Application in question. Offline Access, Offline Audit ARCHER-95129 ARCHER-95130 ARCHER-87742 6.9 The Offline Access, Gend Page ARCHER-87742 6.9 The Offline Access, Offline Access, Record Page ARCHER-9533 ARCHER-9533 ARCHER-9533 ARCHER-9533 ARCHER-9534 ARCHER-95355 ARCHER-95355 ARCHER-95356 ARCHER-95360 ARCHER-95360 A | Notifications                             | ARCHER-94424 | 6.9     | Notifications that utilize the Catalog, Dashboard, and Formal Letter body layouts do not format properly.                                                                                                    |
| When users create records in core applications that include a History Log field and then sync those records, an error oc upon launch of client, but the error does not affect the functionality of the instance.  Workaround:  1. Close the error message. 2. Delete the History Log field from the core application in question.  Offline Audit ARCHER-96983 6.9.1 Offline users cannot view More Options in a Search Results page.  Workaround:  Workaround:  1. Close the error message. 3. Delete the History Log field from the core application in question.  Offline Audit ARCHER-96983 6.9.1 Workaround:  1. Close the error message. 3. Delete the History Log field from the core application in question.  Offline Audit ARCHER-96983 6.9.1 Workaround:  1. Close the error message. 3. Delete the History Log field from the core application in question.  Offline Sync ARCHER-87742 6.9 The Offline Archer Sync fails with the error FK_tablicidablexpprReference_tablivContent.  Ops Risk Views, Record Page ARCHER-98930 6.9 ARCHER-98933 6.9 ARCHER-98933 6.9 ARCHER-98933 6.9 ARCHER-98933 6.9 ARCHER-98933 6.9 ARCHER-98933 6.9 ARCHER-98933 6.9 ARCHER-98933 6.9 ARCHER-98934 6.9 The Louston sort order for the values list in the source package differs from the custom sort order for the values list in the source package differs from the custom sort order for the values list in the source package differs from the custom sort order for the values list in the source package differs from the custom sort order for the values list in the source package differs from the custom sort order for the values list in the source package differs from the custom sort order for the values list in the source package differs from the custom sort order for the values list in the source package differs from the custom sort order for the values list in the source package differs from the custom sort order for the values list in the source package differs from the custom sort order for the values list in the source package differs from the custom sort order for the values lis | Offline Access                            | ARCHER-91523 | 6.9     | Schedules, and Print options, use the following workarounds.  Workaround:  New Record and Schedules can be viewed through a Workspace > Application.                                                                           |
| Offline Access, Offline Audit  ARCHER-97655  6.9.0.1  Workaround:  1. Close the error message. 2. Delete the History Log field from the core application in question.  Offline Access, Search and Search Results  ARCHER-96933  6.9.1  Workaround: 1. Close the error message. When users create records in core applications that include a History Log field and then sync those records, an error or upon launch of client, but the error does not affect the functionality of the instance.  Workaround: 1. Close the error message. When users create records in core applications that include a History Log field and then sync those records, an error or upon launch of client, but the error does not affect the functionality of the instance.  Workaround: 1. Close the error message. 2. Delete the History Log field from the core application in question.  Offline Sync  ARCHER-87742  6.9  ARCHER-878730  ARCHER-99330  ARCHER-99330  ARCHER-99330  ARCHER-99330  ARCHER-9932  6.9  ARCHER-99350  ARCHER-99360  ARCHER-99382  6.9  The package installation log lais with the error FK, EblineldValueExpirReference_tbill/Content.  ARCHER-99360  ARCHER-7940  ARCHER-7940  6.9  The custom sort order for the values list in the source package differs from the custom sort order for the values list in the source package differs from the custom sort order for the values list in the source package differs from the custom sort order for the values list in the source package differs from the custom sort order for the values list in the source package differs from the custom sort order for the values list in the source package differs from the custom sort order for the values list in the source package differs from the custom sort order for the values list in the source package differs from the custom sort order for the values list in the source package differs from the custom sort order for the values list in the source package differs from the custom sort order for the values list in the source package differs from the custom sort order for the values list in  | Offline Access                            | ARCHER-94383 | 6.9.0.1 | Offline Archer Sync fails to sync attachments in records.                                                                                                    |
| When users create records in core applications that include a History Log field and then sync those records, an error oc upon launch of client, but the error does not affect the functionality of the instance.  Workaround:  1. Close the error message. 2. Delete the History Log field from the core application in question.  Offline Sync  ARCHER-87742  6.9  The Offline Archer Sync fails with the error FK_tblFieldValueExprReference_tblIVContent.  ARCHER-9530 ARCHER-9530 ARCHER-91933  6.9  ARCHER-91933  6.9  ARCHER-9322  ARCHER-9322  6.9.1  Publishing Self-Assessment, the Self-Assessment risk profile does not update during the Re-Assess phase and us receive an error.  Ops Risk Views, Workflow (AWF)  ARCHER-78470  ARCHER-78470  ARCHER-78480  ARCHER-78470  ARCHER-78480  ARCHER-78480  ARCHER-78480  ARCHER-78480  ARCHER-78480  ARCHER-78480  ARCHER-79424  ARCHER-79424  ARCHER-79425  ARCHER-79424  ARCHER-79424  ARCHER-79400  ARCHER-79424  ARCHER-79424  ARCHER-79526  ARCHER-79527  ARCHER-79527  ARCHER-79527  ARCHER-79527  ARCHER-79527  ARCHER-79528  | Offline Access, Offline Audit             | ARCHER-97655 | 6.9.0.1 | Workaround: 1. Close the error message.                                                                                                    |
| Upon launch of client, but the error does not affect the functionality of the instance.  Workaround: 1. Close the error message. 2. Delete the History Log field from the core application in question.  Offline Sync ARCHER-87742 6.9 The Offline Archer Sync fails with the error FK, tblifield/valueExprReference_tbllVContent.  ARCHER-89530 ARCHER-91933 6.9 ARCHER-91933 ARCHER-91933 AR | Offline Access, Search and Search Results | ARCHER-93192 | 6.9     | Offline users cannot view More Options in a Search Results page.                                                                                                    |
| ARCHER-89530 ARCHER-91933 ARCHER-91933 ARCHER-91933 ARCHER-91933 ARCHER-91933 ARCHER-91933 ARCHER-93822 ARCHER-93822 ARCHER-93822 ARCHER-93822 ARCHER-93822 ARCHER-93822 ARCHER-78470 ARCHER-78470 ARCHER-78470 ARCHER-78470 ARCHER-78470 ARCHER-78470 ARCHER-78470 ARCHER-78470 ARCHER-78470 ARCHER-78470 ARCHER-78470 ARCHER-78470 ARCHER-79424 ARCHER-79424 ARCHE | Offline Audit                             | ARCHER-96983 | 6.9.1   | Workaround:  1. Close the error message.                                                                                                    |
| Ops Risk Views, Record Page ARCHER-91933 ARCHER-93822 6.9.0.1 Publishing Self-Assessments times out when there are a large number of Risks and business processes.  The custom sort order for the values list in the source package differs from the custom sort order for the values list in the source package differs from the custom repackage differs from the custom sort order for the values list in the source package differs from the custom repackage differs from the custom repackage differs from the custom sort order for the values list in the source package differs from the custom sort order for the values list in the source package differs from the custom sort order.  Print and Export  ARCHER-91332 ARCHER-91332 ARCHER-9144 ARCHER-91332 ARCHER-9145 ARCHER-9145 ARCHER-9145 ARCHER-9145 ARCHER-9145 ARCHER-914 | Offline Sync                              | ARCHER-87742 | 6.9     | The Offline Archer Sync fails with the error FK_tblFieldValueExprReference_tblIVContent.                                                                                                    |
| Packaging ARCHER-78470 6.9 The custom sort order for the values list in the source package differs from the custom sort order for the values list in the target environment.  Packaging ARCHER-78600 6.9 Package generation fails on a Values List that contains no values.  Packaging ARCHER-79424 6.9 The Package Installation log tab fails with an unexpected error if the package installation contains references from prior either the 6.1 or 5.x releases.  Packaging, Workflow (AWF) ARCHER-70895 ARCHER-89237 6.9 Enrollments into new AWF jobs fail with a CreateFromProcess error. Additionally, users see the following error: Update failed on table WP_ACTI_SCRIPT: WP_ACTI_SCRIPT row error: Violation of PRIMARY KEY constraint.  Users have incorrect permissions for applications. For example, if a user is both a Content Administrator and a read-only role of App A and additionally, a read-only role for App B, the user still has CRUD rights to App B.  Print ARCHER-91302 6.9 In IE11, when users print records and reports that include text area fields with a large amount of text, the text is overlapped.  Print and Export ARCHER-80243 6.9 Values list values do not follow sort order configuration in print/export view.  Print and Export ARCHER-85026 6.9 When exporting a report using any file format, blank rows are added into the exported report.  Print and Export ARCHER-86914 6.9 When application contents contain calc field errors, the Export option does not work for a large number of records with target to target to a values list on the subject to the values list in the sequence of the values list in the subject to target uniters in the subject to the values list in the subject in the subject to target density in the subject in the subject  | Ops Risk Views, Record Page               |              | 6.9     | After users save a Self-Assessment, the Self-Assessment risk profile does not update during the Re-Assess phase and users receive an error.                                                                                    |
| target environment.  Packaging  ARCHER-78600 6.9 Package generation fails on a Values List that contains no values.  The Package Installation log tab fails with an unexpected error if the package installation contains references from prior either the 6.1 or 5.x releases.  Packaging, Workflow (AWF) Packageing, Workflow (AWF)  ARCHER-70895 ARCHER-89237 ARCHER-89237 ARCHER-89237 Permissions Architecture  ARCHER-96590 ARCHER-96590 ARCHER-51302 ARCHER-51302 ARCHER-51302 ARCHER-51302 ARCHER-51302 ARCHER-70895 ARCHER-70895 ARC | Ops Risk Views, Workflow (AWF)            | ARCHER-93822 | 6.9.0.1 | Publishing Self-Assessments times out when there are a large number of Risks and business processes.                                                                                                    |
| Packaging ARCHER-79424 6.9 The Package Installation log tab fails with an unexpected error if the package installation contains references from prior either the 6.1 or 5.x releases.  Packaging, Workflow (AWF) ARCHER-70895 ARCHER-89237 6.9 Enrollments into new AWF jobs fail with a CreateFromProcess error. Additionally, users see the following error: Update failed on table WP_ACTI_SCRIPT: WP_ACTI_SCRIPT row error: Violation of PRIMARY KEY constraint.  Users have incorrect permissions for applications. For example, if a user is both a Content Administrator and a read-onl role of App A and additionally, a read-only role for App B, the user still has CRUD rights to App B.  In IE11, when users print records and reports that include text area fields with a large amount of text, the text is overlapped.  Print and Export ARCHER-76283 6.9 Values list values do not follow sort order configuration in print/export view.  Print and Export ARCHER-80243 6.9 When exporting a report using any file format, blank rows are added into the exported report.  Print and Export ARCHER-86914 6.9 When application contents contain calc field errors, the Export option does not work for a large number of records with a large number of records with a la | Packaging                                 | ARCHER-78470 | 6.9     | The custom sort order for the values list in the source package differs from the custom sort order for the values list in the target environment.                                                                              |
| Packaging ARCHER-79424 6.9 either the 6.1 or 5.x releases.  Packaging, Workflow (AWF) ARCHER-89237 6.9 Enrollments into new AWF jobs fail with a CreateFromProcess error. Additionally, users see the following error: Update failed on table WP_ACTI_SCRIPT: WP_ACTI_SCRIPT row error: Violation of PRIMARY KEY constraint.  Users have incorrect permissions for applications. For example, if a user is both a Content Administrator and a read-onl role of App A and additionally, a read-only role for App B, the user still has CRUD rights to App B.  In IE11, when users print records and reports that include text area fields with a large amount of text, the text is overlapped.  Print and Export ARCHER-76283 6.9 Values list values do not follow sort order configuration in print/export view.  Print and Export ARCHER-85026 6.9 When exporting a report using any file format, blank rows are added into the exported report.  Print and Export ARCHER-86914 6.9 When application contents contain calc field errors, the Export option does not work for a large number of records with a policy of the Export option does not work for a large number of records with a large number of records with | Packaging                                 | ARCHER-78600 | 6.9     | Package generation fails on a Values List that contains no values.                                                                                                    |
| Permissions Architecture  ARCHER-96590 ARCHER-51302 Print ARCHER-76283 ARCHER-76283 ARCHER-80243 ARCHER-80243 | Packaging                                 | ARCHER-79424 | 6.9     | The Package Installation log tab fails with an unexpected error if the package installation contains references from prior to either the 6.1 or 5.x releases.                                                                  |
| Permissions Architecture  ARCHER-96590 6.9.0.1 role of App A and additionally, a read-only role for App B, the user still has CRUD rights to App B.  In IE11, when users print records and reports that include text area fields with a large amount of text, the text is overlapped.  Print and Export ARCHER-76283 6.9 Values list values do not follow sort order configuration in print/export view.  Print and Export ARCHER-80243 6.9 When exporting a report using any file format, blank rows are added into the exported report.  Print and Export ARCHER-85026 ARCHER-86914 6.9 When application contents contain calc field errors, the Export option does not work for a large number of records with                                                                                                    | Packaging, Workflow (AWF)                 |              | 6.9     | Enrollments into new AWF jobs fail with a CreateFromProcess error. Additionally, users see the following error: Update failed on table WP_ACTI_SCRIPT: WP_ACTI_SCRIPT row error: Violation of PRIMARY KEY constraint.          |
| Print ARCHER-51302 6.9 In IE11, when users print records and reports that include text area fields with a large amount of text, the text is overlapped.  Print and Export ARCHER-76283 6.9 Values list values do not follow sort order configuration in print/export view.  Print and Export ARCHER-80243 6.9 When exporting a report using any file format, blank rows are added into the exported report.  Print and Export ARCHER-85026 6.9 Non-System Administrator users are unable to export records.  When application contents contain calc field errors, the Export option does not work for a large number of records with                                                                                                    | Permissions Architecture                  | ARCHER-96590 | 6.9.0.1 | Users have incorrect permissions for applications. For example, if a user is both a Content Administrator and a read-only role of App A and additionally, a read-only role for App B, the user still has CRUD rights to App B. |
| Print and Export ARCHER-80243 6.9 When exporting a report using any file format, blank rows are added into the exported report.  Print and Export ARCHER-85026 6.9 Non-System Administrator users are unable to export records.  When application contents contain calc field errors, the Export option does not work for a large number of records with                                                                                                    | Print                                     | ARCHER-51302 | 6.9     | In IE11, when users print records and reports that include text area fields with a large amount of text, the text is                                                                                                    |
| Print and Export ARCHER-80243 6.9 When exporting a report using any file format, blank rows are added into the exported report.  Print and Export ARCHER-85026 6.9 Non-System Administrator users are unable to export records.  When application contents contain calc field errors, the Export option does not work for a large number of records with                                                                                                    | Print and Export                          | ARCHER-76283 | 6.9     | • • • • • • • • • • • • • • • • • • • •                                                                                                    |
| Print and Export ARCHER-85026 6.9 Non-System Administrator users are unable to export records.  Print and Export ARCHER-86914 6.9 When application contents contain calc field errors, the Export option does not work for a large number of records with                                                                                                    | Print and Export                          | ARCHER-80243 | 6.9     |                                                                                                    |
| Print and Export ARCHER-86914 6.9 When application contents contain calc field errors, the Export option does not work for a large number of records with                                                                                                    | Print and Export                          | ARCHER-85026 | 6.9     |                                                                                                    |
|                                                                                                    | ·                                         | ARCHER-86914 | 6.9     | When application contents contain calc field errors, the Export option does not work for a large number of records within                                                                                                    |

| Print and Export, Search and Search<br>Results | ARCHER-85304  | 6.9.0.1 | Key fields that contain both a comma and semicolon cause exported CSV files to produce an output with multiple consecutive double quotes, which misaligns data in the CSV file.                                                                                              |
|------------------------------------------------|---------------|---------|----------------------------------------------------------------------------------------------------|
| Questionnaires                                 | ARCHER-77057  | 6.9     | The Comment button does not work after adding a comment to a question in a questionnaire.                                                                                                    |
| Questionnaires                                 | ARCHER-103127 | 6.9.0.2 | When users search or switch between pages in the Question Library, the page remains on the loading icon, and users cannot proceed.                                                                                                    |
| Queuing Service                                | ARCHER-95643  | 6.9     | Misspelling the queuing server name for one instance causes the queuing service to go down in all instances in the environment.                                                                                                    |
| React                                          | ARCHER-86350  | 6.9     | For the text area in React pages, the text formatting control toolbar is always visible. The text area toolbar in legacy pages does not change.                                                                                                    |
| React Common Component(s)                      | ARCHER-90744  | 6.9.1   | Some grids in Back Office do not display tool tips for column headers with truncated text, due to grid size.                                                                                                    |
| React Common Component(s)                      | ARCHER-96349  | 6.9.1   | In a dual pane selector, when an Archer Administrator adds items from the Available section to the Selected section, and then searches for a value, the order of the items in the Selected section can sometimes re-shuffle. This creates no                                 |
| Record Page                                    | ARCHER-70420  | 6.9     | A nested, numbered list in the Text Area field does not retain formatting when saved.                                                                                                    |
| Record Page                                    | ARCHER-72821  | 6.9     | Creating a new sub-form prior to saving the parent record causes the loading indicator to remain on the page.                                                                                                    |
| Record Page                                    | ARCHER-75899  | 6.9     | Inactive fields are shown in the history log field during prints and exports.                                                                                                    |
| Record Page                                    | ARCHER-80404  | 6.9     | There is a gap on the Record page between the main body and footer.                                                                                                    |
| Record Page                                    | ARCHER-82833  | 6.9     | The scroll location is not preserved after populating a Cross-Reference field in an application.                                                                                                    |
| Record Page                                    | ARCHER-83802  | 6.9     | The Text Area field does not refocus after clicking or using the scrollbar.                                                                                                    |
| Record Page                                    | ARCHER-84429  | 6.9     | When performing a right-click on a Record page, buttons in the right-click menu option appear as a combination of both icons and text, while others appear as only text.                                                                                                    |
| Record Page                                    | ARCHER-84440  | 6.9     | When a record is clicked in the Search Results page, the page loading is delayed and a spinner does not appear.                                                                                                    |
| Record Page                                    | ARCHER-87315  | 6.9     | The cross-reference for one application does not allow a filter on another cross-reference field to function as expected.                                                                                                    |
| Record Page                                    | ARCHER-88064  | 6.9     | The "Fields" and "Entering Data in Records" topics in the Archer Online Documentation do not state to avoid using absolute positioning in HTML content.                                                                                                    |
| Record Page                                    | ARCHER-88244  | 6.9     | The Record Lookup does not validate the maximum number of record selections allowed.                                                                                                    |
| Record Page                                    | ARCHER-89140  | 6.9     | Record Lookup on new or edited records fail when trying to expand records to select from nested levels if the record's cross-referenced application is a leveled application.                                                                                                |
| Record Page                                    | ARCHER-90466  | 6.9.0.2 | If the Date field is selected, users cannot select cross-reference records in the Record Lookup.                                                                                                    |
| Record Page                                    | ARCHER-93653  | 6.9     | The Values List popup does not open consistently in Google Chrome and Microsoft Edge 83.                                                                                                    |
| Record Page                                    | ARCHER-94283  | 6.9.0.1 | When users open records in Edit mode, links in external links fields do not open.                                                                                                    |
| Record Page                                    | ARCHER-95937  | 6.9.0.1 | The maximum selections validation for the User/Group List field fires before clicking Save, if the maximum selection is set to 1.                                                                                                    |
| Record Page                                    | ARCHER-98998  | 6.9.0.1 | When users enter a value in the Values List field and save the record, an unexpected error occurs.                                                                                                    |
| Record Page                                    | ARCHER-100619 | 6.9.0.2 | When a layout includes an MRDC field and users save the record, the value in the Cross-Reference field disappears.                                                                                                    |
| Record Page                                    | ARCHER-101654 | 6.9.0.2 | Users cannot open any user profiles through the Record Lookup page.                                                                                                    |
| Record Page, Report Object                     | ARCHER-95220  | 6.9.0.1 | The report object does not load in a collapsed section layout.                                                                                                    |
| Record Page, Section 508                       | ARCHER-76235  | 6.9     | A user cannot toggle the selection state in the Record Permissions/User Group Listbox control using the keyboard. The Values List dropdown control does not use the aria-expanded attribute. The Attachment field upload dialog title does not use the aria-level attribute. |
| Record Page, Section 508, UI, WCAG 2.1         | ARCHER-83968  | 6.9     | The JAWS screen reader does not narrate the Checked state for the AM and PM radio buttons in a Time Picker.                                                                                                    |
| Record Page, Security                          | ARCHER-81180  | 6.9     | Administrators can set the Links in Rich Text Fields option in the Archer Control Panel to allow end users to open a URL directly within the instance.                                                                                                    |
|                                                |               |         |                                                                                                    |

| December 111                       | ARCHER-85893  | 6.9     | The Date misley was put makes with the page when exalling the record page in the both New and Edit views                                                                                                    |
|------------------------------------|---------------|---------|----------------------------------------------------------------------------------------------------|
| Record Page, UI                    | ARCHER-63693  | 0.9     | The Date picker pop-out moves with the page when scrolling the record page in the both New and Edit views.                                                                                                    |
| Record Permissions, Workflow (AWF) | ARCHER-100050 | 6.9.0.2 | When users delete a record permission used in an Advanced Workflow user action transition, they receive an error when editing the permissions of that user action transition.                                                                                                    |
| Report Object                      | ARCHER-79862  | 6.9     | The Report Object does not display any records with the Report Object Filter Criteria using the Field Values Contain Current Record operator.                                                                                                    |
| Report Object                      | ARCHER-80951  | 6.9     | If a report object is placed in the same section as an image field, the report object does not display correctly.                                                                                                    |
| Reports                            | ARCHER-76323  | 6.9     | An exception error occurs while running a column-flat report for a leveled application where the lower level fields are selected before the higher level fields under Manage Columns.                                                                                                    |
| Reports                            | ARCHER-77398  | 6.9     | If a Statistical Report data set has one parent value, the report shows that value in the Bar chart when set to Chart and Data.                                                                                                    |
| Reports                            | ARCHER-79320  | 6.9     | Updating a Text Area field using Inline Edit removes the HTML tags after saving the changes.                                                                                                    |
| Reports                            | ARCHER-81101  | 6.9     | If a suffix is added to an axis label on a Statistical Report, the suffix repeats itself.                                                                                                    |
| Reports                            | ARCHER-87775  | 6.9     | When users open a Statistical Report that includes an empty chart, it produces an unexpected error.                                                                                                    |
| Reports                            | ARCHER-87933  | 6.9     | An unexpected error occurs when drilling down in reports that use Group By Hourly and the user time zone is set to Istanbul.                                                                                                    |
| Reports                            | ARCHER-93499  | 6.9     | The example Advanced Logic filter displays localized logical operators.                                                                                                    |
| Reports                            | ARCHER-99821  | 6.9.0.2 | The Workflow Current Node field values in search reports are empty.                                                                                                    |
|                                    |               |         | When grouped by Record Permission fields with the Display Zero Values option enabled, statistical reports fail to fetch                                                                                                    |
| Reports, Search and Search Results | ARCHER-75165  | 6.9     | users that are still part of records but are removed from the group.                                                                                                    |
| Reports, Search and Search Results | ARCHER-79364  | 6.9     | Inactive Values List Values are not saved in report filters.                                                                                                    |
| Reports, Search and Search Results | ARCHER-80395  | 6.9     | When inline editing on the Search Results page, the Values List drop-down is cut off at the bottom of the list.                                                                                                    |
| Reports, Search and Search Results | ARCHER-84686  | 6.9     | When filters are applied to records in leveled applications, the records in the Lookup grid are not displayed correctly.                                                                                                    |
| Reports, Search and Search Results | ARCHER-84888  | 6.9     | Statistics Report search results are not consistent with the usage of different kinds of Date Time filter conditions for the same search criteria.                                                                                                    |
| Reports, Search and Search Results | ARCHER-92983  | 6.9     | Large numerical values in the Sum Field in reports overlap and do not wrap.                                                                                                    |
| Search and Search Results          | ARCHER-58446  | 6.9     | When using Elasticsearch as a search data source, users cannot link records across two levels in a leveled application if the records are created in isolation. Search results show unlinked records in hierarchy from advanced or keyword searches. <b>Workaround</b> :  Re-link the records explicitly through UI. When the records are updated, the indexes update and appropriately show the relation(s). |
| Search and Search Results          | ARCHER-70910  | 6.9     | Advanced search page for modules with a large number of fields takes a long time to load.                                                                                                    |
| Search and Search Results          | ARCHER-74361  | 6.9     | Selecting two different Workflow Current Node fields in the Advanced Search causes an unexpected error.                                                                                                    |
| Search and Search Results          | ARCHER-76236  | 6.9     | The Search Results page does not identify itself well enough as Search Results for accessibility purposes.                                                                                                    |
| Search and Search Results          | ARCHER-77238  | 6.9     | A user cannot perform searches in the Third Party Profile application.                                                                                                    |
| Search and Search Results          | ARCHER-80579  | 6.9     | Inactive fields show up in the default search page of an application.                                                                                                    |
| Search and Search Results          | ARCHER-88729  | 6.9     | For internally referenced searches, if the field selected for display is in both the parent and child applications and—in the Sorting section—that same field is selected for evaluation with Grouping enabled, an unexpected error occurs.                                                                                                    |
| Search and Search Results          | ARCHER-88771  | 6.9     | If there are ties while performing Top N search, the tie resolution message causes other Search Results page menu items to shift.                                                                                                    |
| Search and Search Results          | ARCHER-88924  | 6.9     | The Search filter does not save the User/Group field selection from the previous search.                                                                                                    |
| Search and Search Results          | ARCHER-90265  | 6.9     | The search filter for text fields in Record Lookup pages fails for special characters.                                                                                                    |
| Search and Search Results          | ARCHER-91398  | 6.9     | Users cannot add new fields in the Sorting section of Advanced Search within an application when the find function is used.                                                                                                    |

| Search and Search Results                      | ARCHER-91802  | 6.9     | The Directional Search option does not appear correctly when users perform other actions within the Search page.                                                                                                    |
|------------------------------------------------|---------------|---------|----------------------------------------------------------------------------------------------------|
| Search and Search Results                      | ARCHER-91929  | 6.9.0.1 | The search results do not span the height of the screen when using the Display Option to Fix Headers.                                                                                                    |
| Search and Search Results                      | ARCHER-97474  | 6.9.0.1 | The sorting option is disabled on History Log fields in the search results page.                                                                                                    |
| Search and Search Results                      | ARCHER-98250  | 6.9.0.1 | When users modify the search criteria for a Statistical Report, they receive an unexpected error.                                                                                                    |
| Search and Search Results                      | ARCHER-99303  | 6.9.0.2 | When users activate the Record Count - Limit To option in Reports without any records, users receive an error.                                                                                                    |
| Search and Search Results                      | ARCHER-102352 | 6.9.0.2 | When users perform an Advanced Search and filter on Cross-Reference fields, lookup fails when using the ellipses to open a list of values.                                                                                                    |
| Search and Search Results, Web Browser         | ARCHER-97607  | 6.9.0.1 | In Google Chrome, when users filter by a Values List field in Advanced Search, and click X to deselect a value, the Values selection box closes.                                                                                                 |
| Section 508                                    | ARCHER-67970  | 6.9     | When using the keyboard to navigate to a workspace or Administration menu, users' icon focus visibility is lost.                                                                                                    |
| Section 508                                    | ARCHER-83268  | 6.9     | When users press Enter on the keyboard on tabs in an Add New Record page, the tabs are not invoked.                                                                                                    |
| Section 508                                    | ARCHER-83269  | 6.9     | Users cannot access the Date Range combination box in the Access History page of a record.                                                                                                    |
| Section 508                                    | ARCHER-83286  | 6.9     | When users press Enter on the keyboard on the link to Add a New Link within a record, the link is not invoked.                                                                                                    |
| Section 508                                    | ARCHER-83946  | 6.9     | Users cannot access the View Access History link on the Incident Details tab of a record using the keyboard.                                                                                                    |
| Section 508                                    | ARCHER-93230  | 6.9.0.1 | The screen reader does not narrate the name and state (Expanded / Collapsed) for the General Information section on the User Profile page.                                                                                                    |
| Section 508                                    | ARCHER-98639  | 6.9.0.1 | The screen reader does not narrate the Role and State for the +/- expandable/collapsible tree view and the report name under the Global/Personal reports.                                                                                        |
| Section 508                                    | ARCHER-98646  | 6.9.0.1 | The screen reader does not narrate the Role and State for the +/- expandable/collapsible tree view.                                                                                                    |
| Section 508                                    | ARCHER-93229  | 6.9.0.2 | The screen reader narrates hidden information for controls in a collapsed state.                                                                                                    |
| Section 508, UI, WCAG 2.1                      | ARCHER-83959  | 6.9.0.2 | The screen reader focus does not move to the Microsoft Standards and Access control(Ac)-Requirements by Standards controls when users navigate using the down arrow key.                                                                         |
| Section 508, UI, WCAG 2.1                      | ARCHER-83965  | 6.9.0.2 | Users cannot access the Browse for an Image button using the JAWS cursor mode.                                                                                                    |
| Section 508, UI, WCAG 2.1                      | ARCHER-83960  | 6.9     | The screen reader does not narrate the proper name, role, and state for controls on the page.                                                                                                    |
| Section 508, WCAG 2.0 2.1.1(A)                 | ARCHER-95663  | 6.9.0.2 | The screen reader does not announce the full set of steps for Cross-Reference and Values List fields lookup.                                                                                                    |
| Section 508, WCAG 2.0 2.1.1(A)                 | ARCHER-95664  | 6.9.0.1 | The screen reader does not read the warning dialogue when users attempt to save a record without completing required fields.                                                                                                    |
| Section 508, WCAG 2.0 2.1.1(A)                 | ARCHER-95810  | 6.9.0.1 | When users select a date using the date picker, the keyboard focus does not remain on the date picker and goes to the top of the page.                                                                                                    |
| Section 508, WCAG 2.0 2.1.1(A)                 | ARCHER-95811  | 6.9.0.1 | When a user attempts to open and tab to the Help icon pop up, the screen reader does not guide the user on how to launch the help message dialogue, but instead, reads the content for the close button.                                         |
| Section 508; Workspaces, Dashboards and iViews | ARCHER-92923  | 6.9     | When users navigate to the About option in the ellipses menu in iViews using the keyboard, the menu displays more than one selected option.                                                                                                    |
| Security                                       | ARCHER-93953  | 6.9.0.2 | Archer now allows you to restrict access to API responses sent from Archer to the request origin host. You can set this restriction in the web.config file. For more information on configuring this parameter, contact Archer Customer Support. |
| Services                                       | ARCHER-78124  | 6.9     | New Port Registration scripts are provided to add and remove ACLs for Archer.                                                                                                    |
| Services                                       | ARCHER-79299  | 6.9     | For encrypted config properties, values are cached, even if caching is disabled.                                                                                                    |
| Session                                        | ARCHER-82380  | 6.9     | The session timeout warning prompt appears sooner than expected.                                                                                                    |
| System Reports                                 | ARCHER-95476  | 6.9.0.1 | The Date filter behaves inconsistently between Access Control Reports and Notification Reports.                                                                                                    |
| Tableau Web Data Connector                     | ARCHER-97034  | 6.9.0.1 | Date and time field values imported into Tableau are null.                                                                                                    |
| Tableau Web Data Connector                     | ARCHER-97036  | 6.9.0.1 | Archer WDC does not import all records from an application into Tableau.                                                                                                    |
| Task-driven landing screen                     | ARCHER-94346  | 6.9.0.1 | Archived Task Links do not redirect to the Archived Task Records.                                                                                                    |

| Training and Awareness     | ARCHER-82781<br>ARCHER-83047 | 6.9   | In the Presentation Prompt Event within the Training and Awareness Campaign, the Loading spinner persists even after the page is loaded.                                                                                                    |
|----------------------------|------------------------------|-------|----------------------------------------------------------------------------------------------------|
| UI                         | ARCHER-77992                 | 6.9   | Questionnaire dividers disappear within the layout object tab set.                                                                                                    |
| UI                         | ARCHER-87923                 | 6.9.1 | In some instances, if the user navigates to another page from the Rich Text editor without first closing it, the Rich Text toolbar does not disappear. To avoid this, click the ellipsis icon to close the popup window, before navigating away from the page. |
| UI                         | ARCHER-89726                 | 6.9   | Users cannot dismiss the warning message dialogue in the Manage Language pages.                                                                                                    |
| UI                         | ARCHER-92477                 | 6.9   | The Rich Text editor does not warn the user when the number of characters entered is more than the allowed threshold.                                                                                                    |
| UI, WCAG 2.1               | ARCHER-90185                 | 6.9   | The Luminosity ratio needs to meet the minimum required ratio of 4.5:1 for multiple pieces of text in the Global Search Results Page.                                                                                                    |
| UI, WCAG 2.1               | ARCHER-90186                 | 6.9   | The Luminosity ratio needs to meet the minimum required ratio of 4.5:1 for the Search placeholder in the Global Search header.                                                                                                    |
| User Admin and Preferences | ARCHER-79610                 | 6.9   | Quick Link to the Manage Users page in the Administrative dashboard redirects to the Silverlight version of the page.                                                                                                    |
| User Admin and Preferences | ARCHER-80580                 | 6.9   | Under the Roles tab in Manage Users, a line break is missing after each group name.                                                                                                    |
| User Profile               | ARCHER-77745                 | 6.9   | Audit information fields, such as Last Updated and First Published, display a deleted user's information in the search results page.                                                                                                    |
| User Profile               | ARCHER-79913                 | 6.9   | Archer throws an invalid format error for a valid email address in the Manage Users page.                                                                                                    |
| User Profile               | ARCHER-93033                 | 6.9   | Users with CRUD permissions on the User Profile page cannot update contact information.                                                                                                    |
| View Mode (Record)         | ARCHER-85924                 | 6.9   | The time zone of the data in the Workflow Details tracker is different than users' configured time zones.                                                                                                    |
| Workflow (AWF)             | ARCHER-66936                 | 6.9   | AWF does not gracefully handle invalid or inaccessible data source entries from the Workpoint setting file. These issues mostly occur in SaaS/hosted environments with a large number of data source entries.                                                  |
| Workflow (AWF)             | ARCHER-70732                 | 6.9   | Error state of workflow job is not reported back to the record page.                                                                                                    |
| Workflow (AWF)             | ARCHER-70875                 | 6.9   | While enrolling a record into a new workflow, the Advanced Workflow job will either stay in Created state or transition to an error state in a very complex scenario.                                                                                          |
| Workflow (AWF)             | ARCHER-73676                 | 6.9   | Advanced Workflow job troubleshooting filters do not allow jobs to be filtered by criteria other than the job name.                                                                                                    |
| Workflow (AWF)             | ARCHER-75029                 | 6.9   | In a certain complex scenario, a user is either unable to enroll records into a new workflow or it fails during transition.                                                                                                    |
| Workflow (AWF)             | ARCHER-76242                 | 6.9   | While evaluating a complex Advanced Workflow job, the job fails with errors during the transition, CompleteNodeTransitionCommand.                                                                                                    |
| Workflow (AWF)             | ARCHER-84174                 | 6.9   | When multiple Values List field entries are added to the Update Content Node, the entries fail to show the proper values.                                                                                                    |
| Workflow (AWF)             | ARCHER-85363                 | 6.9   | Advanced Workflow Fails to enroll Archer records into a new workflow. The records stay in the Created status and fail due to an exception.                                                                                                    |
| Workflow (AWF)             | ARCHER-86668                 | 6.9   | The following exception occurs during an upgrade when the database contains any custom Advanced Workflow process created from the Workpoint Architect page:                                                                                                    |
| Workflow (AWF)             | ARCHER-89699                 | 6.9   | When records reach a user action node without populated reference fields and the records are saved, users receive an error.                                                                                                    |
| Workflow (AWF)             | ARCHER-90812                 | 6.9   | The AWF Update Content Node fails with a timeout error and the WpServiceHost.exe process crashes while executing an AWF job.                                                                                                    |
| Workflow (AWF)             | ARCHER-90995                 | 6.9   | When a Date/Time field is updated by an AWF Update Content node and the current Date/Time stamp was chosen as an option, incorrect History Logs were generated.                                                                                                |
| Workflow (Legacy)          | ARCHER-79572                 | 6.9   | The Reject button is enabled for records enrolled in Stage 1 of the Legacy Workflow.                                                                                                    |
|                            |                              |       |                                                                                                    |

| ARCHER-80729 | 6.9                                                                                                    | The Round Robin functionality in the legacy workflow does not assign a user from the list of available users.                                                    |
|--------------|----------------------------------------------------------------------------------------------------|----------------------------------------------------------------------------------------------------|
| ARCHER-76418 | 6.9                                                                                                    | An error occurs when editing a Links List iView.                                                                                                    |
| ARCHER-79931 | 6.9                                                                                                    | The dashboard dropdown menu size width is based on the topmost item instead of the maximum width of any child items.                                             |
| ARCHER-84039 | 6.9                                                                                                    | When users navigate to the Home dashboard, they receive an error.                                                                                                |
| ARCHER-85907 | 6.9                                                                                                    | When users attempt to open the configured mailto Quick Reference link, the Dashboard is not accessible.                                                          |
| ARCHER-86944 | 6.9                                                                                                    | The standard icon in a Linked List iView is shown as an X on the dashboard.                                                                                      |
| ARCHER-87977 | 6.9                                                                                                    | The Landing Page iView link navigates users to the correct workspace but displays the incorrect dashboard.                                                       |
| ARCHER-89037 | 6.9                                                                                                    | When users navigate to the Admin pages from the Landing Page iViews or Quicklinks, the Admin pages do not load.                                                  |
| ARCHER-91157 | 6.9                                                                                                    | The quick link to the Manage Subscriptions to Email Notifications page routes users to a blank page.                                                             |
| ARCHER-91527 | ADCUED 04527 C 0                                                                                                    | When users are in a Report iView, if users left click and then release the click, the scroll bar continues to follow the mouse                                   |
|              | 6.9                                                                                                    | pointer.                                                                                                    |
| ARCHER-98427 | 6.9.0.1                                                                                                    | The iView pop up for a Report iView on a dashboard continuously reloads.                                                                                         |
|              | ARCHER-76418  ARCHER-79931  ARCHER-84039  ARCHER-85907  ARCHER-86944  ARCHER-87977  ARCHER-89037  ARCHER-91157  ARCHER-91527 | ARCHER-76418 6.9  ARCHER-79931 6.9  ARCHER-84039 6.9  ARCHER-85907 6.9  ARCHER-86944 6.9  ARCHER-87977 6.9  ARCHER-89037 6.9  ARCHER-91157 6.9  ARCHER-91527 6.9 |

## **Known Issues in Release 6.9.1**

This section lists reported issues that remain unresolved as of the latest release. Wherever a workaround is available, it is noted or referenced in detail. For many of the workarounds in this section, you must have administrative privileges.

| Component                        | <u>Issue</u>  | <u>Description</u>                                                                                                    |
|----------------------------------|---------------|----------------------------------------------------------------------------------------------------|
| Access Control                   | ARCHER-89007  | A proper message is not displayed when a non Admin user accesses the links to the backoffice pages through iView & Quicklinks.                                                                                                    |
| Appearance                       | ARCHER-13566  | Some user activity on an Archer webpage does not properly reset the session timeout, causing the warning message to appear randomly.                                                                                                    |
| Appearance                       | ARCHER-77830  | Trending Chart data displays in the UI only after a second save.                                                                                                    |
| Appearance                       | ARCHER-78281  | When setting a new background color for the Environment Bar, it does not load the Appearance page.                                                                                                    |
| Application Builder              | ARCHER-44013  | An empty tab set causes the application copy process to generate an error and prevents data-driven event rules from being copied.                                                                                                    |
| Application Builder              | ARCHER-48798  | Default text in the text area field is not removed by clicking the field.  Workaround:  Manually select and delete the default text within the text area field.                                                                                                    |
| Application Builder              | ARCHER-66315  | Adding a new level to an application creates an empty Tasks and Activities field.                                                                                                    |
| Application Builder              | ARCHER-102070 | When the Available Reference in a Cross-Reference field is set to the Contacts application, if users select a value for the Name field in the Record Lookup Configuration filter, they receive an error.  Workaround:  Select any of the other Name fields in the Record Lookup Configuration filters:  -Name (First)  -Name (Full)  -Name (Last)                                                                                                    |
|                                  |               | -Name (Middle)                                                                                                    |
| Application Builder, Record Page | ARCHER-70083  | For all control types besides value pop-ups, the exclude inactive users option for a record permission field configuration does not exclude inactive users.                                                                                                    |
| Bulk Operations                  | ARCHER-40769  | When bulk update is enabled, the Create and Enable Delete options do not display.                                                                                                    |
| Bulk Operations                  | ARCHER-41442  | When searching for inactive users on Schedule Actions, inactive users display in the search results.                                                                                                    |
| Bulk Operations                  | ARCHER-41755  | When users attempt to access a schedule or action to which they do not have access using deep links, an alert message stating that the users do not have access does not display.                                                                                                    |
| Bulk Operations                  | ARCHER-41779  | You cannot add the Manage Schedule link to the Quick Reference tab.                                                                                                    |
| Bulk Operations                  | ARCHER-41838  | If any of the records selected for Bulk Delete have already been deleted, Bulk Delete fails.                                                                                                    |
| Bulk Operations                  | ARCHER-76594  | The Calculation Editor, available when using the Calculated Operator In Bulk Create Reference Actions, does not correctly throw validation errors when invalid characters are included in formulas. The inclusion of these invalid characters will cause the formula to not save. To save the formula, make sure it does not include any of the following characters: "\"<>/"&"\"<>/"                                                                           |
| Bulk Operations                  | ARCHER-96461  | In Bulk Actions, when users configure internal calculated cross references, in the Group By option, they have to choose the number of fields in the Field Value Expression during the initial configuration. If users attempt to add or modify fields after saving the Bulk Action, the Bulk Action is not updated.  Workaround:  Delete the existing Bulk Action, create a new Bulk Action, and add all required fields when initially configuring the Action. |

| Data Feeds                                                | ARCHER-47727  | When a large source file is added to the Source Definition tab, an exception occurs.                                                                                                    |
|-----------------------------------------------------------|---------------|----------------------------------------------------------------------------------------------------|
| Data Feeds                                                | ARCHER-48616  | When running a data feed using XSLT 3.0, if the Archer environment does not have internet access, it cannot validate the DTD and gives an error.  Workaround:  When running data feeds using XSLT 3.0, verify that your Archer environment has internet access.                                                                                                    |
| Data Feeds                                                | ARCHER-52938  | When running the VSR Import data feed, the following error is included in the log files: Violation of PRIMARY KEY constraint 'PL_tbllVUserContent'                                                                                                    |
| Data Gateway                                              | ARCHER-85815  | Connections must be deleted prior to deleting the associated target.  Workaround:  Delete connections first, then the associated target.                                                                                                    |
| Data Import                                               | ARCHER-40928  | A faulted data import erroneously lists the number of records in the file as having been created, when in fact it created none.                                                                                                    |
| Data Publications                                         | ARCHER-87767  | In the Data Publication UI, users can select and delete multiple job history rows together, using a master check box. However, if a filter has been applied to the list of job executions, users cannot select or delete multiple job executions at once.                                                                                                    |
| Data Publications                                         | ARCHER-88621  | In the Data Publication UI, users can select and delete multiple job history rows together, using the select all master check box.  However, if a filter has been applied to the list of job executions and users uncheck the select all check box, the job history page disappears.  Workaround:  Apply the filters before using the select all check box. Alternatively, users can individually select the rows in the grid and delete them, rather than using the select all check box.                                                                                                    |
| Documentation                                             | ARCHER-48940  | A calculated cross-reference can filter on Related Records. The Archer Online Documentation currently lists Related Records as unsupported by calculated cross-references.                                                                                                    |
| Documentation                                             | ARCHER-99665  | The following Archer 6.9 SP1 documentation is only available in English:  - In the Enterprise and Operational Risk Management solution area overview, the documentation now includes the correct prerequisites for the Archer Top-Down Risk Assessment and Archer Operational Risk Management use cases.  - "Deleting Fields" in the Archer Online Documentation clarifies that deleting fields in active AWF jobs can cause the jobs to enter into an error state.  - In the Archer Online Documentation, math functions that previously said TRUNC now say TRUC.  - The "Secure Deployment and Usage Settings" topic in the Archer Security Configuration Guide includes the section "Access-Control-Allow-Origin Header." |
| Documentation                                             | ARCHER-102201 | In the Archer Online Documentation, the topic "Secure Deployment and Usage Settings" does not include the section "Access-Control-Allow-Origin Header."  Workaround:  See the same topic in the English language deliverable of the Archer 6.9.1 Security Configuration Guide for the section "Access-Control-Allow-Origin Header."                                                                                                    |
| Field Encryption                                          | ARCHER-41772  | The Self-Reference Calculation field can be marked for encryption. Encrypted fields cannot be used in calculations.  Workaround:  While editing the self-calculated field, if encryption related warning is shown, disable the encryption status, and then save the field.                                                                                                    |
| Globalization and Localization, Print and Export          | ARCHER-48267  | On exported PDF records, field names including Japanese and/or Chinese characters are not displayed properly. This only occurs when user locale language and language used for field names are different.                                                                                                    |
| Globalization and Localization, Search and Search Results | ARCHER-46299  | On all Ext pages with panels, the tooltips—which inform users that sections can be expanded or collapsed—display in English for all users, regardless of their language setting.                                                                                                    |

| Help System                                                           | ARCHER-75361  | The following administration pages do not display the correct context-sensitive help topic: Dashboards, Discussion Forum Reports, Global iViews, Global Values Lists, Job Troubleshooting, Languages, Locales, Schedules, and Training and Awareness Campaigns.  The correct topics can be found by searching in the Archer Online Documentation.                                                                                                    |
|-----------------------------------------------------------------------|---------------|----------------------------------------------------------------------------------------------------|
| Help System                                                           | ARCHER-102505 | The online help on some Back Office pages do not load their respective Online Help pages, but they load the Online Help home page.  Workaround:  Users can search for the relevant content from the Online Help home page.                                                                                                    |
| Inline Edit                                                           | ARCHER-41827  | When a Hierarchical Values List field display is not set to drop-down, the last value does not display correctly.                                                                                                    |
| keyboard_nav, Reports, UI, WCAG 2.1                                   | ARCHER-90536  | In Google Chrome, choosing a report in Related Report using the TAB key traverses through all elements.                                                                                                    |
| keyboard_nav, Search and Search Results,<br>Section 508, UI, WCAG 2.1 | ARCHER-90950  | In Microsoft Edge, users cannot select more than one value in the Refine By pane using the TAB key.                                                                                                    |
| Mobile App(s)                                                         | ARCHER-77586  | When logging into the Archer Business Continuity & Disaster Recovery mobile application, users are unable to log in when using the full Archer URL. Users should use the Archer base URL to avoid this error.                                                                                                    |
| Navigation                                                            | ARCHER-48703  | After clicking a quick link that opens in a new window, the new window does not display correctly.                                                                                                    |
| Navigation                                                            | ARCHER-52673  | When using Internet Explorer or Safari, if the user routes through a text field on a page that does not use Microsoft Silverlight and then immediately clicks on a button, the user must click a second time to initiate the action.                                                                                                    |
| Notifications                                                         | ARCHER-95257  | When an administrator clicks on any report in the Notification Reports listing page, a blank white screen displays and there is considerable delay before the screen displays the report's details page. There is no workaround.                                                                                                    |
| Offline Access                                                        | ARCHER-88885  | When a user is logged into the Archer user interface on the client machine and encounters an offline record conflict, the taskbar tray presents a selection option called Resolve Conflict. The Resolve Conflict selection option is inoperable.  When a user is logged into the Archer user interface on the client machine and must restart record synchronization, the taskbar tray presents a selection option called Restart Sync. The Restart Sync selection option is inoperable.                                                                                                    |
| Offline Access                                                        | ARCHER-91314  | When Offline Access is upgraded, in order for the offline sync to be successful, disable the Offline Access checkbox for the instance in the Archer Control Panel, save the changes, and then enable the Offline Access checkbox for the same instance.                                                                                                    |
| Offline Install                                                       | ARCHER-58656  | When users upgrade Archer Offline access from a version pre-6.5 to 6.5 or later, the offline installer does not update the SQL Server 2012 LocalDB to SQL Server 2017 LocalDB and also the registry key. As a result, the offline access sync does not complete.  Workaround:  Uninstall SQL Server LocalDb manually, and also delete a key from the registry using the Registry Editor in order to upgrade a client that previously had Offline Access installed on it.  The registry key depends on unique IDs and user names, but will look similar to the following example:  Computer\HKEY_CURRENT_USER\Software\Microsoft\Microsoft SQL Server\UserInstances\{0A643155-0194-4FCF-84D3-FA5DF16E36B1}  The key that needs to be removed will have a DataDirectory value similar to the following:  C:\Users\usernameGoesHere\AppData\Local\Microsoft\Microsoft SQL Server Local DB\Instances\OfflineArcher |
|                                                                       |               | If a questionnaire has Advanced Workflow configured with the Updated Records and User Initiated enrollment options, the User                                                                                                    |
| Questionnaires                                                        | ARCHER-43967  | Initiated button does not appear.                                                                                                    |
| Questionnaires                                                        | ARCHER-55683  | In a Questionnaire configuration, creating a campaign with the same name as an existing campaign generates an error.                                                                                                    |

| Questionnaires                       | ARCHER-70906  | When a sub-form record is saved on a record containing multiple sub-forms, the save control brings you to the beginning (or topmost section) of the record rather than bringing you to the original scroll position.                                                                                                   |
|--------------------------------------|---------------|----------------------------------------------------------------------------------------------------|
| React                                | ARCHER-81851  | In Google Chrome, grid tool tips can overlap the header when scrolling.                                                                                                    |
| React                                | ARCHER-87807  | The new version of third party component used for rich text management in text areas modifies the HTML generation logic. The existing Header and Footer settings do not require change upon migration. However, if they are edited, users must ensure that the content format is updated again to the specified style. |
| React Common Component(s)            | ARCHER-96544  | In the Dual Pane Selector, rendering large lists may cause performance issues in the browser. If this issue occurs, use the Search field to reduce the number of selectable items.                                                                                                    |
| React Common Component(s)            | ARCHER-101438 | When the Access Roles listing page loads, the Records Found message is displayed partially outside of the section, instead of completely within the section. The Manage Global Print and Export Settings page performs a similar behavior is when users add new templates.                                             |
| Record Page                          | ARCHER-41877  | When you add and attempt to copy a record containing the Last Updated field, the time in the Last Updated field changes while in Copy mode.                                                                                                    |
| Record Page                          | ARCHER-51604  | The Values drop-down list doesn't respect selection and deselection of a value if the user types in the value to select one from the drop-down list.                                                                                                    |
| Record Page                          | ARCHER-64892  | An image contained in a private image field, that is embedded in a text area field via the Image Copy and Paste feature or other means, will display in an email notification that contains that text area field if the receiving user has access to the text area field but not access to the image field.            |
| Record Page                          | ARCHER-70972  | When performing an inline edit with a cross-reference field containing a Field Value Match filter condition, selecting the lookup option throws an exception.                                                                                                    |
| Record Page                          | ARCHER-83329  | Cross-reference field selections are removed if the record is saved prior to filling out all required fields.                                                                                                    |
| Record Page                          | ARCHER-102102 | When users select an option from the Target field drop-down in the Findings application, the ellipses to open the Record Lookup is not available for all options in the Target field.                                                                                                    |
| Record Page, UI                      | ARCHER-71765  | When a user opens an Access pop-up window to review the access details for a specific record page, pressing Tab to navigate through the UI stops working.                                                                                                    |
| Reports, Search and Search Results   | ARCHER-77917  | In a leveled application, the order of the levels selected for a report's Manage Columns is not maintained.                                                                                                    |
| Search and Search Results            | ARCHER-38890  | When a statistical search field is moved up or down in the order, the associated statistical operation is lost and must be reselected.                                                                                                    |
| Search and Search Results            | ARCHER-56179  | Count drill-in when sorting by a Values List value that is in the 2nd or more level does not display results.                                                                                                    |
| Search and Search Results            | ARCHER-65661  | When an application has 8,000 or more records, if the standard PIN type is changed to the custom type by Value, the browser occasionally closes while opening a Map Report.                                                                                                    |
| Search and Search Results            | ARCHER-66161  | Additional records imported using the Import option on the Map report page are not reflect in the Map.  Workaround:  After import, click Modify. Then, click Search and the Map will show the newly imported records.                                                                                                  |
| Search and Search Results            | ARCHER-67154  | Modifying the Map Report results in loading the Advanced Search page forever for cross-reference and leveled applications.                                                                                                    |
| Search and Search Results            | ARCHER-69750  | The Indexing Service does not respect the specified Content Batch Size parameter from the configuration file.                                                                                                    |
| Search and Search Results            | ARCHER-94530  | The Sum row is automatically hidden in the Advanced Search Results page because Inline Edit is activated by default.                                                                                                    |
| Search and Search Results            | ARCHER-94687  | When the Filter By pane is activated in the Advanced Search Results page, the Sum value of numeric fields are not updated.                                                                                                    |
| Search and Search Results            | ARCHER-102245 | Users cannot clear the Values field in the Values List filter once the report is saved.                                                                                                    |
| Search and Search Results, Usability | ARCHER-89127  | Horizontal scroll bar does not appear when manually resizing columns on the Search Results screen beyond the screen width.                                                                                                    |
|                                      |               |                                                                                                    |

| Search and Search Results; Workspaces, Dashboards and iViews | ARCHER-97037  | The EQUALS filter fails to return content when the field value contains an ampersand.                                                                                                    |
|--------------------------------------------------------------|---------------|----------------------------------------------------------------------------------------------------|
| Solutions, User Admin and Preferences,<br>User Profile       | ARCHER-77184  | Users cannot paste text into back-office text area fields in the Microsoft Edge browser.                                                                                                    |
| UI                                                           | ARCHER-69076  | If a date selector is open and user tries to scroll the page, the date selector begins to scroll.                                                                                                    |
| User Admin and Preferences                                   | ARCHER-65417  | On some front office pages, the Tab key may not focus on or open a tooltip icon as expected.                                                                                                    |
|                                                              |               | In Internet Explorer 11, using the keyboard command Ctrl+V to paste text that is 3,500 characters or longer into some back-office text                                                                                                    |
| Heer Brefile                                                 | ADCUED 76420  | areas results in the browser becoming unresponsive.                                                                                                    |
| User Profile                                                 | ARCHER-76420  | Workaround:                                                                                                    |
|                                                              |               | Right-click inside the text area, then click Paste.                                                                                                    |
| NA/amistana (ANA/E)                                          | ARCHER-47401  | When working in the Advanced Workflow builder, interacting with the process or node properties pane causes the pane to scroll to the                                                                                                    |
| Workflow (AWF)                                               | ARCHER-47401  | top, which makes configurations difficult to control.                                                                                                    |
| Workflow (AWF)                                               | ARCHER-55655  | Orphan tasks that are in progress cannot complete after restarting Advanced Workflow.                                                                                                    |
| Workspaces, Dashboards and iViews                            | ARCHER-41794  | Users with Create, Read, Update, and Delete rights to global dashboards from the Administration menu cannot edit global dashboards                                                                                                    |
| workspaces, Dashboards and Iviews                            | ARCHER-41/94  | in the end-user interface.                                                                                                    |
| Workspaces, Dashboards and iViews                            | ARCHER-76293  | The Add New Personal Dashboard drop-down option fails to open after other drop-down options have been opened.                                                                                                    |
| Workspaces, Dashboards and iViews                            | ARCHER-76294  | In Mozilla Firefox, in the dashboard header Options menu, previously selected options remain highlighted.                                                                                                    |
| Workspaces, Dashboards and iViews                            | ARCHER-87843  | An unexpected error occurs when attempting to add a Quick Reference Link for the Job Monitor feature to any Workspace or administrator page.                                                                                                    |
| Workspaces, Dashboards and iViews                            | ARCHER-96097  | When adding a new video iView or editing an existing video iView to a dashboard, the new video iView does not load. There is no workaround at this time; however, a fix will be available in an upcoming patch release.                                                                               |
| Workspaces, Dashboards and iViews                            | ARCHER-96810  | When users select the help icon within the Manage Workspaces page, the displays an incorrect help page.  Workaround:  Users can search for Manage Workspaces in the search bar, which provides the correct help content for Manage Workspaces.                                                        |
| Workspaces, Dashboards and iViews                            | ARCHER-101965 | When General Users use the Advanced Search Quick Link, they receive an error.                                                                                                    |
| Workspaces, Dashboards and iViews                            | ARCHER-102182 | When users navigate to a Dashboard's layout tab, select Landing Page as the iView Type, and leave both the Background field and Configuration section empty, they do not receive a warning message.  Workaround:  View the warning message displayed from Add iView Content and Manage Global iViews. |
| Workspaces, Dashboards and iViews                            | ARCHER-102487 | When creating a Global Landing page iView, adding a new configuration does not display Standard and Custom options.  Workaround: - Back Office: iViews - Front Office: Add iView Content                                                                                                    |